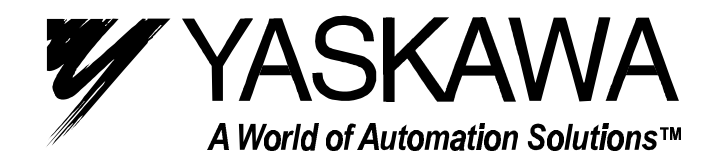

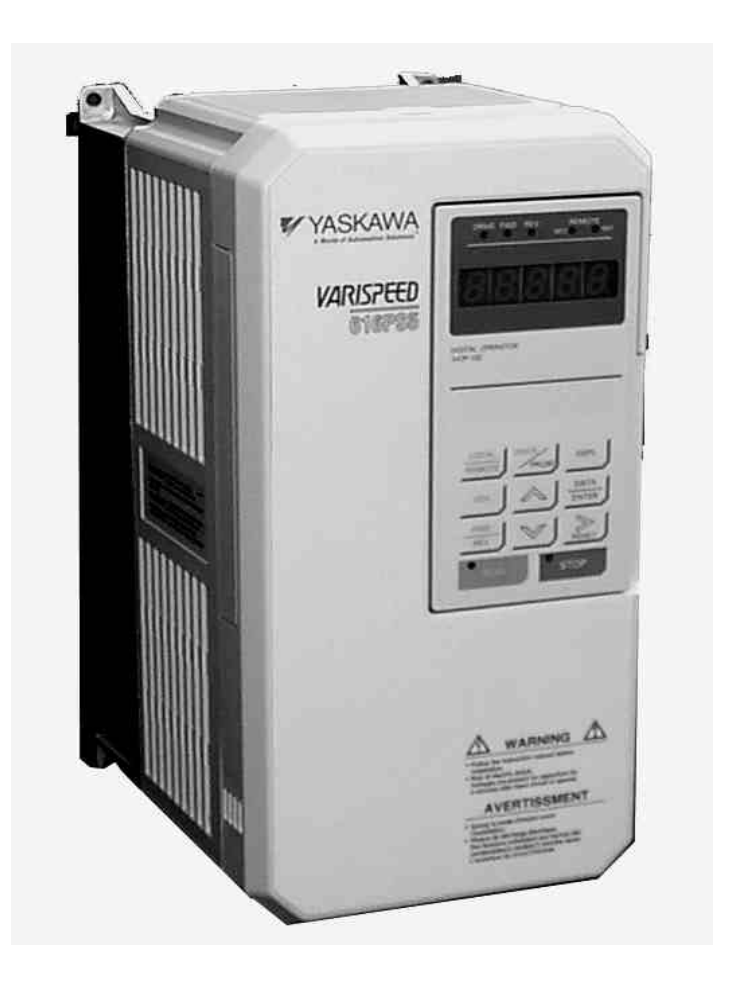

# VS-616PS5 Series Installation & Quick-start Manual *Brushless Motor Drive*

# **WARNING**

YASKAWA manufactures component parts that can be used in a wide variety of industrial applications. The selection and application of YASKAWA products remains the responsibility of the equipment designer or end user. YASKAWA accepts no responsibility for the way its products are incorporated into the final system design.

Under no circumstances should any YASKAWA product be incorporated into any product or design as the exclusive or sole safety control. Without exception, all controls should be designed to detect faults dynamically and fail safely under all circumstances. All products designed to incorporate a component part manufactured by YASKAWA must be supplied to the end user with appropriate warnings and instructions as to that part's safe use and operation. Any warnings provided by YASKAWA must be promptly provided to the end user.

YASKAWA offers an express warranty only as to the quality of its products in conforming to standards and specifications published in YASKAWA's manual. NO OTHER WARRANTY, EXPRESS OR IMPLIED, IS OFFERED. YASKAWA assumes no liability for any personal injury, property damage, losses, or claims arising from misapplication of its products.

#### READ THIS ENTIRE MANUAL BEFORE INSTALLING OR OPERATING THE VS-616PS5!

## **WARNING!**

The PS5 motor uses permanent magnets. **HIGH VOLTAGE** is generated by the motor whenever the rotor is turning, with or without a power supply. Make sure the motor is not turning before performing ANY service on the motor or on the inverter.

If there is a possibility that the motor can be turned by the load while inverter power is off, install a contactor or a manual disconnect to open the motor leads while servicing the inverter. Interlock the disconnect with the control circuits of the drive.

#### ONLY PERSONNEL WHO ARE EXPERIENCED IN WORKING WITH HIGH VOLTAGE, HIGH POWER EQUIPMENT SHOULD INSTALL OR SERVICE THIS EQUIPMENT.

Turn off the supply power to the VS-616PS5 AND make sure the motor is stopped AND the internal capacitors are discharged before connecting or disconnecting wires or touching any internal parts.

The VS-616PS5 internal capacitors remain charged even after the power supply is turned off. Wait at least five minutes after removing power. Make sure all LED's are off before servicing the inverter.

Do not use a Megger or other type of high withstand voltage tester on the VS-616PS5. Higher voltages can damage the semiconductors used in the inverter.

Do not connect or disconnect the operator or a computer while the VS-616PS5 is running.

FAILURE TO OBSERVE THE WARNINGS AND PRECAUTIONS IN THIS MANUAL CAN EXPOSE THE USER TO HIGH VOLTAGES, RESULTING IN DAMAGE TO EQUIPMENT, SERIOUS PERSONAL INJURY, OR EVEN DEATH.

#### **POWER SUPPLY LIMITATIONS**

The VS-616PS5 is suitable for use on a circuit capable of delivering not more than 65,000 RMS symmetrical amperes at 480 VAC maximum (for 460 VAC class units) or 240 VAC maximum (for 230 VAC class units).

# **NOTICE**

The information contained within this document is the proprietary property of Yaskawa Electric America, Inc. This information may not be copied, reproduced, or transmitted to other parties without the expressed written authorization of Yaskawa Electric America, Inc.

No patent liability is assumed with respect to the use of the information contained herein.

Yaskawa is constantly improving its high-quality products. The information contained in this manual is subject to change without notice.

Every precaution has been taken in the preparation of this manual. Nevertheless, Yaskawa assumes no responsibility for errors or omissions. Neither is any liability assumed for damages resulting from the use of the information contained in this publication.

#### *General Connection Diagram (3 Wire Control W/Standard Hall Sensor Fdbk)*

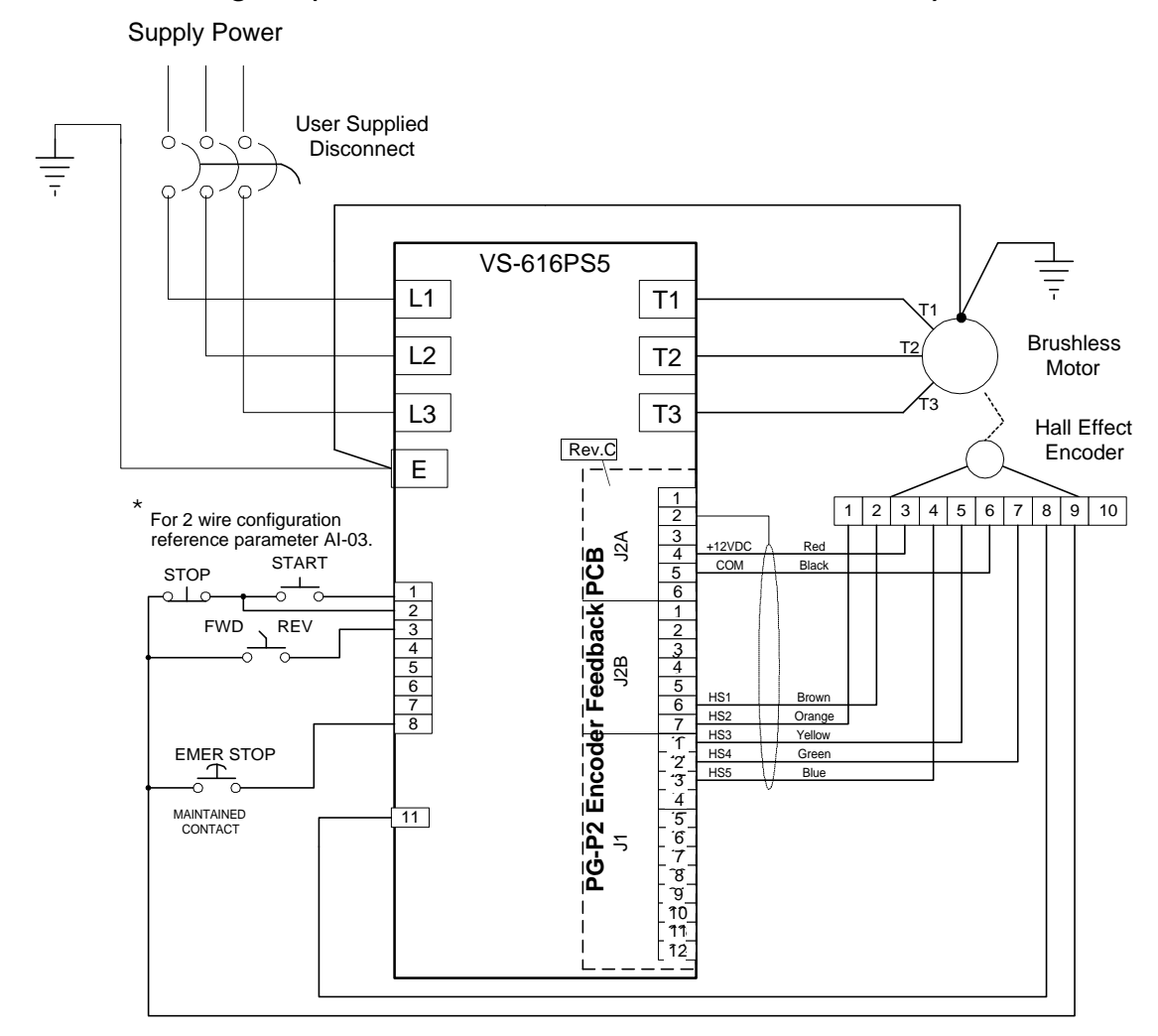

\* For this configuration, set parameter A1-03 =3330 prior to programming the inverter settings. This action re-initializes the inverter settings and configures the inverter for 3-wire control (as shown above).

If the inverter settings have already been programmed, setting parameter H1-01=0 configures the inverter for 3 -wire control without re-initializing the parameter settings.

The terminal layout shown on the PG-P2 Encoder Feedback Card applies to Revision C boards (Rev CO).

# *Example of Quick Start Motor Data Entry (See page 35 for complete explanation)*

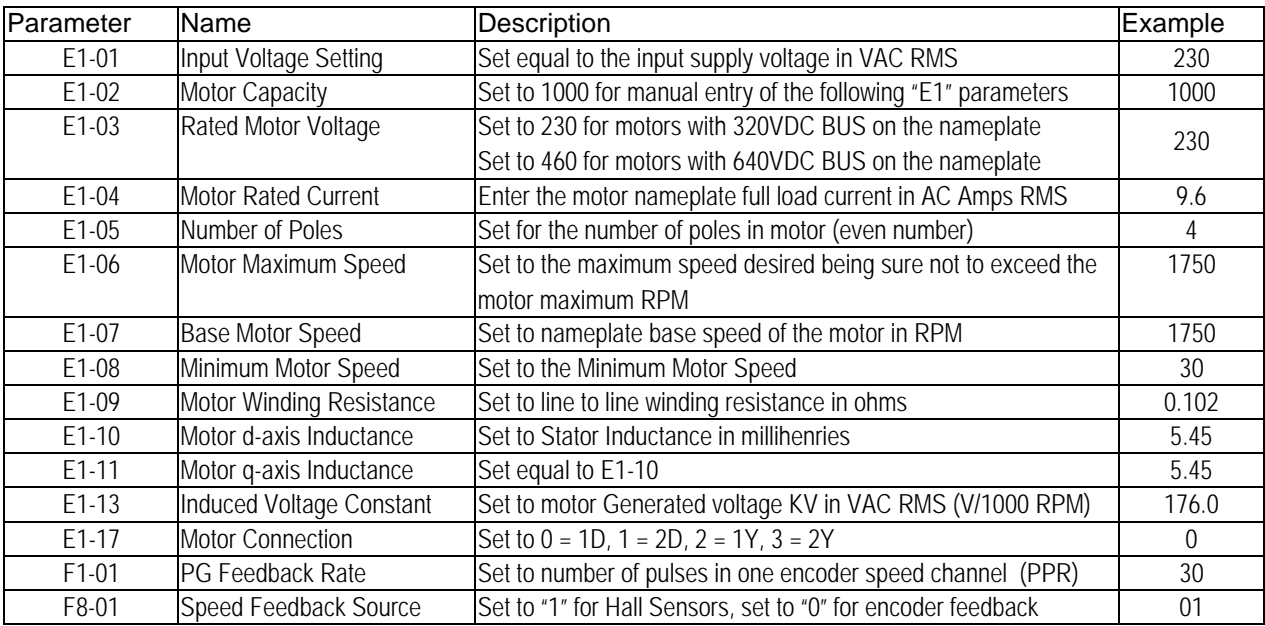

# **VS-616PS5 QUICK START**

Personnel who are experienced in the use of VS-616PS5 inverters and motors may use this procedure.

- **NOTE:** Do not use this procedure if the inverter has been programmed for a particular application by an Original Equipment Manufacturer or if the inverter has already been programmed for your application.
	- 1. Remove the Digital Operator and cover from the inverter before installation (section 1.1).
	- 2. Mount the inverter in a clean, dry location with adequate airflow for cooling (sections 2.1 and 2.2).
	- 3. Connect the proper supply power through an approved power disconnect device to the input terminals (see section 3.2). Make sure the disconnecting device is off.
	- 4. Connect the motor leads T1, T2, and T3 to their respective terminals on the drive. Connect a ground wire between the motor frame and the drive (see section 3.3).
	- 5. Connect the proper motor feedback device. Make sure the feedback device is the correct one for the feedback card (i.e., hall effect device, commutation encoder, or resolver). See section 3.4 and Appendix C. Connect the control circuits according to the drawing generated for the installation. A typical installation with hall sensor feedback to the PG-P2 feedback card is shown on page 3, but the circuits will vary for each installation. Some installations may use only the digital operator. For guidance, see section 3.5.
	- 6. Check input power connections, motor connections, and feedback wiring for unintentional grounds.
	- 7. Re-install the cover and the Digital Operator.
	- 8. Check the supply power to be sure it is correct for the unit installed.
	- 9. Apply power by turning on the disconnecting device. Watch for lights on the digital operator to turn on. If no lights or indicators turn on within 30 seconds, turn power off and connect a DC voltmeter to the bus terminals (+ and -). Reapply power and watch for DC voltage (340 VDC for 230VAC, or 640 VDC for 460VAC). If no voltage appears, disconnect any braking resistors and check incoming fuses.
	- 10. After the inverter powers up, press the DRIVE/PRGM button on the digital operator to access parameter A1-01. If it is set to "0000" or "0001", stop using this procedure and consult with your equipment manufacturer for start up procedures. Otherwise, set parameter A1-01 to "0002" (Quick Start Level). If you need help in operating the Digital Operator, read section 4.2 on pages 28 and 29.
	- 11. If the control circuits use momentary START and STOP operators (3-wire operation) connected as shown on page 2, set parameter A1-03 to "3330" and press the "DATA/ENTER" button. This sets the inverter for start/stop control circuit operation and sets all other parameters to the factory defaults. If the inverter is being used in a system with maintained relay contacts or switches, enter "2220" in A1-01. Again, this sets all parameters to factory defaults. If the inverter settings have already been programmed, setting parameter H1-01=0 configures the inverter for 3- Wire control without reinitializing the parameter settings. Setting H1-01 to a value other than "0" configures the inverter for 2- Wire control.
	- 12. Verify that the Emergency Stop button (or some type of emergency shutdown) is installed properly. See page 2 for a typical installation. This is a normally open, maintained contact (push ON / pull OFF) button connected to terminal 8 provided parameter H1-06 is programmed to a value of "8"(Normally open external baseblock). It should be used to shut off the inverter quickly if that action becomes necessary. If the Emergency Stop circuit is activated, press the inverter STOP button before resetting the emergency stop circuit.
	- 13. Set parameters B1-01 and B1-02 to "0". This enables operation from the digital operator.
	- 14. Set parameter B1-03 to "1". This causes the motor to coast to a stop (inverter off) on all stops.
	- 15. Defaults for acceleration (C1-01) and deceleration (C1-02) are 10.0 seconds. These may be changed.
	- 16. Preset references D1-01 through D1-04 and Jog reference D1-09 may be set.
	- 17. Set parameter E1-01 to the input line AC RMS voltage (example: 230).
	- 18. Enter the motor data. Enter the number "1000" for E1-02 and manually enter the motor parameters as shown in the table on page 4.
	- 19. Make sure the motor is disconnected from the load and that it is safe to run the motor.
	- 20. Set T1-03 to "1" and then, set T1-02 to 2". Press the DRIVE/PROG key. The display should show "CAL12". Press the RUN button on the digital operator. The motor should turn, and the display should blink, as the pulse generator is oriented to the drive. When the orientation is finished, the display will show "End". If the display shows "Er-18" or "Zdev", check the connections to the motor and feedback.
	- 21. Once the drive has finished orienting the feedback, you can run the test run on page 6.

#### *Operation Plan for Test Run*

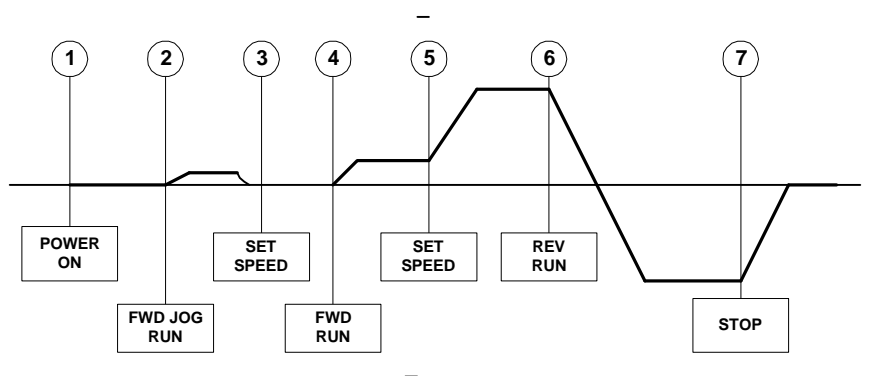

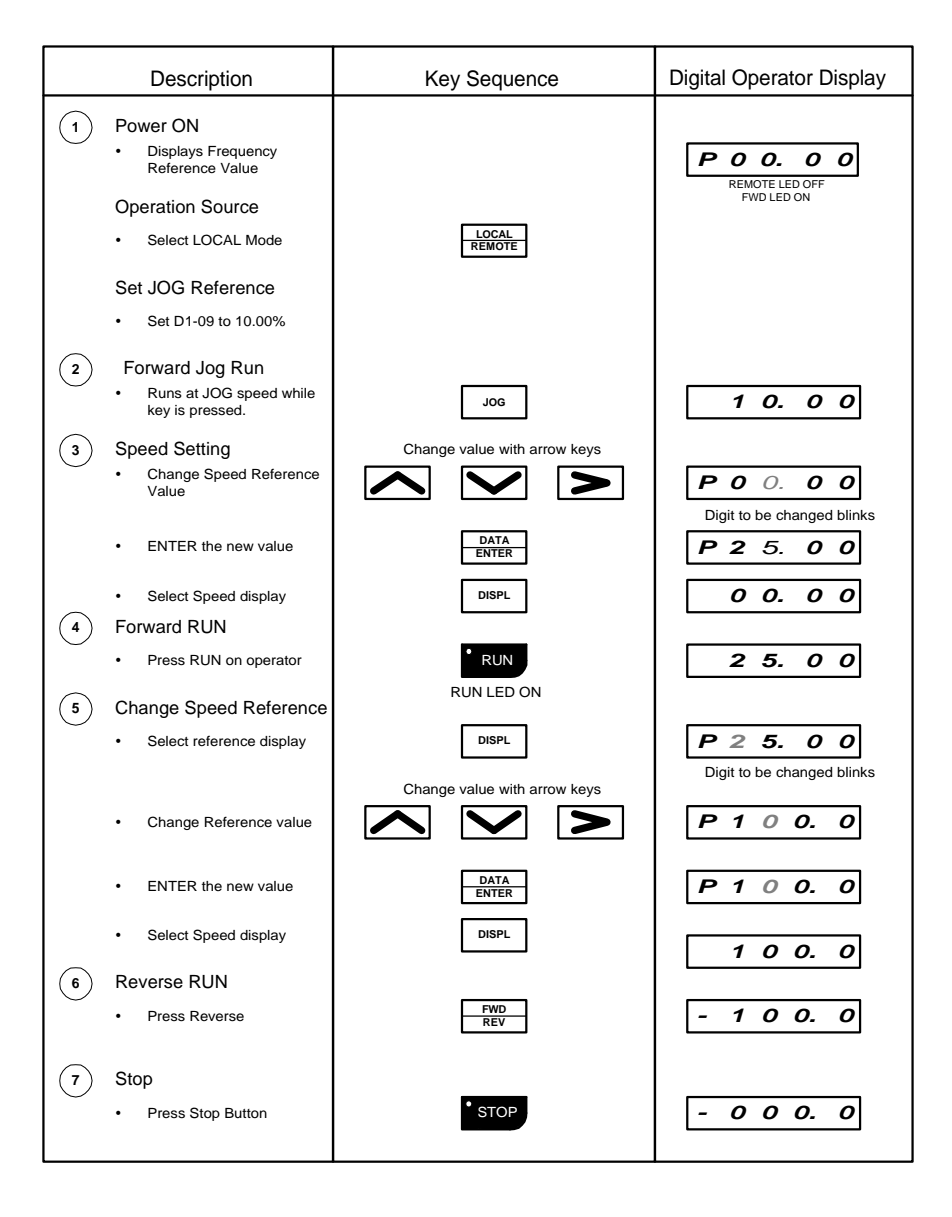

Once this test run is completed, the inverter and motor are ready for service.

#### **INTRODUCTION**

The Model VS-616PS5 is a series of high quality, general purpose, inverters designed to control the current in a permanent magnet (PM) brushless motor. In the PM motor, current is directly related to torque.

With power outputs ranging from 0.5 to 500 horsepower (HP), the VS-616PS5 series is suitable for any application. The inverters provide full start-up torque, smooth low speed operation, and precise speed control from zero to full speed. The proprietary auto-tuning function allows the inverters to get the best performance from PM motors manufactured worldwide.

Some of Yaskawa's proprietary features of the VS-616PS5 inverter include torque control, automatic tuning to the motor characteristics, UL recognized electronic thermal motor overload, energy saving operation, PID loop control, and low noise operation. Also standard is a digital operator for simple programming. The design team has used the latest in microprocessor technology to produce the *ultimate* drive for *any* application.

This manual details installation, start-up, and diagnostic procedures for the PS5 series. For more details on programming, request the VS-616PS5 Programming manual (publication number YEA-TOA-S616-10.21) from your Yaskawa representative.

#### **TABLE OF CONTENTS**

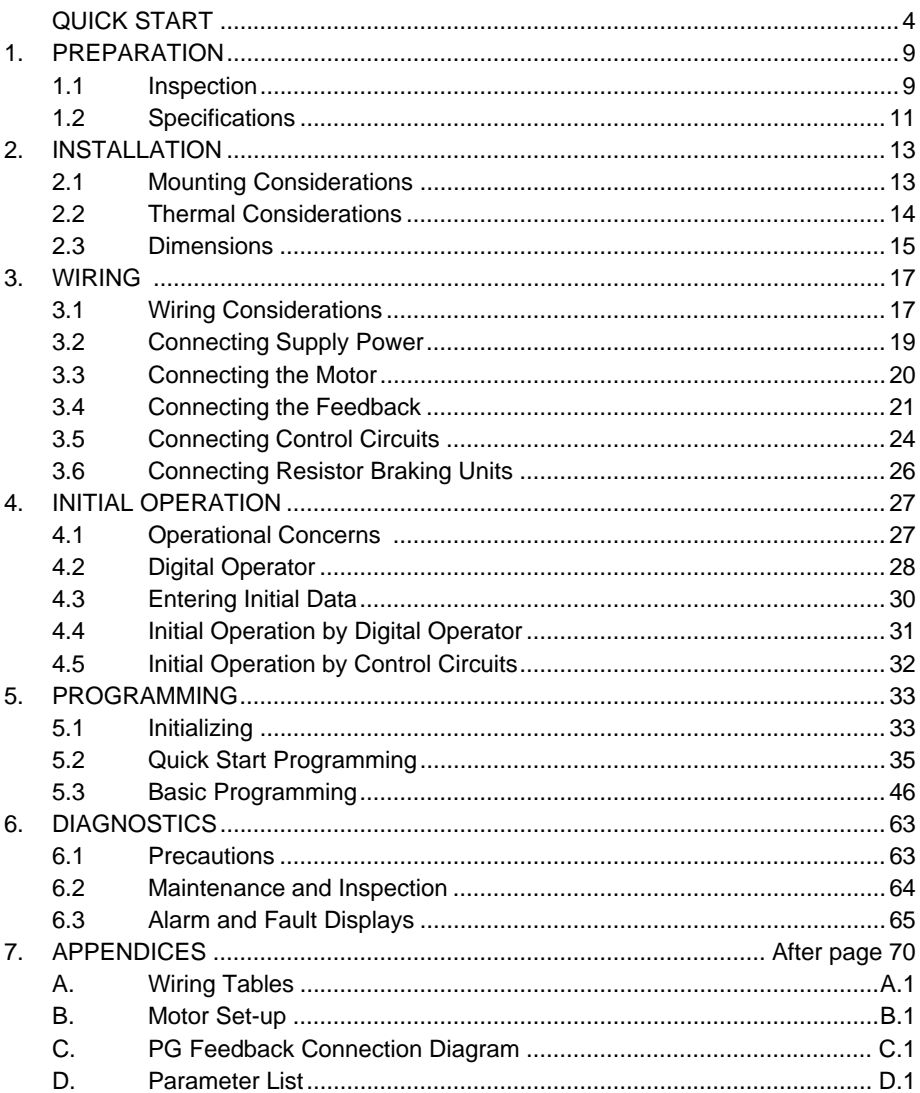

This page left intentionally blank.

# **SECTION 1**

## **PREPARATION**

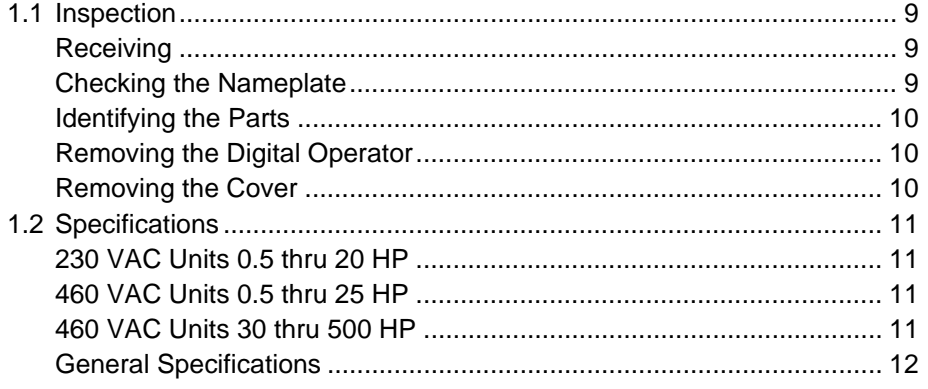

#### **1.1 Inspection**

#### *Receiving*

After unpacking the VS-616PS5:

- Verify that the part numbers on the drive nameplate match the part numbers on your packing slip and the parts numbers on your purchase order.
- Check the unit for physical damage that may have occurred during shipping. If any part of the drive is damaged, notify the freight carrier and your Yaskawa representative immediately.
- Inspect the drive to determine if any parts have come loose during shipment. Check the screws, covers, components, etc. for tightness.
- If the drive is to be stored after you receive it, replace the unit in its original packaging and store it in an appropriate environment (see specifications, page 10). Storage instructions are also included in the original packaging or on the shipping container.

#### *Checking the Nameplate*

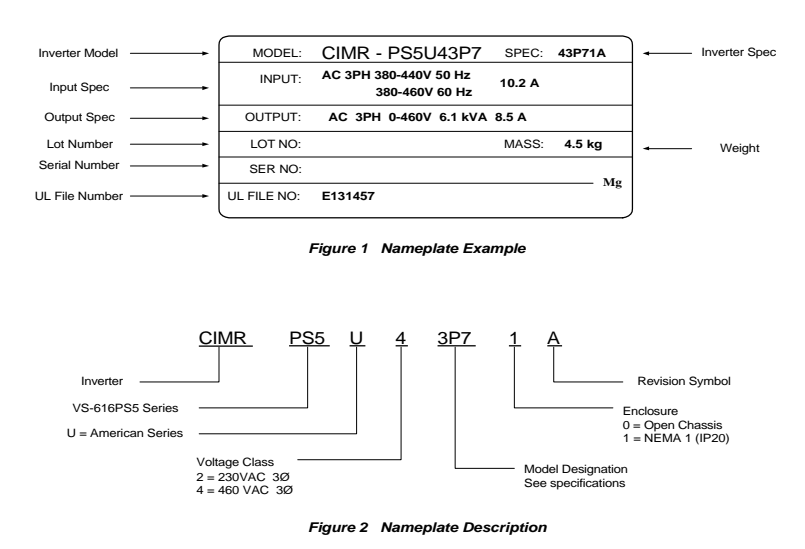

#### *Identifying the Parts*

**Identifying the Parts** 

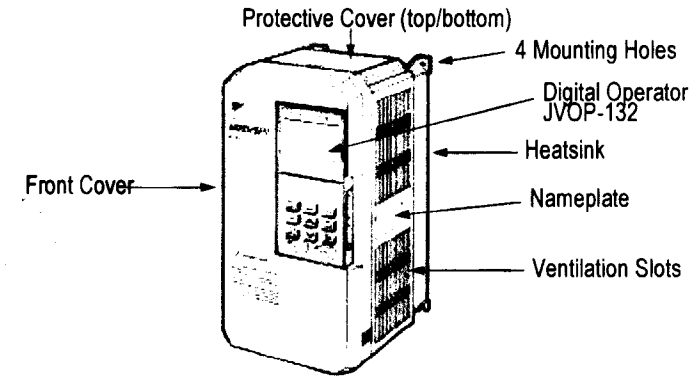

*Figure 3 Parts Identification- Model CIMR-PS5U43P7*

### *Removing the Digital Operator*

To remove the digital operator from the unit:

- Push the operator retaining lever in the direction shown by arrow 1
- Lift the digital operator in the direction shown by arrow 2

**Bottom Cover** 

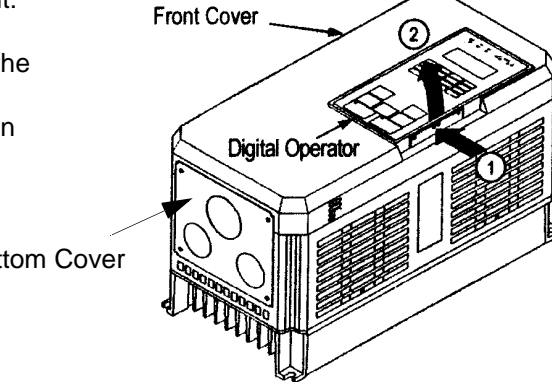

*Figure 4 Removal of the operator*

#### *Removing the Cover*

YOU MUST REMOVE THE DIGITAL OPERATOR BEFORE REMOVING THE COVER.

- Squeeze the cover on both sides in the directions shown by arrows 2
- Lift the cover in the direction shown by arrow 3.

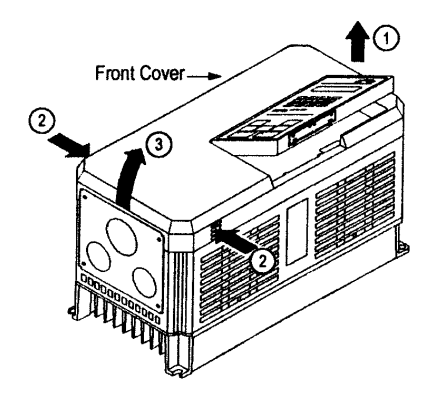

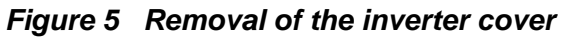

10 VS-616PS5 Installation & Quick Start Manual

# **1.2 Specifications**

The Rated Current of the inverter must be equal to or greater than the Rated Current of the motor, regardless of the nominal horsepower ratings.

# *230 VAC Units 0.5 thru 20 HP*

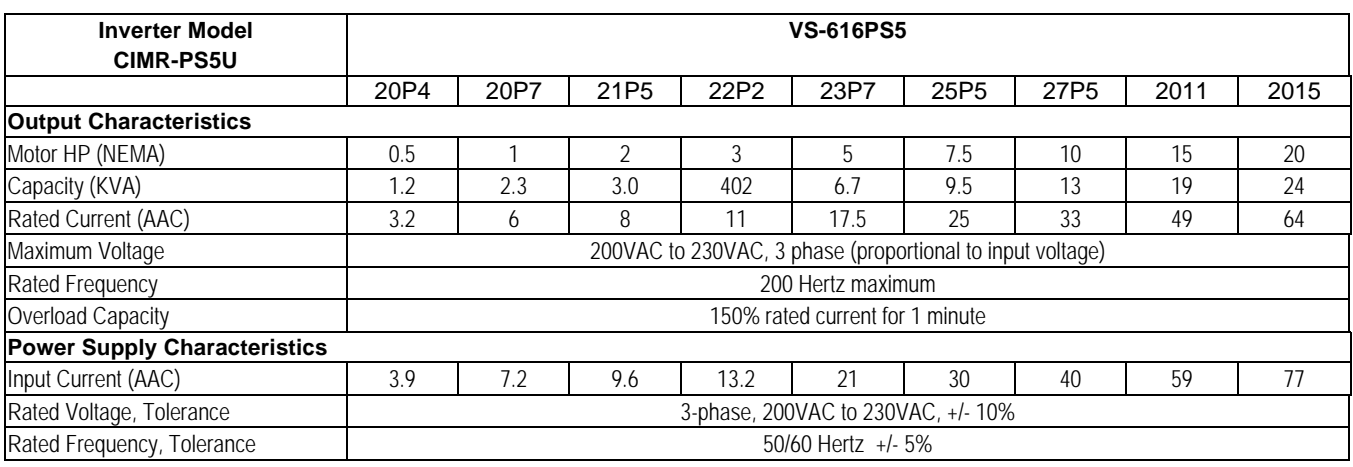

### *460 VAC Units 0.5 thru 30 HP*

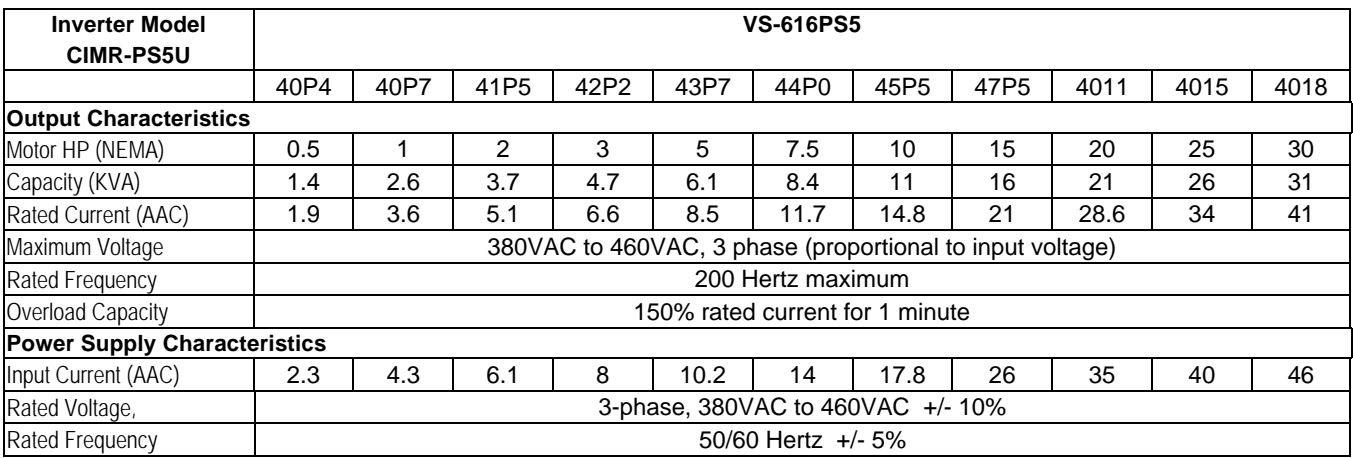

# *460 VAC Units 40 thru 500 HP*

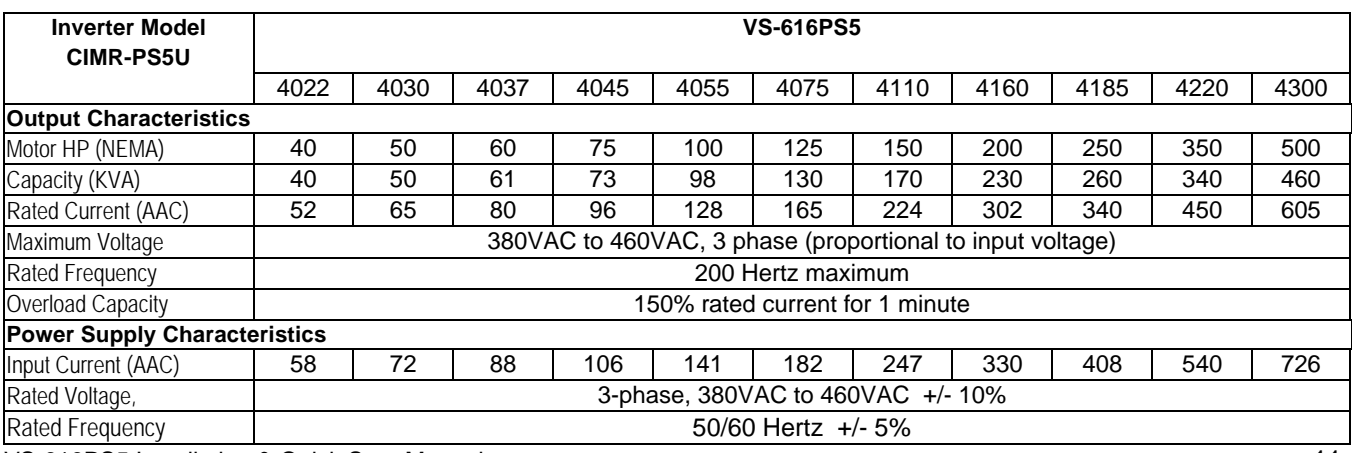

VS-616PS5 Installation & Quick Start Manual 11 and 2008 12 and 2009 12 and 2009 12 and 2009 12 and 2009 12 and 2009 12 and 2009 12 and 2009 12 and 2009 12 and 2009 12 and 2009 12 and 2009 12 and 2009 12 and 2009 12 and 200

# *General Specifications*

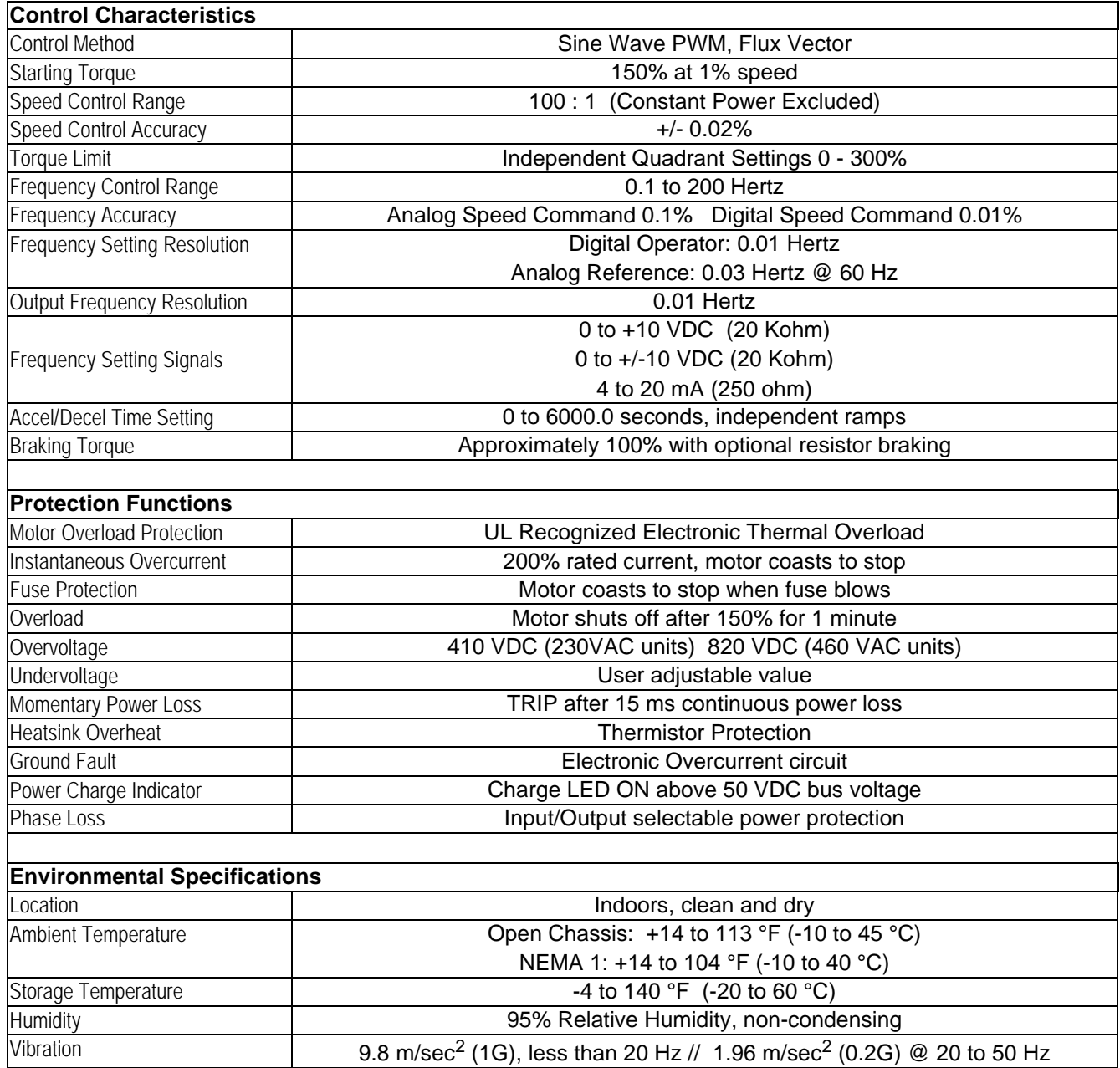

# **SECTION 2**

# **INSTALLATION**

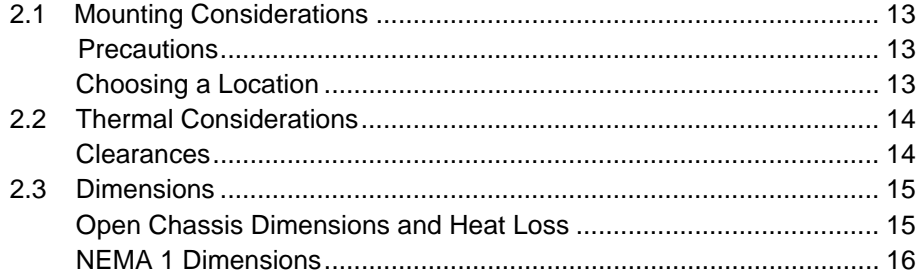

### **2.1 Mounting Considerations**

#### *Precautions*

Observe these precautions to avoid damage to the equipment:

- Do NOT lift the VS-616PS5 by its cover, which may come loose. Handle the inverter unit only by its base.
- Do not mount the inverter on flammable material.
- Mount the inverter in a vertical orientation (fins vertical) to promote cooling. See the section below on clearances.
- The ambient temperature in an enclosure must be kept below 113 °F (45 °C). Install fans and enclosure cooling as necessary.

#### *Choosing a location*

Be sure that the inverter is mounted in a location protected against the following conditions:

- Extreme heat or cold. Refer to the ambient temperature conditions on page 12.
	- Direct sunlight. The inverter is not designed for outdoor use.
	- Rain or excessive moisture.
- High humidity.
- Oil sprays or splashes.
- Salt spray.
- Dust or metallic particles in the air.
- Corrosive gases or liquids.
- Radioactive substances.
- Combustible solids, liquids, or gases.
- Severe physical shocks or vibrations. Refer to the vibration specs on page 12.
- Magnetic noise (e.g., welding machines and other large magnetic power devices).

# **2.2 Thermal Considerations**

#### *Clearances*

When mounting the VS-616PS5, allow sufficient clearances for effective cooling as shown below:

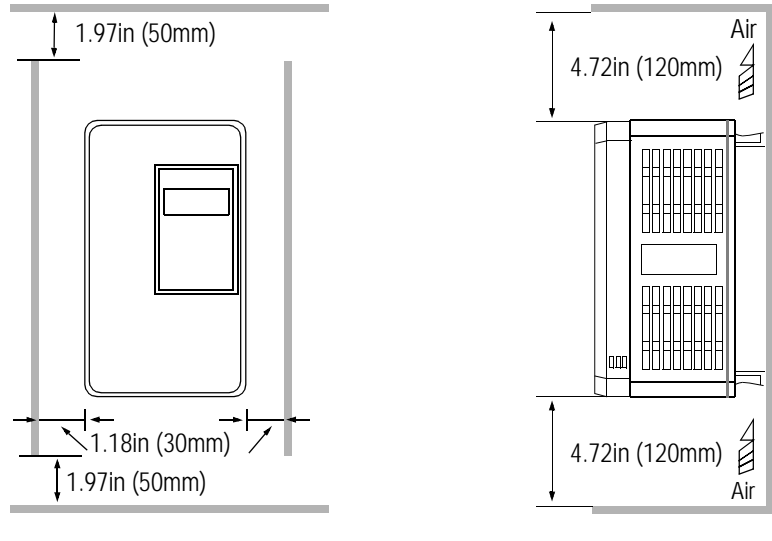

*Front View Side View*

#### NOTES:

- 1. Required clearances at the top, bottom, and sides of the inverter apply to both open chassis and NEMA 1 enclosed models.
- 2. When inverter models 25 HP or less are mounted in an enclosure, remove the top and bottom covers to convert NEMA 1 units to open chassis.
- 3. Allowable ambient air temperature around the inverter must be within the "Ambient Temperature" limits in the specifications on page 12.
- 4. Temperatures in the enclosure may not exceed the ambient temperature ratings.

# **2.3 Dimensions and Heat Loss**

# *Open Chassis Type (IP00)*

Note: All units up to model CIMR-PSU4045 are stocked and shipped as NEMA1 units.

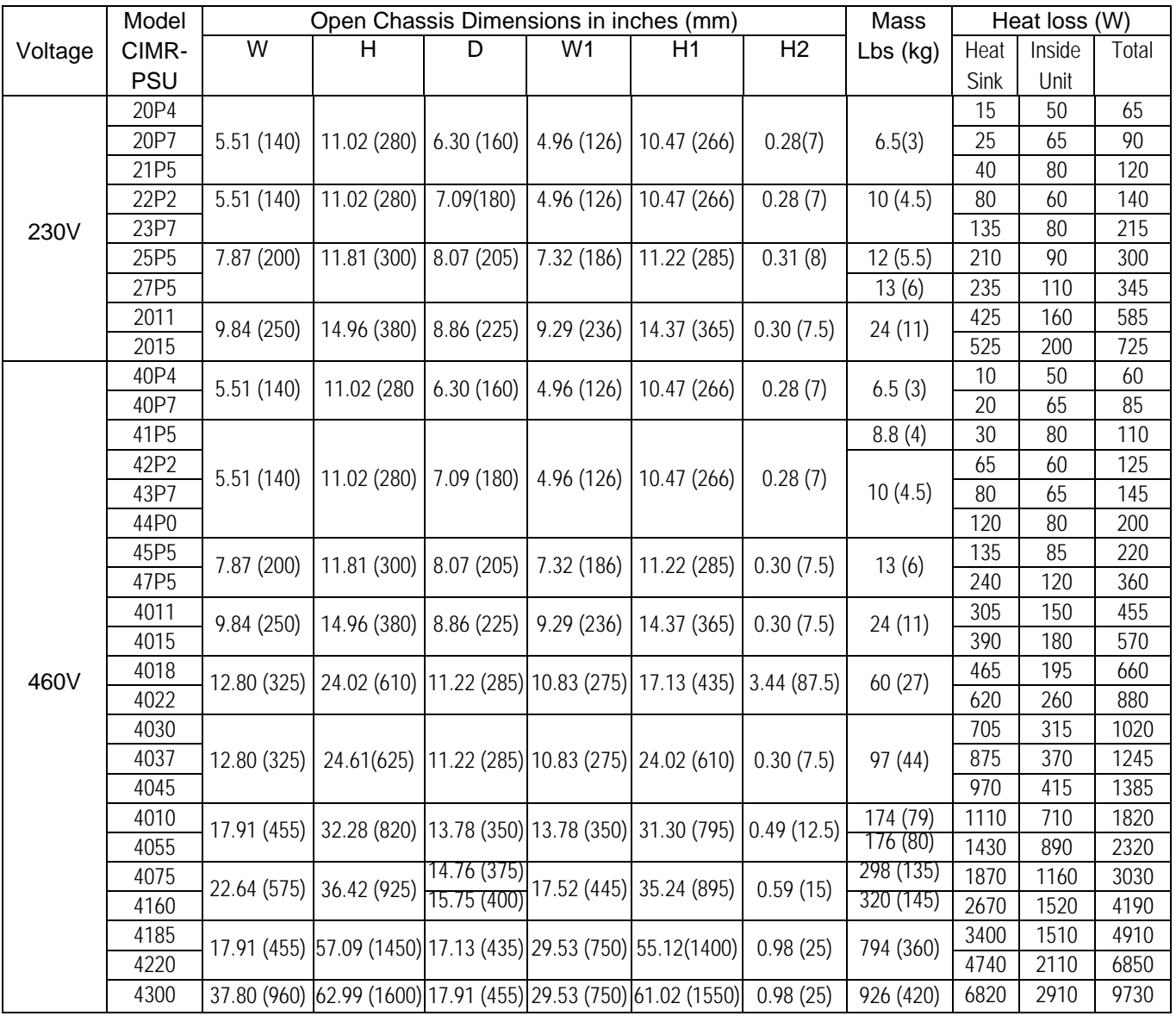

# *Enclosed Type NEMA 1 (IP20)*

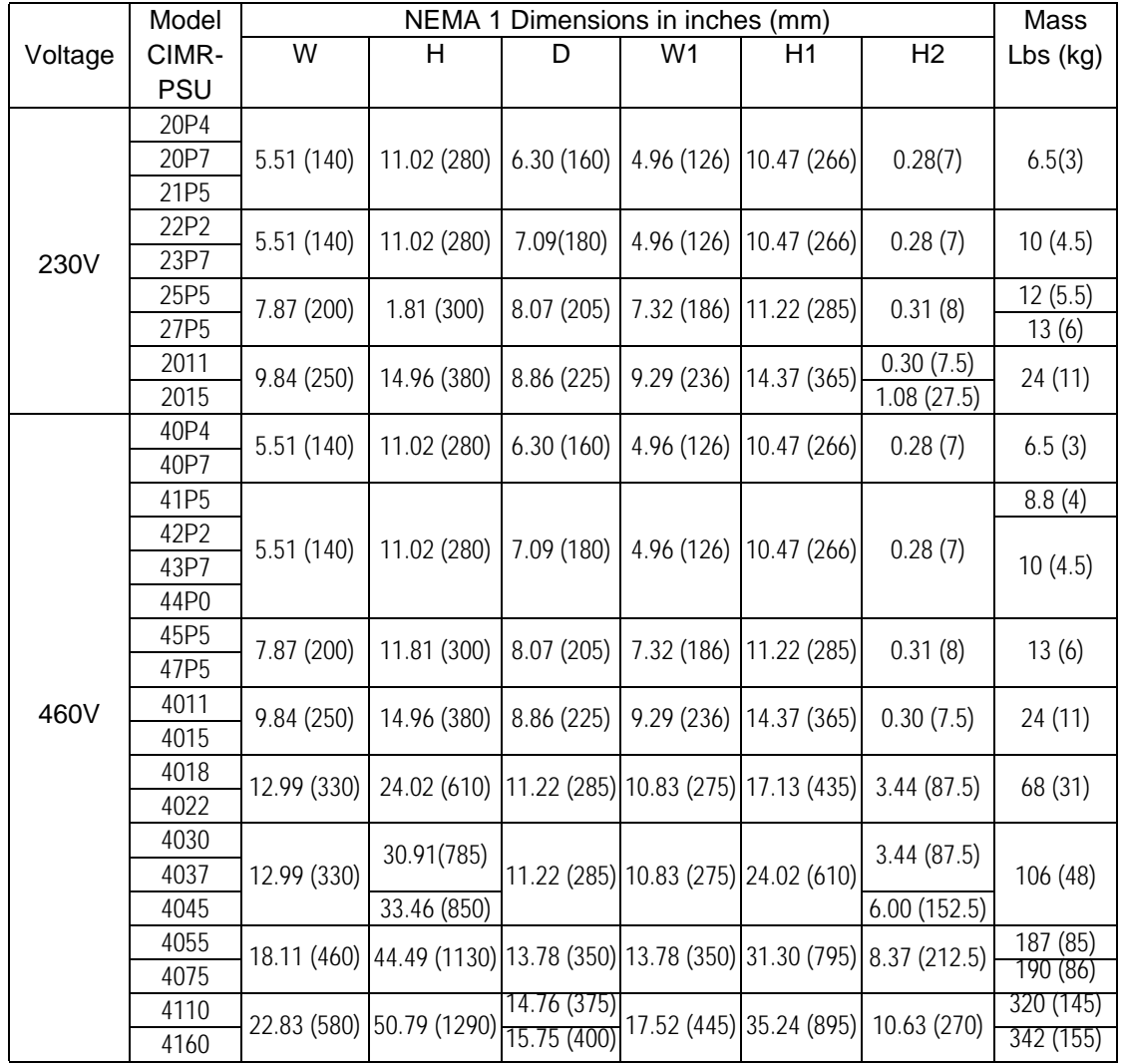

Note: All units up to model CIMR-PSU4045 are stocked and shipped as NEMA1 units.

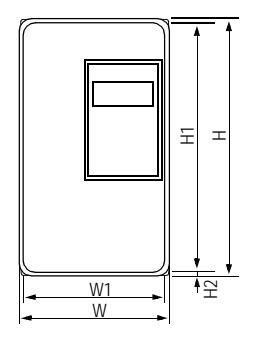

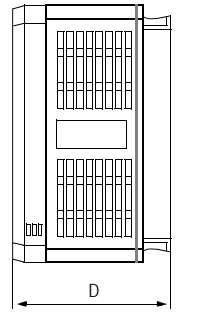

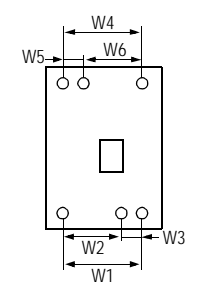

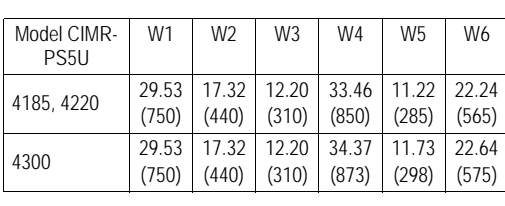

*Front View Side View*

*Models PS5U4185~4300*

# *VS-616PS5 Dimension Diagram Figure 7 VS-616PS5 Dimension Diagram*

# **SECTION 3**

# **WIRING**

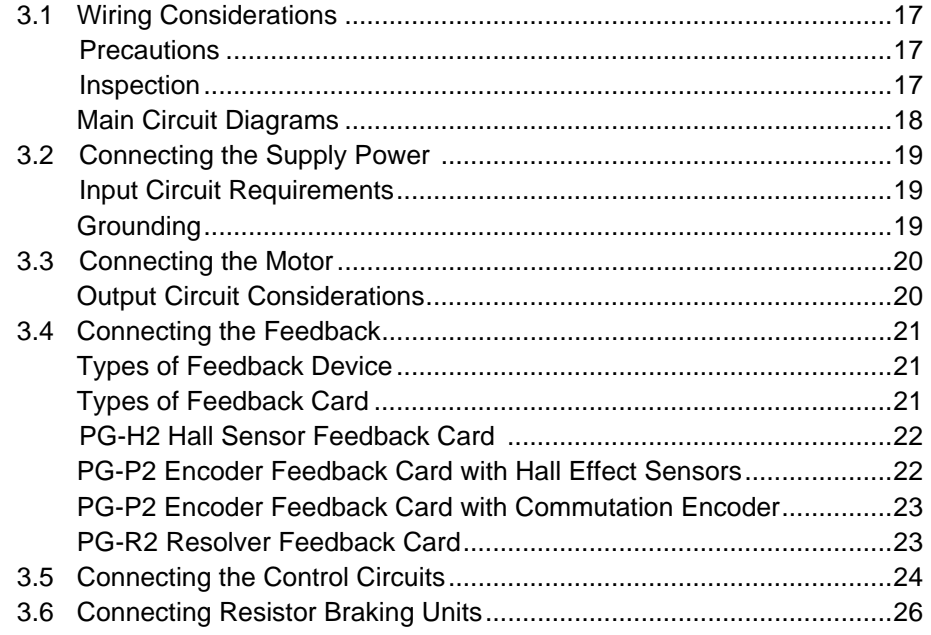

# **3.1 Wiring Considerations**

#### *Precautions*

Observe these guidelines to avoid damage to the equipment and/or injury to personnel:

- The National Electric Code (NEC) governs the installation of electrical equipment. The provisions of the NEC and other national, state and local codes must be observed.
- Do not connect or disconnect wiring while power is on.
- Do not connect or disconnect test equipment while the power is on.
- Connect the main power supply ONLY to L1 (R), L2 (S), and L3 (T). DO NOT connect main power supply wiring to output terminals T1, T2, and T3.
- Connect motor power wires to T1 (U), T2 (V), and T3 (W) ONLY.
- *Never* touch the output circuit directly or place output wires in contact with the inverter enclosure or any metal surface.
- Do not use power correction capacitors on the output of the drive.
- Motor wiring must be less than 328 feet (100 meters) in length.
- Motor wiring must be run in conduit separately from control and signal wires. If there is sensitive equipment in the vicinity of the drive or motor, the conduit must be metallic, properly grounded.
- Control wiring must be less than 164 feet (50 meters) and in separate conduit or cable. Low voltage wiring shall be wired with Class 1 wiring.

#### *Inspection*

After wiring is completed and at regular intervals, check:

- that all wiring is correctly installed
- that there are no loose screws or wire clippings inside the drive or enclosure
- that all screws are securely fastened
- that there are no loose strands in contact with other wires or other terminals.

VS-616PS5 Installation & Quick Start Manual 17 and 17 and 17 and 17 and 17 and 17 and 17 and 17 and 17 and 17 and 17 and 17 and 17 and 17 and 17 and 17 and 17 and 17 and 17 and 17 and 17 and 17 and 17 and 17 and 17 and 17

#### *Main Circuit Diagrams*

PS5U20P4 thru 21P5, PS5U40P4 thru 41P5 PS5U4018 thru 4045

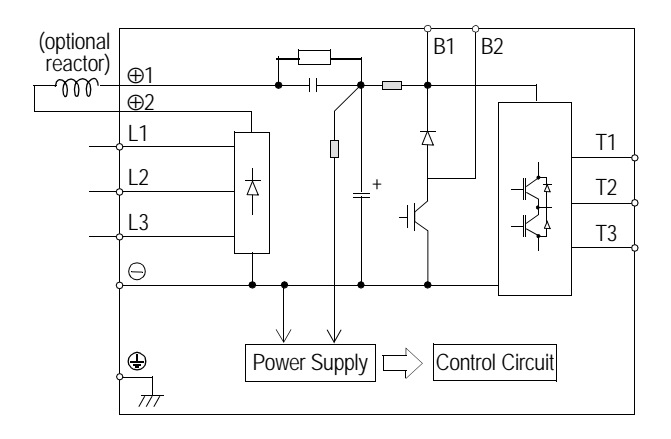

#### PS5U22P2 thru 27P5, PS5U42P2 thru 4015 PS5U4055 thru 4160

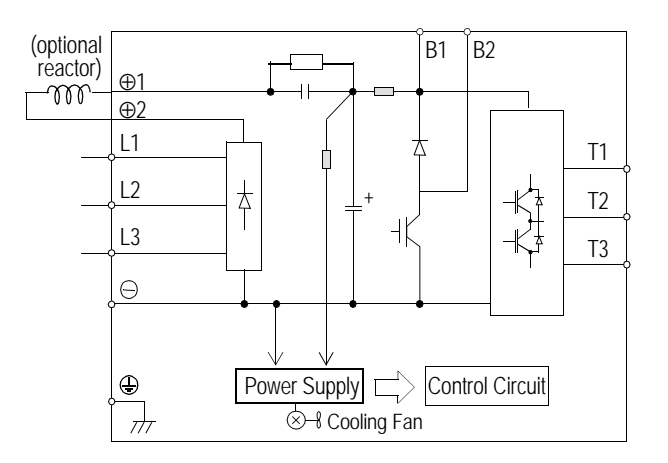

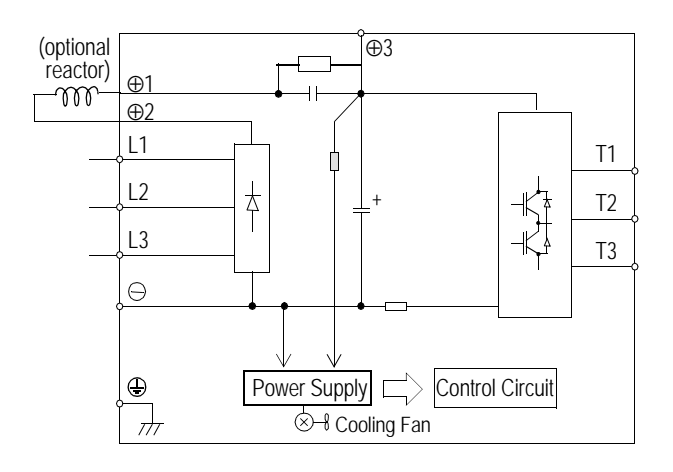

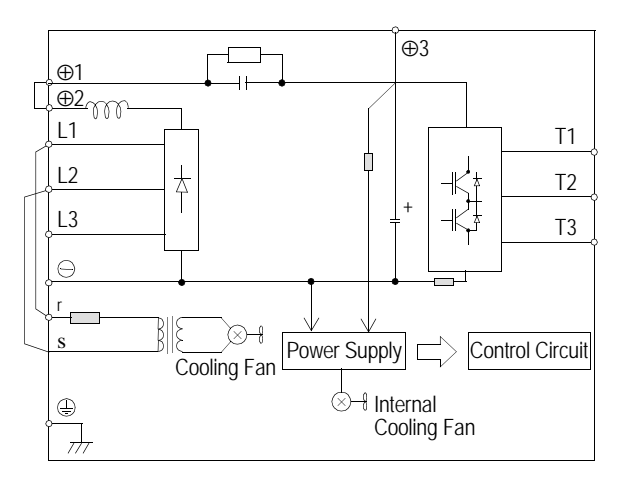

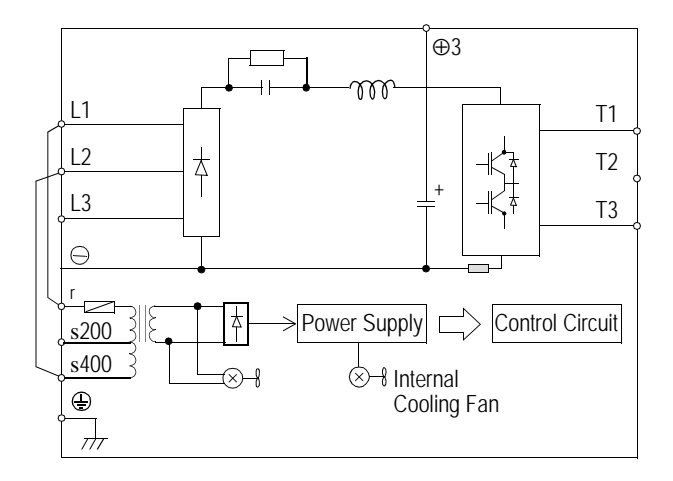

#### PS5U2011 thru 2015 PS5U4185 thru 4300

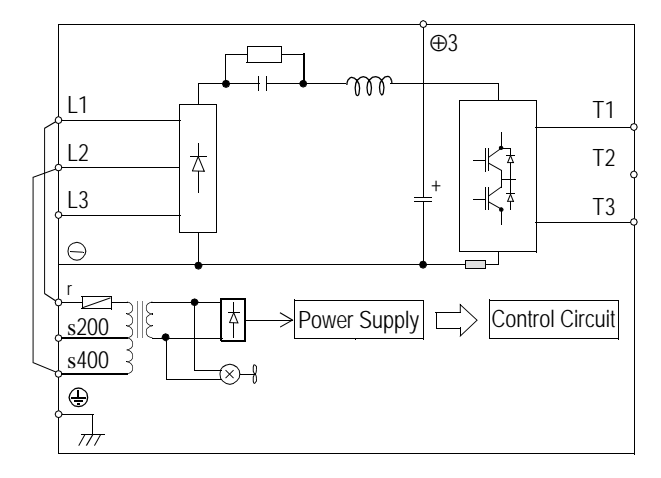

#### 18 VS-616PS5 Installation & Quick Start Manual

# **3.2 Connecting the Power Supply**

#### *Input Circuit Requirements*

The input power supply phases (L1, L2, and L3) may be connected in any sequence.

- 1. Circuit Breaker or Disconnect
	- The user must supply a circuit breaker or disconnect with properly sized fuses to protect the input wiring to the VS-616PS5 inverter.
	- Input currents to the inverters are listed in section 1.2.
	- Recommended wire sizes are listed in the Wire Size Tables in Appendix A. Circuit Breakers and fuses must be sized via the NEC standards according to the wire size.
- 2. Ground Fault Interrupter
	- Select a ground fault interrupter not affected by high frequencies for use on the input.
	- Example: NV Series by Mitsubishi Electric Company
	- Example: EGSG series by Fuji Electric Co., Ltd.
- 3. Magnetic Contactors
	- A magnetic contactor may be used as a disconnecting device on the input side of the inverter. The user must still supply fuses to protect the wiring and a circuit breaker or disconnecting device to remove power from the input side of the contactor.
	- The VS-616PS5 may be started/stopped by closing/opening the magnetic contactor on the power input; however, frequent operation may cause an inverter malfunction.
	- When a magnetic contactor is opened on the input side, dynamic braking does not function and the motor coasts to a stop.
	- When using a braking resistor unit, use an input side contactor to prevent damage to the braking resistors in the event of a braking resistor overload.
- 4. Reactors and Transformers
	- The use of reactors on the power supply side will improve the input side power factor.
	- DC reactors may be connected to VS-616PS5 units 15 KW or less between the + 1 and +2 terminals on the inverter (after removing factory installed shorting bar).
	- AC reactors may be used on the input. They should not exceed 5% impedance.
	- Transformers or reactors must be used with 15 KW units or smaller to limit instantaneous current of a mains power supply 600 KVA or larger.
	- If power factor correction is used on the mains supply, a transformer or reactor must be used to limit peak currents into the converter section of the drive.
- 5. Surge Suppressors
	- A surge suppressor must be used on the coil of an input contactor.
	- Magnetic solenoids, valves, etc. must have surge suppressors across their inputs.

#### *Grounding*

The PS5 Controller must be grounded properly not only for safety, but also to insure proper operation.

- 1. Ground Resistance: 230 VAC class = 100 ohms or less 460 VAC class = 10 ohms or less
- 2. Never ground the VS-616PS5 in common with high current electrical equipment.
- 3. Do not use metallic conduit as a grounding conductor.
- 4. Size ground wires according to the "Wire and Terminal Screw Sizes" table in Appendix A.
- 5. The length of ground wires should be as short as possible.
- 6. When several units are used, do not loop ground wires.

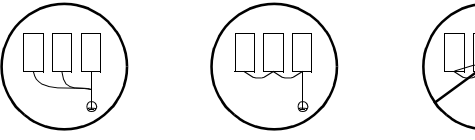

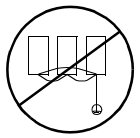

*(a) Acceptable (b) Acceptable (c) Not Acceptable*

VS-616PS5 Installation & Quick Start Manual 19<br>
19

#### *Input Fuse Protection*

The input diode bridge should be protected from failure, in the event of a short circuit in the inverter, by installing high-speed fuses (Semiconductor Type) on the input. These fuses are for short circuit protection only. They DO NOT take the place of the protection for the wiring, which is supplied by the approved fused disconnect or circuit breaker discussed previously, and is sized according to national, state, and local electrical codes.

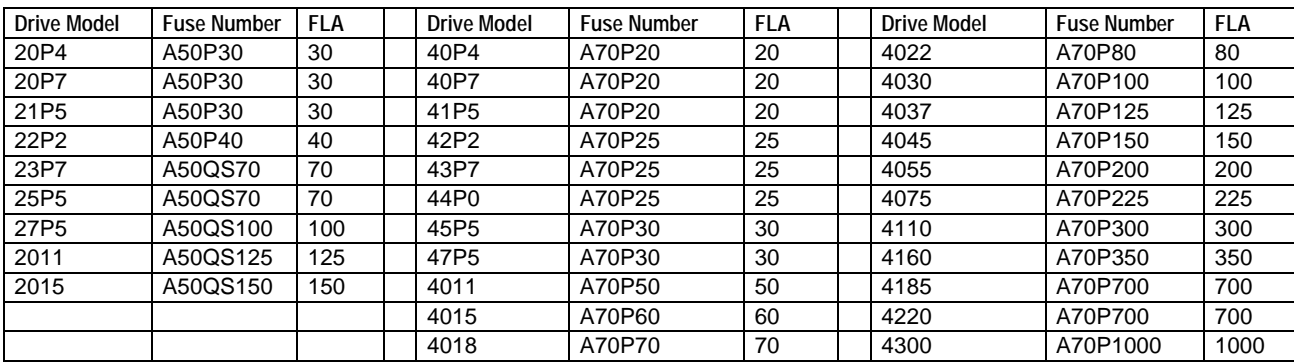

Fuse numbers given are Gould-Shawmut Amp-Trap<sup>®</sup> part numbers. Substitutes must be equivalent.

# **3.3 Connecting the Motor**

#### *Output Circuit Considerations*

The VS-616PS5 is not suitable for running multiple motors on its output.

#### **1. Motor Power Connections**

- Motor lead T1 must be connected to T1 (U) on the inverter, T2 to T2 (V), and T3 to T3 (W). This is NOT an induction motor. You cannot reverse rotation by swapping phases.
- Refer to the wire size tables in Appendix A for wire sizes.
- Make sure that the nameplate current of the motor does not exceed the nameplate current of the VS-616PS5.
- The motor leads shall not be run in the same conduit as the feedback signals.
- Around sensitive instrumentation, metallic conduit must be used for motor power leads.

#### **2. Motor Starters**

- Opening or closing a magnetic contactor in the output of an inverter while it is running will cause the inverter to malfunction.
- If a magnetic contactor is used on the output of the inverter, it must be interlocked with the inverter in such a way that it is closed before the inverter output is turned on, and opened only after the inverter output is turned off.

#### **3. Thermal Overload Relays**

- The VS-616PS5 inverter incorporates a UL Recognized electronic overload function.
- If this overload function is disabled ( $L1-01 = "0"$ ), an external thermal overload relay must be installed.

#### **4. Wiring Distances**

- Excessively long motor wiring and a high carrier frequency may adversely affect the inverter and peripheral devices.
- For distances of up to 328 feet (100 meters), the carrier frequency may be set as high as 8 kilohertz. If the distance is greater than 328 feet, the inverter carrier frequency should be lowered to less than 5 kilohertz. The carrier frequency is set by parameter C6-02. NOTE: Setting the carrier frequency higher than the default frequency for any model requires derating. Consult the factory for de-rating information.
- For distances greater than 328 feet, increase the wire size by 1 AWG wire gauge for each additional 100 feet.

# **3.4 Connecting the Feedback**

The PS5 operates in a closed loop control method only. A PG feedback option PCB is therefore required. Refer to the following information to properly select and configure the feedback option. Additional connection diagrams are located in Appendix C.

#### *Types of Feedback Device*

#### **1. Hall Effect Sensor Device**

- 3 commutation channels, 60° separation, sinking
- 2 speed channels, 30 or 60 PPR, quadrature, sinking

#### **2. Commutation Encoder**

- 3 commutation channels, 60° separation, line driver
- 2 speed channels, 500 to 4096 PPR, quadrature, line driver
- 1 marker channel, 1 PPR, line driver

#### **3. Resolver**

- 6 kHz or 6.5 kHz reference frequency
- Sine channel, 0.5:1 or 0.333:1, differential output
- Cosine channel, 0.5:1 or 0.333:1, differential output

### *Types of Feedback Card*

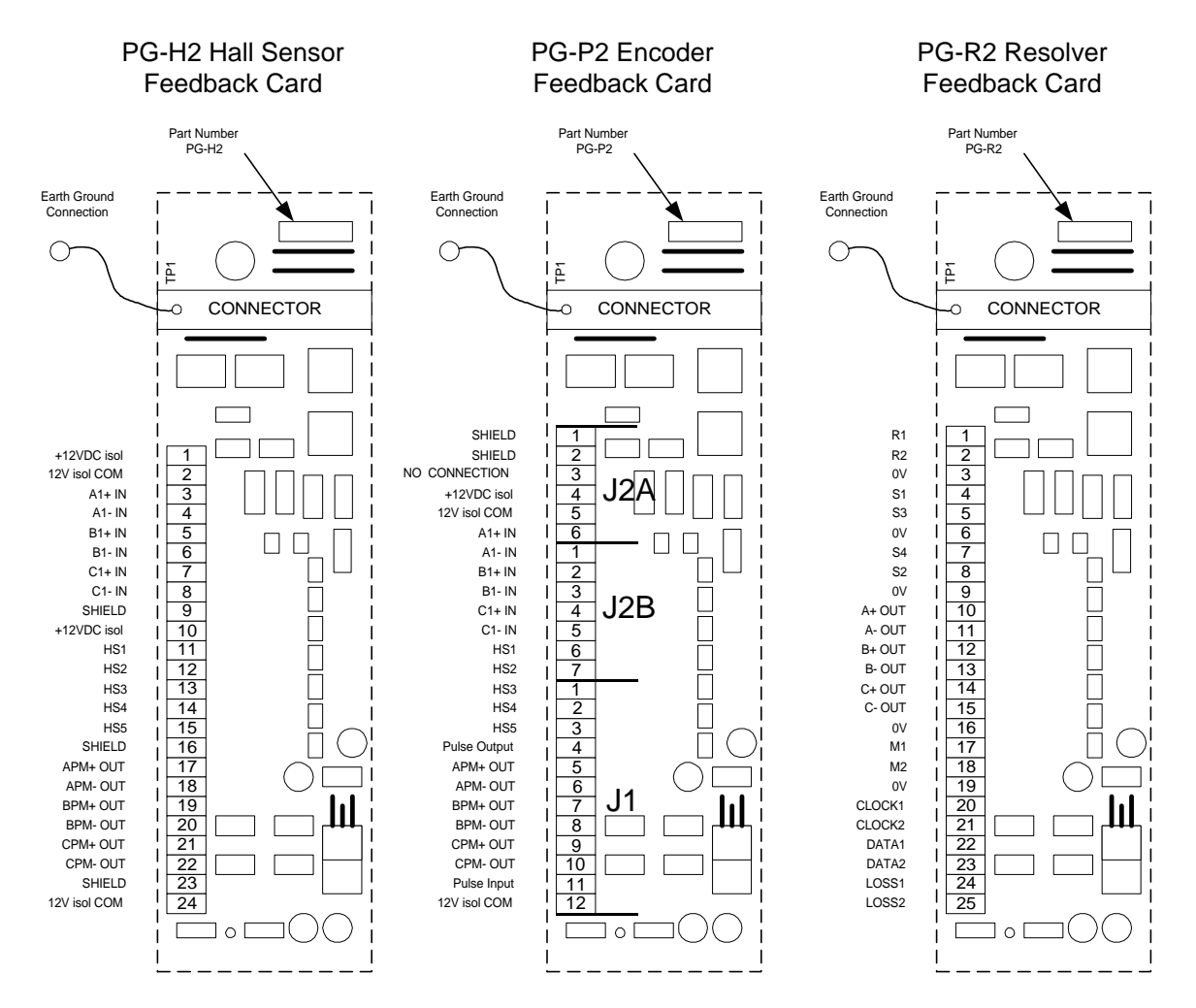

VS-616PS5 Installation & Quick Start Manual 21

#### *PG-H2 Hall Sensor Feedback Card*

The PG-H2 is intended for use with Permanent Magnet motors with integrated Hall-effect sensors. It uses 3 commutation channels with 120 electrical degree separation, and 2 speed channels in quadrature. All outputs of the Hall-effect feedback device are in a sinking configuration. Three encoder (line driver type) input channels are also standard for the encoder speed feedback option. When using the encoder inputs, a 12 Volt, differential encoder with channels A,  $\overline{A}$ , B, B and C,  $\overline{C}$  is required. When using a PG-H2, make sure the jumper is on the upper 2 pins of header HDRI (as shown below).

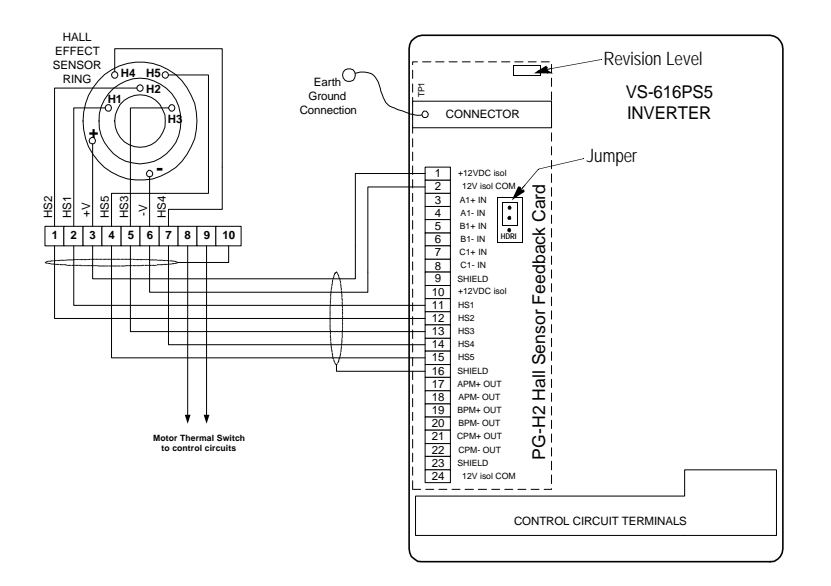

#### *PG-P2 Encoder Feedback Card and Hall Effect Sensors (PG-P2 Revision C)*

The Hall Effect Sensor device can also be used with the PG-P2 encoder card. The PG-P2 card has a pulse input for following applications. There is also a pulse train output. The PG-P2 terminal markings shown apply to revision C boards. Refer to Appendix C for connection details.

![](_page_22_Figure_5.jpeg)

#### *PG-P2 Encoder Feedback Card with Commutation Encoder (PG-P2 revision C)*

The PG-P2 Encoder Feedback card accepts line driver signals from a commutation encoder. The commutation channels S1, S2, and S3 are wired to HS1, HS2, and HS3. The speed and direction channels are wired to the A, B, and Z line driver outputs of the encoder. The PG-P2 terminal markings shown apply to revision C boards. Refer to Appendix C for connection details.

![](_page_23_Figure_2.jpeg)

#### *PG-R2 Resolver Feedback Card (Future)*

The PG-R2 Resolver Feedback Card accepts the Sine and Cosine signals from a resolver mounted on the motor. Shown below is a typical connection scheme.

![](_page_23_Figure_5.jpeg)

# **3.5 Connecting the Control Circuits**

# *Control Terminals Layout*

![](_page_24_Picture_454.jpeg)

# *Control Circuit Wiring*

The table below outlines the functions of the control circuit terminals.

![](_page_24_Picture_455.jpeg)

#### *VS-616PS5 Standard Connection Diagram*

![](_page_25_Figure_1.jpeg)

# **3.6 Connecting Resistor Braking Units**

![](_page_26_Figure_1.jpeg)

# *Braking Unit*

![](_page_26_Figure_3.jpeg)

# **SECTION 4**

# **INITIAL OPERATION**

![](_page_27_Picture_160.jpeg)

# **4.1 Operational Concerns**

#### *Before Initial Operation*

- 1. Replace the cover and Digital Operator on the unit before applying power to the inverter.
- 2. Make sure that the automatic re-start function is disabled (parameter  $L5-01 = 0$ ).
- 3. The initial operation of the motor should be performed with the motor disconnected from its mechanical load.
- 4. Make sure the motor is securely fastened to its base and all personnel are clear before energizing the inverter.
- 5. Install and check an Emergency Stop button before operation. Install a Normally Closed, momentary, Emergency Stop push button between control terminals 11 and 4. Set parameter H1-02 to 25.
- 6. Do not change any parameters unless you are instructed to do so, or unless you have read and understood what the change in the parameter will do.

#### *Replacing the Digital Operator*

![](_page_27_Picture_12.jpeg)

To replace the digital operator:

- connect the operator to the A claws in the direction shown by arrow 1
- then connect the B claws in the direction shown by arrow 2, locking the digital operator into place.

VS-616PS5 Installation & Quick Start Manual 27

# **4.2 Digital Operator**

# *Orientation*

All functions of the VS-616PS5 are accessed using the digital operator. Below are descriptions of the display and keypad sections.

![](_page_28_Picture_3.jpeg)

# *Parameter Entry*

![](_page_29_Picture_186.jpeg)

# **4.3 Entering the Initial Data**

#### *Quick Start Parameters*

Parameter **A1-01** sets the access level for the parameters. Setting it to "**0000**" disables access to any other changeable parameters. Setting **A1-01** to "**0002**", which is the factory default setting, enables access to the Quick Start parameters, which are used to initially get the inverter and motor into operation.

The user can scroll through the Quick Start parameters using the increment key on the digital operator. NOTE: only the settings involved in Quick Start Menu are explained here. See the programming section for other settings for these parameters.

#### **A1-03 Initialization**

- Set to "0000" (default) for no initialization
- Set to "2220" for 2-wire initialization (terminal  $1 = FWD$  RUN, terminal  $2 = REV$  RUN)
- Set to "3330" for 3-wire initialization (terminal  $1 = RUN$ , terminal  $2 = STOP$ , terminal  $3 = FWD/$ REV)
- In the 2-wire and 3-wire case, all other parameters are set to the factory defaults.

#### **A1-04 Password**

• Allows entry of a password for access to masked parameters.

#### **B1-01 Frequency Reference Source**

- Set to "00" to set the speed reference from the digital operator only.
- Set to "01" (default) to set the speed reference from the inverter terminals 13 (+) and 17 (-)

#### **B1-02 Operation Control Source**

- Set to "00" to start/stop/jog the inverter from the digital operator only.
- Set to "01" (default) to start/stop/jog the inverter from the inverter control terminals.

NOTE: B1-01 and B1-02 do not have to be set to the same source; they may be set for different sources.

When **B1-01** and **B1-02** are set to "01", the **LOCAL/REMOTE** key on the operator controls the sources. **LOCAL** mode allows only digital operator operation; **REMOTE** allows operation from control terminals or digital operator (determined by the settings of parameter B1-01 and B1-02).

If you disconnect the digital operator, **B1-01** and **B1-02** must be set to something other than "00". When the power to the inverter is cycled, these parameters will control the reference and control sources.

#### **C1-01 Acceleration Time 1**

#### **C1-02 Deceleration Time 2**

•The default time for these is 10.0 seconds. They may be changed for Quick Start, if desired.

#### **D1-01 Preset Frequency Reference 1**

**D1-02 Preset Frequency Reference 2**

#### **D1-03 Preset Frequency Reference 3**

#### **D1-04 Preset Frequency Reference 4**

- With the factory default settings, Presets 1 and 2 are not used.
- Preset 3 can be selected by closing input terminal 6 (factory default).
- Preset 4 can be selected by closing terminals 5 and 6 (factory default).

#### **D1-09 Jog Frequency Reference**

• The factory default is 10.0%. It may be changed if desired.

#### **E1-01 through F1-01 Motor Parameters**

• See the table on page 4 and item 19 of the VS-616PS5 QUICK START PROCEDURE on page 5.

#### **T1-02 and T1-03 Auto Tuning Parameters**

• See items 20 through 22 of the VS-616PS5 QUICK START PROCEDURE on page 5.

# **4.4 Initial Operation by Digital Operator**

![](_page_31_Figure_1.jpeg)

![](_page_31_Figure_2.jpeg)

# **4.5 Initial Operation by Control Circuits**

For operation from the control input terminals, B1-01 must be set to 0001 and B1-02 must be set to 0001. Select REMOTE operation on the digital operator (SEQ and REF LED's on operator should be ON).

![](_page_32_Figure_2.jpeg)

# **SECTION 5**

# **PROGRAMMING**

![](_page_33_Picture_138.jpeg)

# **Note: Changing parameters while in operation may have drastic consequences.**

# **5.1 Initializing**

The inverter parameters are arranged in groups to simplify the task of placing the inverter into service. Almost all of the parameters have default values that will serve well in the vast majority of applications. This minimizes the number of parameters that need to be set just to get a motor running.

The parameters are further broken down into access levels. The number of parameters needed to get a motor running is far fewer than the number of parameters to make a drive work in a system, in a complex application, or to do complicated actions.

#### *A1 – 01 Parameter Access Level*

When power is applied, and the DRIVE/PRGM button is pushed on the operator, parameter A1-01 is the first parameter to appear. This parameter determines the parameter set available for programming.

![](_page_33_Picture_139.jpeg)

#### *A1 – 03 Operator Status*

Use this parameter to reset the inverter to the factory defaults before initial operation, after changing the Control PCB, or when changing the motor to a different type. The selection of this parameter depends on the type of control circuit connections used.

![](_page_34_Picture_125.jpeg)

Upon executing an initialization, parameter A1-03 reverts back to the default setting.

When A1-03 is set to 2220, the control terminals will be set for two wire control.

![](_page_34_Figure_5.jpeg)

#### **2 Wire Control**

When A1-03 is set to 3330, the control terminals will be set for three wire control.

![](_page_34_Figure_8.jpeg)

#### **3 Wire Control**

#### *A1 – 04 Password Entry*

This parameter allows the entry of a password to view masked parameters. Consult the factory prior to adjusting this parameter.

# **5.2 Quick Start Programming**

The Quick Start Program is a set of parameters that are the minimum necessary to get the motor running in the majority of stand-alone applications. This set is activated when "0002" is entered into parameter A1-01. The Quick Start parameters are scrolled in order when the DRIVE/PRGM key is pressed after power up and the increment key is pressed repeatedly. Refer to Appendix D for a complete parameter list.

# *Application Parameters*

### *B1 – 01 Speed Reference Source Selection*

#### *B1 – 02 Operating Control Source Selection*

These two parameters are used to determine the source of the speed command (B1-01) and the source of control inputs (B1-02). They use a common selection table, but they DO NOT need to be set to the same number. The speed and control may come from different sources.

![](_page_35_Picture_185.jpeg)

The Digital Operator has a LOCAL/REMOTE function.

**LOCAL:**The speed and control functions are under control of the digital operator.

**REMOTE:** The sources of operation are chosen by B1-01 and B1-02.

When power is applied to the inverter, the REMOTE function is activated, so power should be cycled if the operator is disconnected.

# *B1 – 03 Stopping Method Selection*

This parameter selects the method of stopping the motor on a normal stop operation.

![](_page_35_Picture_186.jpeg)

**RAMP:** Upon removal of the RUN command, the speed of the motor is decreased under power at a rate determined by the time set in parameter C1-02. If the deceleration time is short, or the inertial load on the motor is large, an overvoltage fault (OV) may occur while ramping. In this case, either the deceleration time must be increased or an optional braking unit must be installed.

**COAST:** Upon removal of the RUN command, the power to the motor is shut off and the motor and load slow down to a stop in a time determined by the speed before stopping, the inertia of the motor and load, and the amount of friction in the system. If the motor takes too long to stop, it may be necessary to install a mechanical brake on the motor or load. Alternatively, passive resistance dynamic braking may be installed.

**TIMED:** Upon removal of the RUN command, the motor slows down as in the COAST method. A new RUN command will not be accepted until the deceleration time (C1-02) has elapsed.
## *Tuning Parameters*

The only tuning parameters available in the Quick Start Program are Acceleration Rate 1 and Deceleration Rate 1.

#### *C1 – 01 Acceleration Time 1*

#### *C1 – 02 Deceleration Time 1*

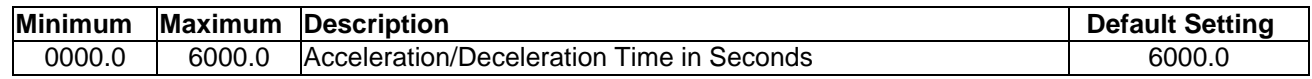

**Acceleration Time 1:** Sets the amount of time the inverter will take to accelerate from zero speed to the maximum speed (E1-06). The amount of time it takes to go from a lower speed (which may be zero) to a higher speed (which may be maximum) is proportional to the amount of the actual speed change versus the total range from zero to maximum.

**Deceleration Time 1:** Sets the amount of time the inverter will take to decelerate from maximum speed (E1-06) to zero speed. The amount of time it takes to go from a higher speed (which may be the maximum) to a lower speed (which may be zero) is proportional to the amount of the actual speed change versus the total range from maximum to zero.

#### *C2 – 13 PG Marker Pulse Offset Angle*

Indicates the electrical angle between the rotor magnetic pole position and the marker pulse after auto-tuning has been performed. The offset angle is derived from using the marker pulse (encoder speed feedback method) or calculated marker pulse (hall effect speed feedback method) along with the rotor pole position as detected during auto-tuning.

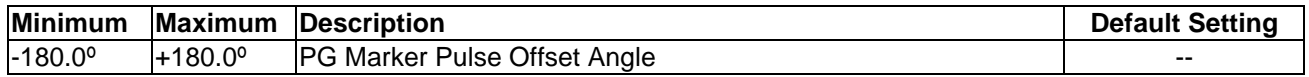

#### *Reference Parameters*

The preset speed references in the Quick Start program are entered into D1-01 through D1-04, and into parameter D1-09 for the JOG speed reference

- *D1 01 Preset Speed Reference 1*
- *D1 02 Preset Speed Reference 2*
- *D1 03 Preset Speed Reference 3*
- *D1 04 Preset Speed Reference 4*

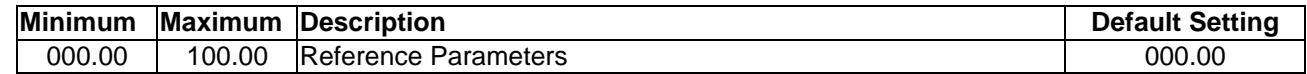

Multi-function input terminals 6 and 7 control the application of preset speed references in Quick Start mode. The following table shows how they can be used in Quick Start mode:

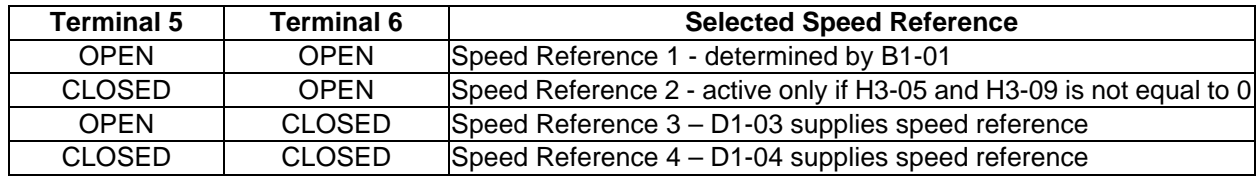

NOTE: Up to nine presets are available in advanced modes.

## *D1 – 09 Preset JOG Speed Reference*

The JOG speed reference is set in the same manner as the other presets. This is the speed at which the motor will run when the digital operator is in LOCAL mode and the JOG button is pressed.

To use the JOG speed reference when the digital operator is in REMOTE (or disconnected), close terminal 7 at the same time as the RUN command is applied. The JOG speed command has priority over all other reference commands.

J.

## *Motor Parameters*

The motor parameters must be entered before attempting operation of the motor. Motor information is obtained from the nameplate of the motor and from Appendix B of this manual (partial listing only). Older motors do not have all their characteristics listed on their nameplates. It may be necessary to contact the motor manufacturer to obtain the data for programming parameters E1-03 thru E1-17.

## *E1 – 01 Input Voltage*

Enter the nominal power supply voltage supplied to the inverter.

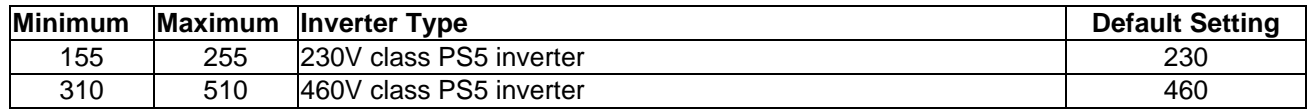

## *E1 – 02 Motor Capacity Selection*

Enter "1000" for custom motor data. Entering numbers greater than 1000 access stored motor characteristics that load most of the "E" parameters (future addition- reference Appendix B). Used in conjunction with motor connection selection, parameter E1-17, to automatically load parameters, E1-03 thru E1-13. Set E1-17 to the correct winding configuration prior to programming E1-02 to the desired winding code.

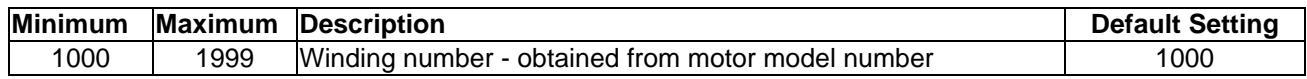

## *E1 – 03 Rated Motor Voltage*

Enter the motor voltage according to the nameplate bus voltage.

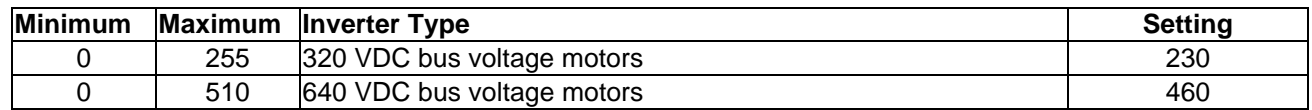

#### *E1 – 04 Motor Rated Current*

Enter the rated motor current (from nameplate). The maximum value that can be entered for an inverter is equal to inverter rated current (nameplate value).

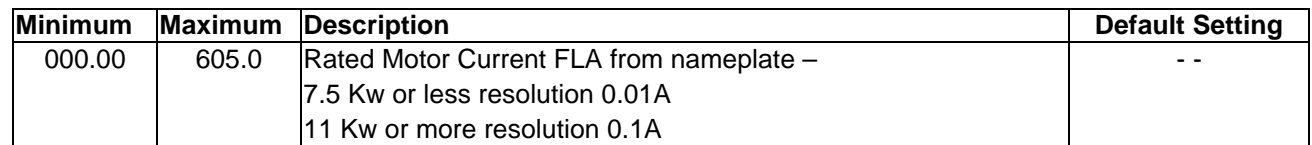

#### *E1 – 05 Number of Motor Poles*

Enter the number of motor poles according to the nameplate.

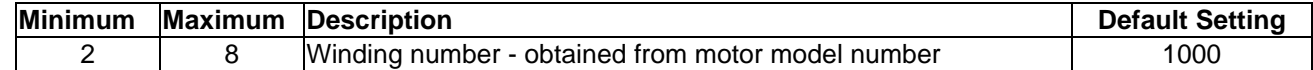

#### *E1 – 06 Motor Maximum Speed*

Enter the maximum speed of the motor.

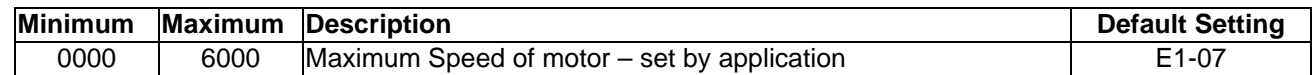

#### *E1 – 07 Motor Base Speed*

Enter the base speed of the motor (from nameplate).

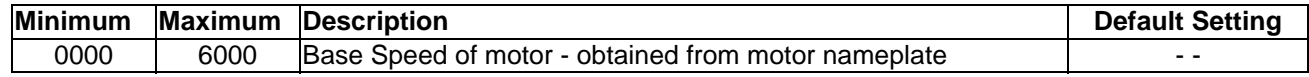

#### *E1 – 08 Minimum Motor Speed*

Enter the minimum speed of the motor (in RPM).

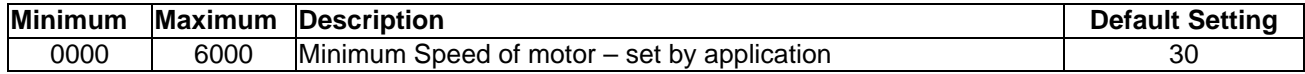

#### *E1 – 09 Motor Resistance*

Enter the resistance of the motor (in Ohms).

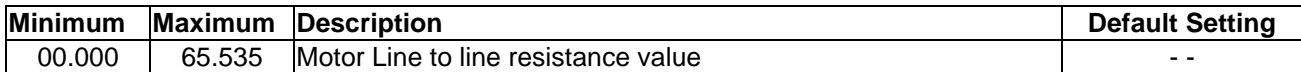

#### *E1 – 10 Motor d-axis Inductance*

Enter the real inductance of the motor (in mH).

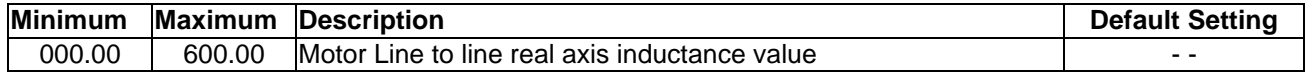

#### *E1 – 11 Motor q-axis Inductance*

Enter the real inductance of the motor (in mH). Under most circumstances, the same value will be entered here as is entered in E1-10.

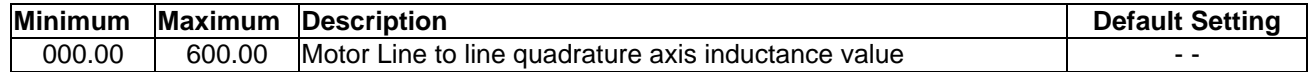

## *E1 – 13 Induced Voltage Constant*

Enter the induced voltage constant (KV or KE) of the motor.

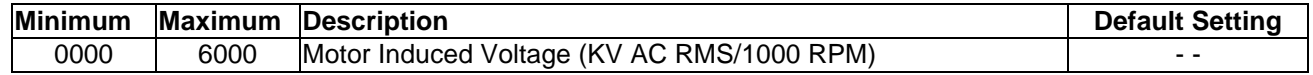

#### *E1 – 17 Motor Connection Selection*

Enter the winding connection of the motor (used only if E1-02 is not equal to 1000). Used in conjunction with parameter E1-02 to automatically load the motor parameters (See Appendix B).

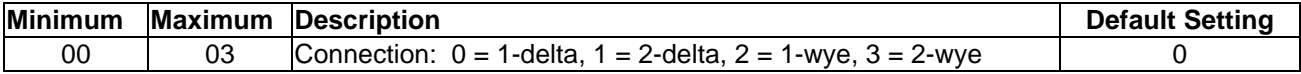

## *PG Option Set-up*

## *F1 – 01 PG Pulses Per Revolution*

Enter the number of pulses per revolution of the speed feedback device (hall sensor or encoder).

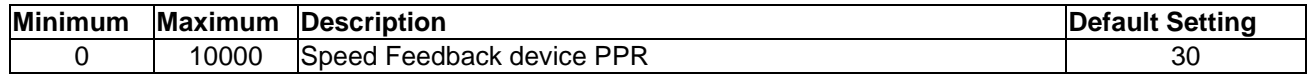

## *F1 – 05 PG Rotation Selection*

Enter the relationship between the motor rotation and the PG polarity (hall sensor 4 & 5 or encoder A & B channels).

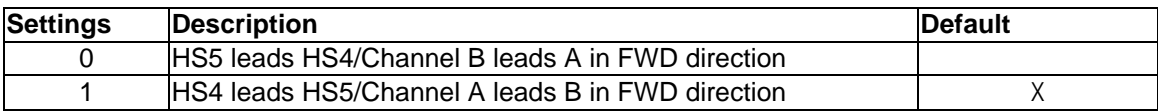

## *F8 – 01 Speed Feedback Selection*

Select between hall sensor and encoder signals as the speed feedback method.

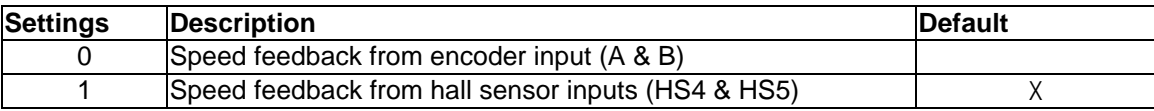

## *Automatic Tuning*

## *T1 - 03 Tuning Operation*

This parameter sets up the scope of the tuning operation.

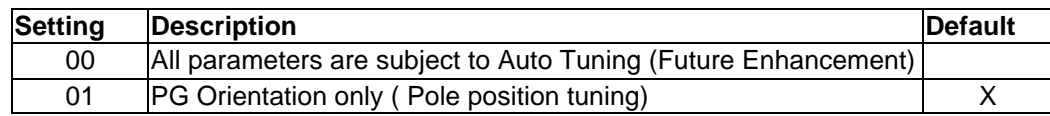

#### *T1 - 02 Tuning Mode*

The tuning mode is set up in this parameter.

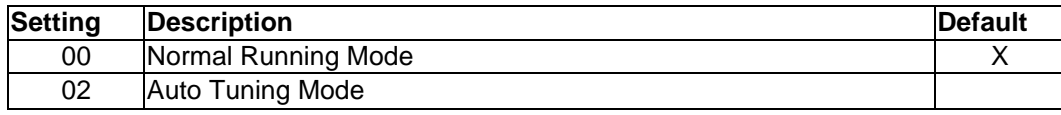

Auto Tuning is initiated by setting T1-02 to "02", exiting the PRGM mode and pressing the RUN button on the digital operator. After the sequence is completed, T1-02 is automatically reset to "00". Be sure to uncouple the motor from the load prior to performing the Auto-Tuning.

**NOTICE:** Once the Auto Tuning sequence has been initiated, do not touch the motor or the inverter as long as the display is showing **"CAL12"**.

When this parameter is set to "02" and the drive is returned to the operation mode (by pressing the DRIVE/PRGM key), the display will read **"CAL12"**. Press the RUN button. The display will flash on and off and the motor shaft will begin turning. If the Auto Tuning sequence is successful, the display will show **"End"** after the motor stops turning. If it is not successful it will display an error code:

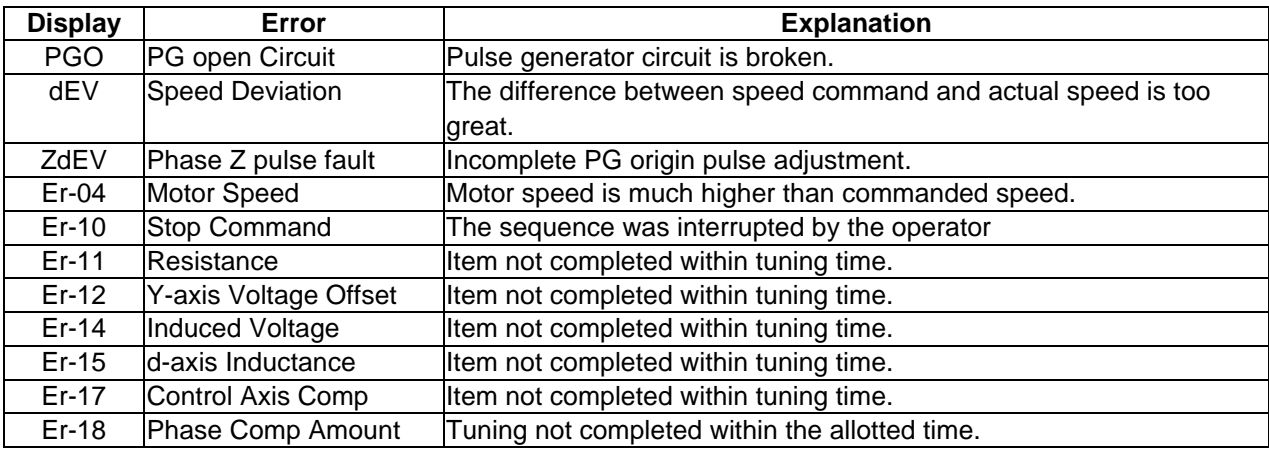

NOTE: Major faults that may occur during tuning will be displayed and will interrupt the tuning sequence. In this case, other error codes may be displayed. See the Diagnostics section

When "PGO", "dEV", or "ZdEV" is displayed, check the hall sensor and/or encoder connections. Also, verify the load is disconnected from the motor shaft.

When T1-03 is set to "01", the most common fault seen will be Er-18. When Er-18 is displayed, shut off power and check the connections to the motor and to the hall sensor and/or encoder.

If two or more attempts to orient the encoder fail (i.e., "End" is not displayed at the end of the sequence), you will need to change parameter F1-05 and re-initiate the auto tuning process as described above. It may be necessary to change A1-03 to "0003" (Basic Parameter Group) to access this parameter (depends on Software version).

## *Operation Monitoring*

In the Quick Start program, most of the monitoring parameters are available to peek into what the inverter is doing internally. These parameters, the "U" parameters may be used to monitor normal operation or to troubleshoot abnormal operation. There are three groups:

- 1. U1 Monitor
- 2. U2 Fault Trace
- 3. U3 Fault History

#### **Monitor Parameters**

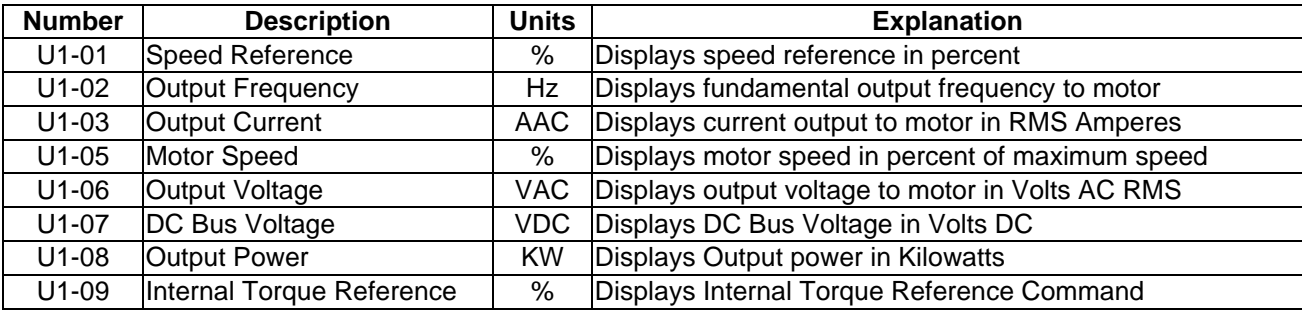

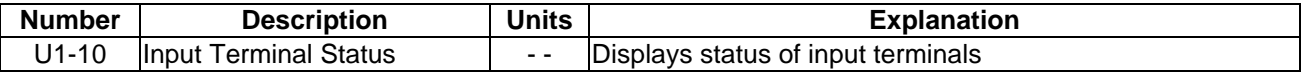

Parameter U1-10 represents the status of the input terminals with a letter "C" followed by a series of vertical bars. The bars represent terminals 1 through 8 from right to left.

The first character in the digital operator display is a letter "C":  $\overline{B}$   $\overline{B}$   $\overline{B}$   $\overline{B}$ 

If terminals 1, 2, 5, and 8 are ON, the display will look like this:  $\frac{1}{1111}$ 

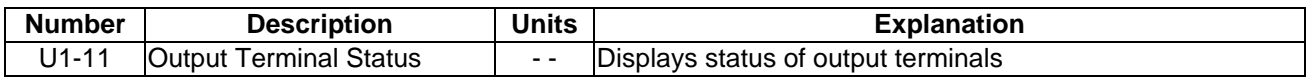

Parameter U1-11 represents the status of the output terminals with a letter "o" followed by a series of vertical bars in a manner much like U1-10 displays the input terminals. The display is for the following outputs:

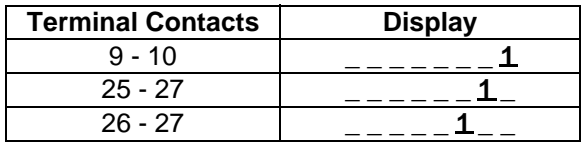

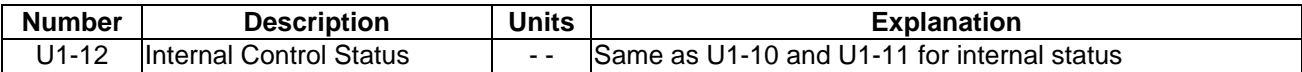

The explanation of these bits is beyond the scope of this manual.

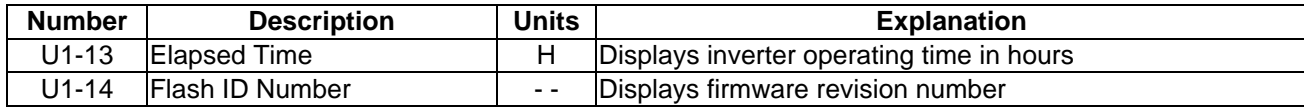

## *Fault Tracing Parameters*

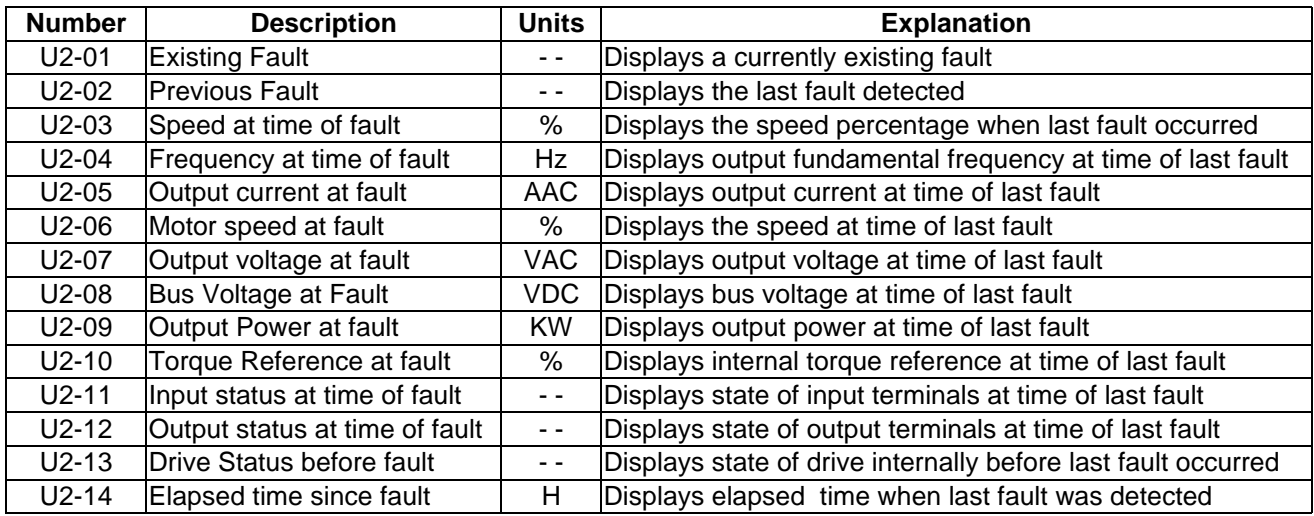

## *Fault History*

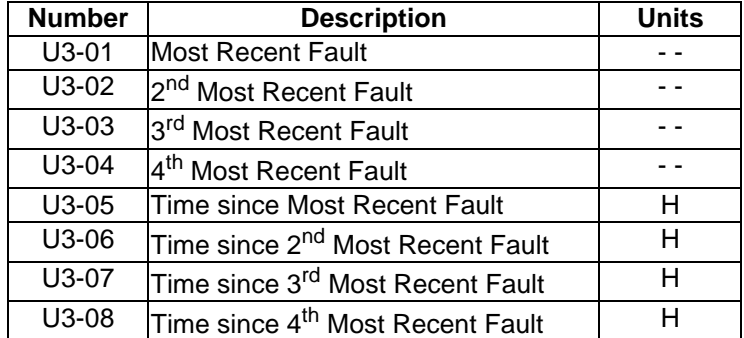

Fault Tracing and Fault History are retained when power is lost.

## **5.3 Basic Programming**

When parameter **A1-01** is changed to **"0003"**, additional programming parameters become available. These additional parameters give the user more options to use the features of the inverter without the burden of dealing with all of the options available. Refer to Appendix D for a complete parameter list.

Changing of the programming level from Quick Start to Basic and the setup of these additional parameters should not be attempted until the Quick Start Program has been completed and the motor is in operation at the Quick Start level.

## *Additional Monitor Options*

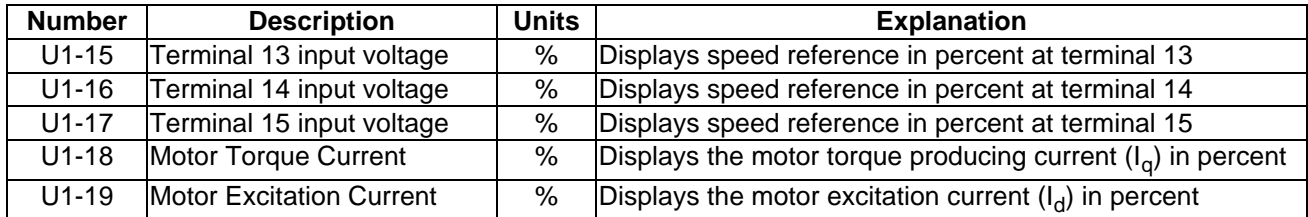

## *Additional Fault Tracing Options*

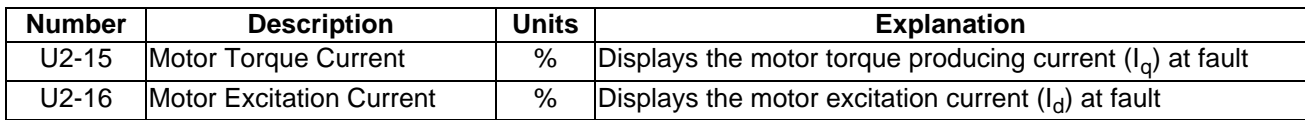

#### *Additional Application Options*

#### *B1 - 04 Prohibition of Reverse Motor Operation*

This parameter allows the user to prevent the motor from operating in the reverse direction.

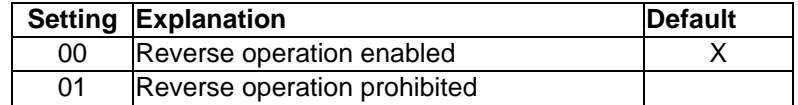

#### *B2 – 01 Zero Speed Level*

This parameter allows the user to set the speed at which the drive senses zero speed. This affects terminal outputs and shutoff after decelerating.

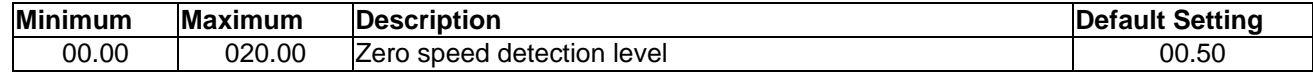

## *VS-616PS5 Parameter Tree*

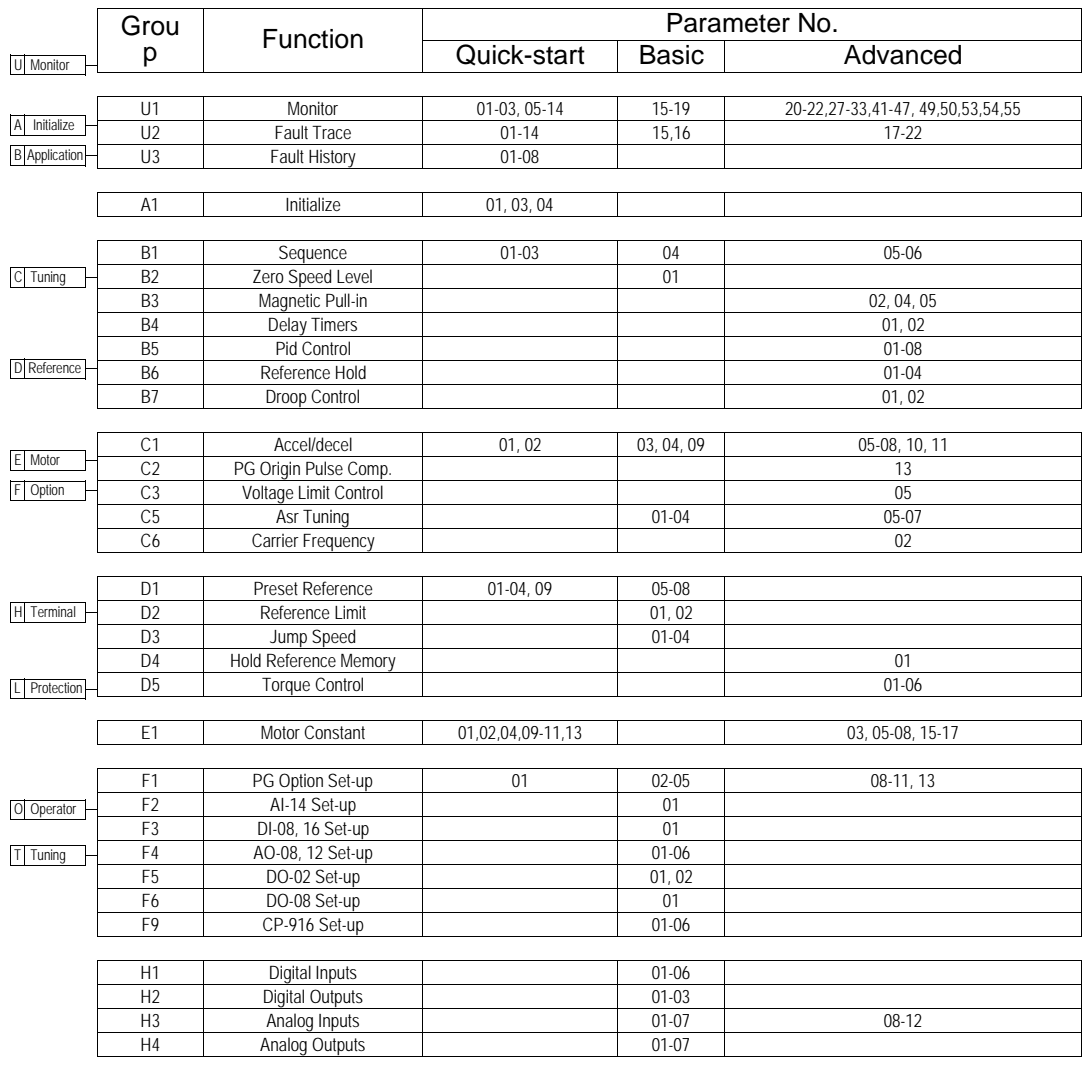

## *Additional Tuning Options*

## *C1 – 03 Acceleration Time 2*

#### *C1 – 04 Deceleration Time 2*

These parameters are set to provide different ramp times when one of the input terminals (3 through 8) is programmed to "Multi-accel/decel 1" (setting "7"). See parameters H1-01 through H1-06. This allows the user to program different acceleration and deceleration rates for various conditions.

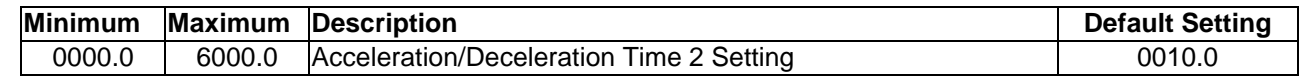

## *C1 – 09 Fast Stop Time*

This parameter is set to provide a ramp time when one of the input terminals (3 through 8) is programmed to "Fast Stop Command" (setting "15"). See parameters H1-01 through H1-06. This allows the user to program a rapid deceleration rates for a quicker than normal stop.

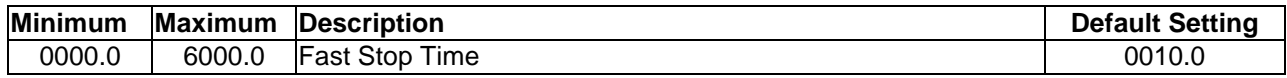

NOTE: Attempting to stop the motor faster than it will coast to a stop by itself (with power off) may require the addition of a resistor-braking unit.

## *ASR Tuning Options*

The Automatic Speed Regulator (ASR) allows the user to adjust for optimum performance during changes in motor speed or load.

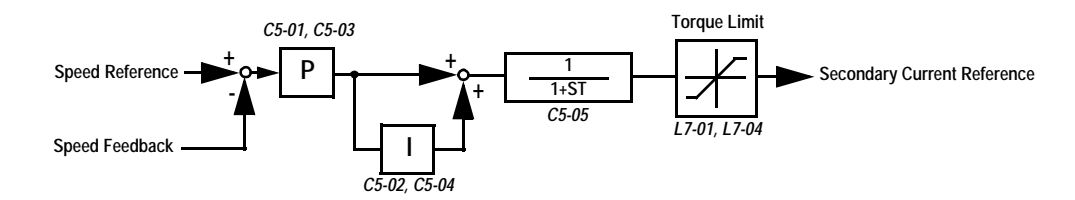

#### *C5 – 01 ASR Proportional Gain 1*

#### *C5 – 03 ASR Proportional Gain 2*

The Proportional Gain adjusts the speed in response to a speed deviation, and softens the effects of load changes. Response becomes more noticeable as the gain is increased. High levels may cause instability.

ASR Proportional Gain 2 is activated by programming one of the input terminals (3 through 8) to "ASR Gain Switch (setting "77") and closing a contact to it.

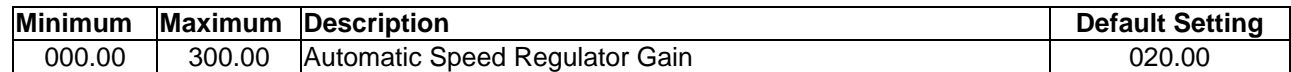

## *C5 – 02 ASR Integral Gain 1*

## *C5 – 04 ASR Integral Gain 2*

The Integral Gain adjusts the speed of response to a load change. Response become more noticeable as the gain is decreased. Low levels may cause instability.

ASR Integral Gain 2 is an additional integral gain adjustment.

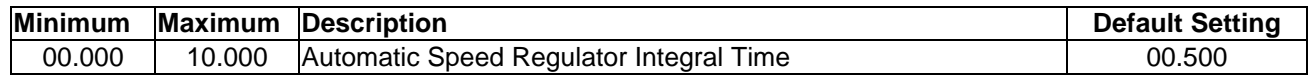

## *Additional Reference Parameters*

- *D1 05 Preset Speed Reference 5*
- *D1 06 Preset Speed Reference 6*
- *D1 07 Preset Speed Reference 7*
- *D1 08 Preset Speed Reference 8*

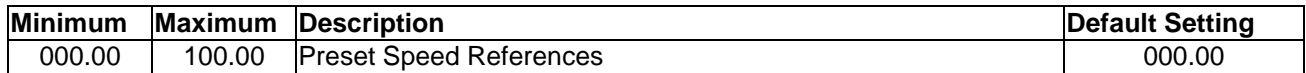

There are now eight preset speed references available, which can be controlled by the input terminals.

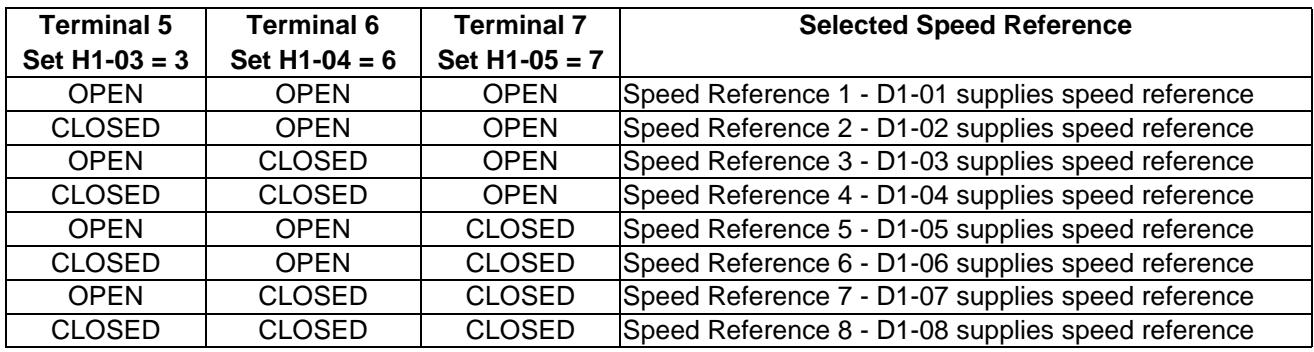

## *Reference Limits*

## *D2 – 01 Reference Upper Limit*

Sets the maximum reference as a percent of maximum speed, E7-06.

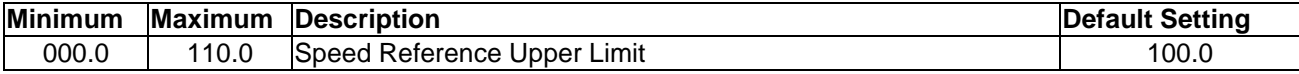

#### *D2 – 02 Reference Lower Limit*

Sets the minimum reference as a percent of maximum speed as entered in E1-06.

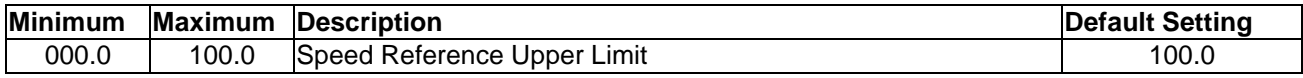

## *PG Option Set-up*

#### *F1 – 02 Disconnection Detection Stopping Method*

Selects the stopping method when a disconnected PG is detected.

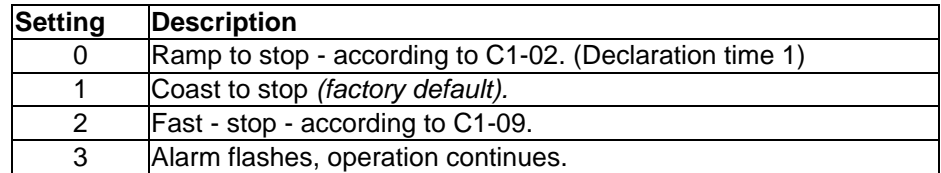

#### *F1 – 03 Overspeed Detection Stopping Method*

Selects the stopping method when an overspeed condition is detected.

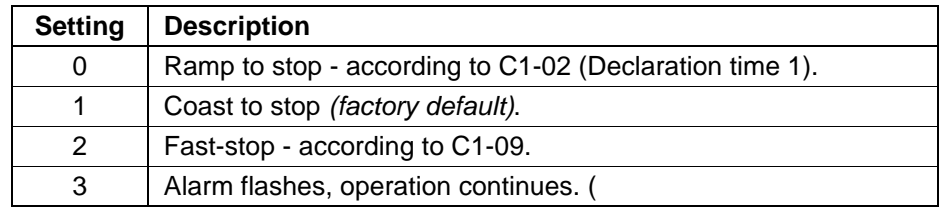

#### *F1 – 04 Deviation Detection Stopping Method*

Selects the stopping method when excessive speed deviation is detected.

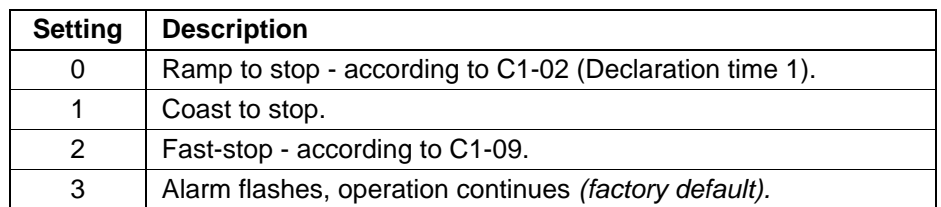

## *PG-P2 Setup*

## *F8 – 02 Pulse Input Moving Average Value*

Sets the number of scans the pulse input reference signal is averaged over. A larger number will provide a more stable reference (internal). However, the inverter response to a rapid change in the pulse train frequency may be slow. A setting of "0" or "1"means no moving average will be used, and the pulse input reference will be updated every scan.

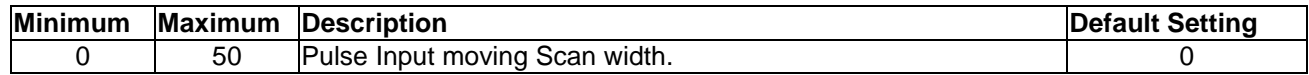

## *Terminal Designation Options*

When the inverter is initialized (A1-03) to "2220" (2-wire operation), terminal 1 is FWD RUN, and terminal 2 is REV RUN. Connecting either input with a contact to terminal 11 causes the inverter to run in that direction as long as the contact is closed, and to stop running when the contact is opened.

When the inverter is initialized (A1-03) to "3330" (3-wire operation), terminal 1 is the START input and terminal 2 is the STOP input. The inverter runs after START is connected momentarily to terminal 11 provided STOP is already connected to terminal 11. The inverter will continue to run until the STOP input is opened. Terminal (5) will be set to "00" to act as a FORWARD/REVERSE input.

#### *H1 – 01 to H1 - 06 Multifunction Input Terminals Selection*

Default assignments are as follows (all contact closures are to terminal 11):

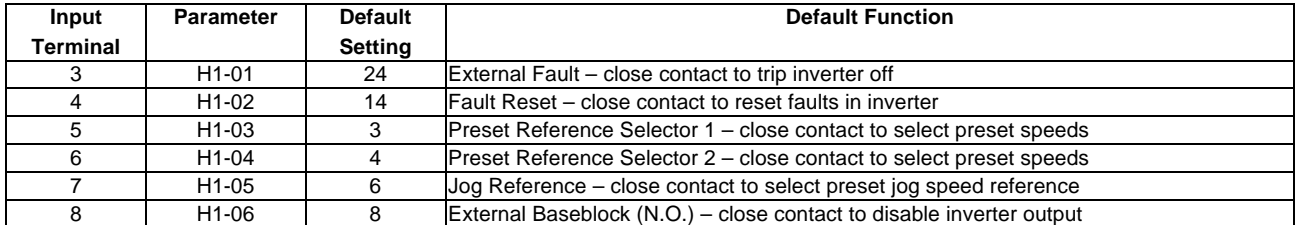

The following settings are available for the terminals. Unless otherwise indicated, closing a normally open contact to terminal 11 activates the input terminal function.

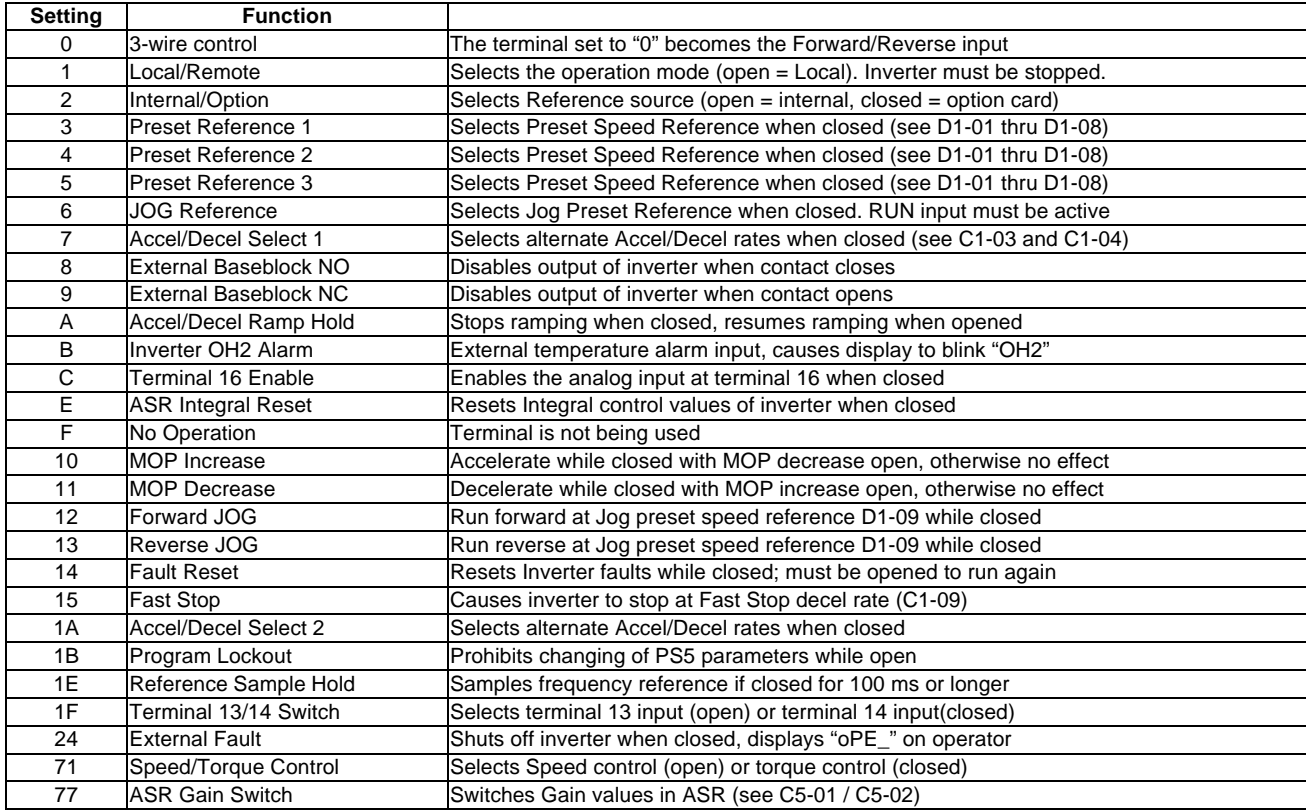

Consult the VS-616PS5 Programming Manual for more comprehensive discussions of the parameters.

## *H2 – 01 to H2 – 03 Digital Outputs*

Default assignments are as follows:

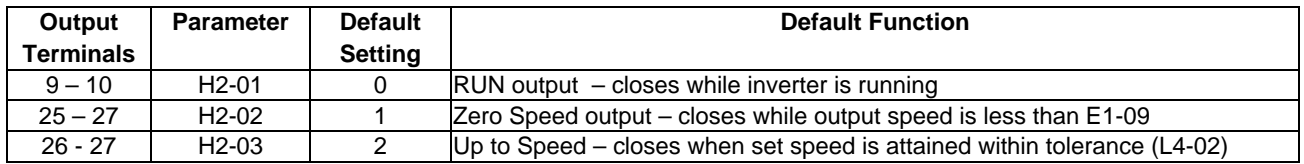

Listed below are other settings for the digital outputs:

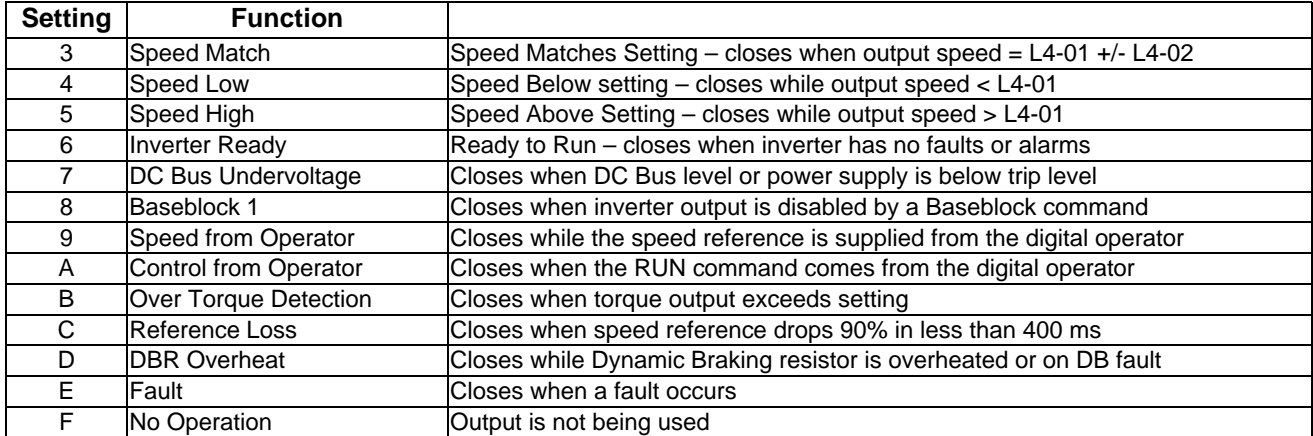

Consult the VS-616PS5 Programming Manual for more settings and more comprehensive descriptions.

#### *H3 – 01 to H3 – 03 Analog Input 1*

These parameters set up Analog input 1 (Terminal 13), with terminal 17 common

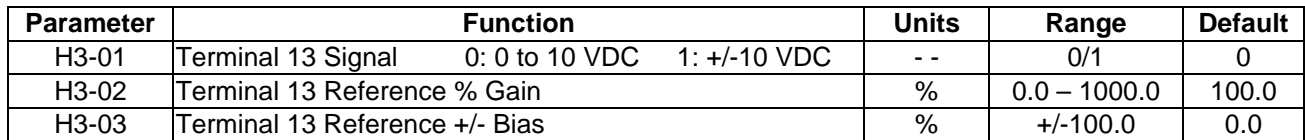

Consult the VS-616PS5 Programming Manual for the setup of Analog Input 2 and Analog Input 3.

#### *H4 – 01 to H4 – 07 Analog Outputs*

These parameters set up Analog input 1, with terminal 17 common

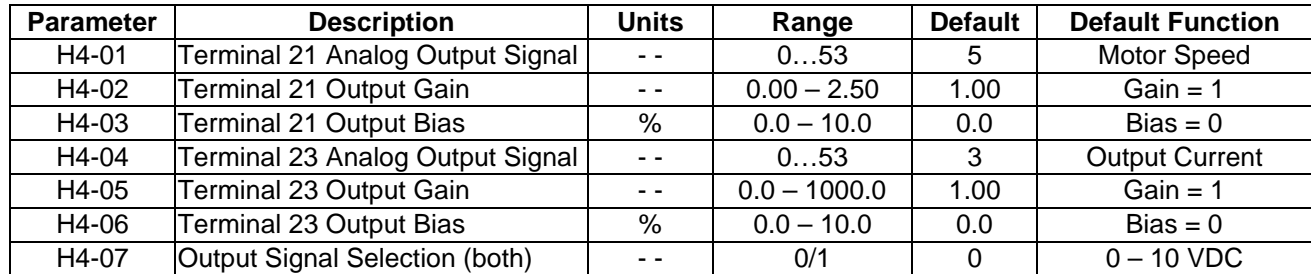

VS-616PS5 Installation & Quick Start Manual 53 Consult the VS-616PS5 Programming Manual for further information on the Analog Outputs.

## *L2 Power Loss Ride-through*

When momentary power loss occurs, Power Loss Ride-through function is disabled.

#### *L2-01 Momentary Power Loss Ride-through*

Selects whether the inverter stops when power loss is detected or "rides through" a momentary power loss. When ride-through operation is selected, speed search starts from the current output frequency.

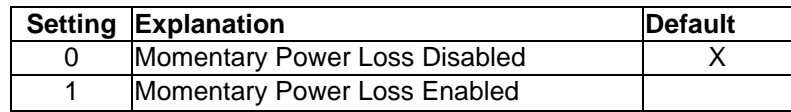

Momentary power loss ride-through is disabled *(factory default)*. When momentary power loss is detected, a fault contact trips, stopping the inverter.

#### *L2-02 Momentary Power Loss Ride-through Time*

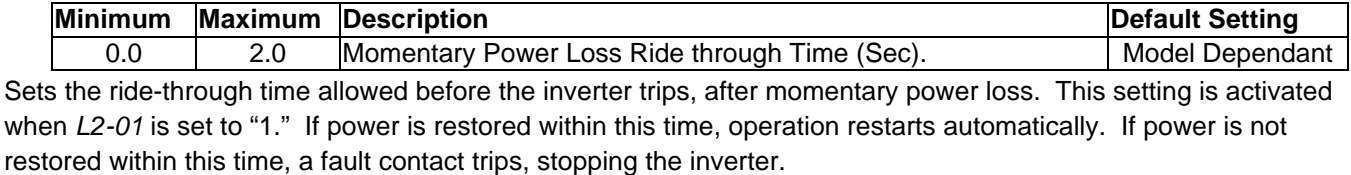

## *L3 Stall Prevention/Current Limit*

This function automatically adjusts the deceleration rates in order to continue operation without tripping the inverter.

#### *L3-01 Over-voltage Protection (Stall Prevention During Deceleration)*

If deceleration times are set too short for load conditions, the inverter automatically extends the deceleration time according to the main circuit DC bus voltage level. When using an optional braking resistor for the VS-616PS5, set parameter L3-01 to"0".

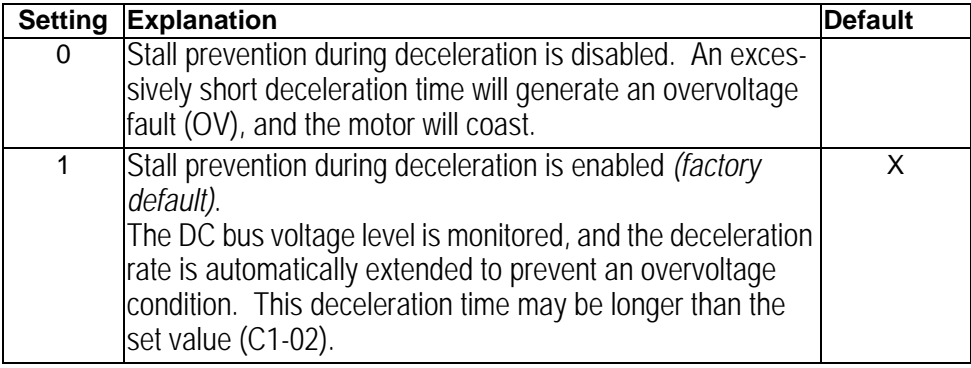

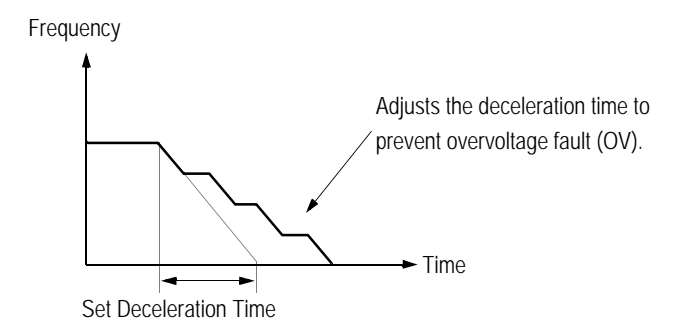

## *L4 Reference Detection*

Used in conjunction with the multi-function digital outputs to indicate speed agree conditions.

Refer to section *H2*, *Digital Outputs*, for more detailed information on setting these functions.

## *L4-01 Speed Agree Detection Level (without sign)*

Sets the detection level for the desired frequency agree 1 and frequency detection 1 & 2 functions. The set detection level is effective during both FWD and REV operation.

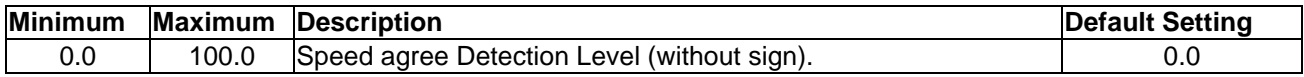

#### *L4-02 Speed Agree Detection Width*

Sets the detection width for frequency and desired frequency agree 1 and frequency detection 1 & 2 functions.

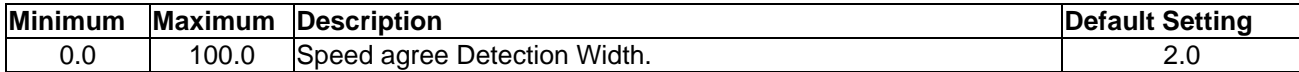

## *L5 Fault Restart*

After a fault occurs, the inverter and its fault detection circuit can be reset. The automatic restart function allows the inverter to continue operation after certain faults.

#### *L5-01 Number of Automatic Restart Attempts*

Sets the number of automatic restart attempts. Setting to "0" disables this function.

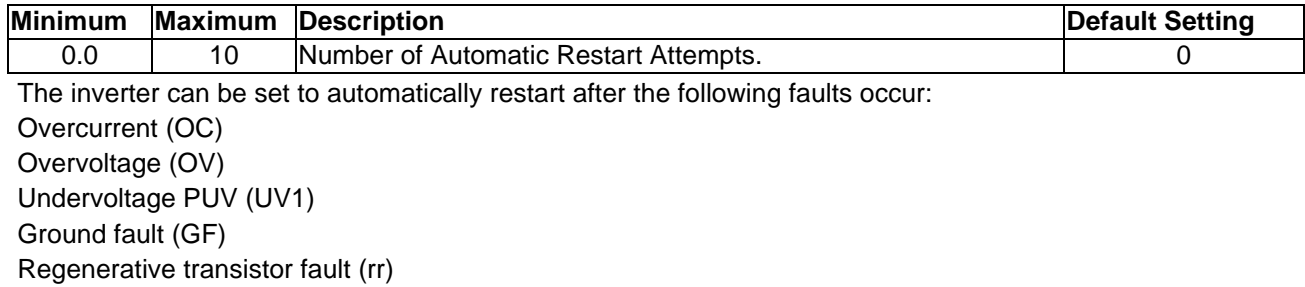

## *L5-02 Automatic Restart Operation Selection*

Selects whether a fault contact output is activated during automatic restart.

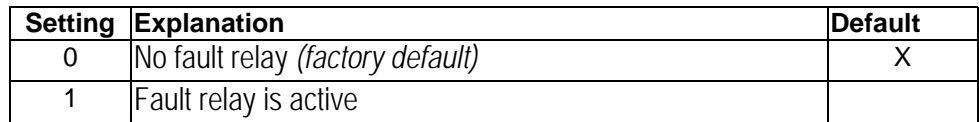

## *L6 Torque Detection*

The overtorque detection circuit activates when the motor load causes the motor current (or torque) to exceed the overtorque detection level *(L6-02)*.

#### *L6-01 Overtorque Detection 1 Selection*

Activates overtorque detection, and selects whether detection generates an alarm or a fault.

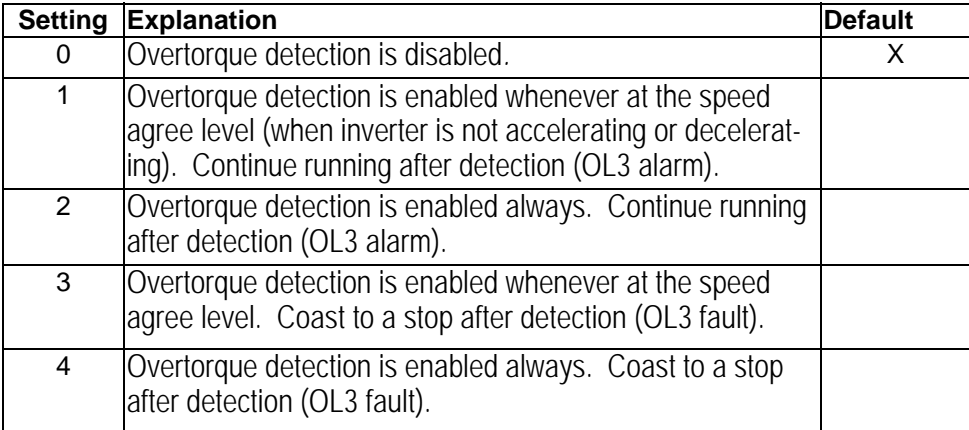

Notes:

- 1.To detect torque during acceleration or deceleration, set to "2" or "4."
- 2.To continue operation after overtorque detection, set to "1" or "2." During detection, the digital operator dis plays an "OL3" alarm (blinking).
- 3.To stop the inverter after an overtorque detection fault, set to "3" or "4." During detection, the digital opera tor displays an "OL3" fault.

#### *L6-02 Overtorque Detection 1 Level*

Sets the overtorque detection level as a percentage of motor rated torque.

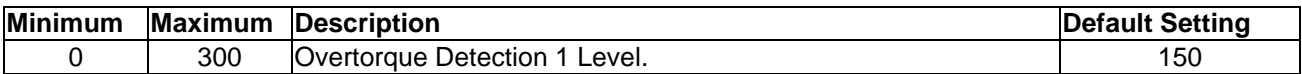

#### *L6-03 Overtorque Detection 1 Time*

The overtorque detection delay time inserts a delay, between the time motor current (or torque) exceeds the overtorque detection level *(L6-02)* and when the overtorque detection function is enabled. The digital operator then displays "OL3."

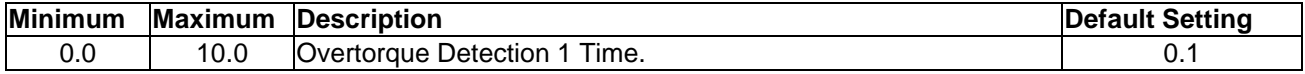

## *L7 Torque Limit*

.

The torque limit function limits the amount of motor torque in all four quadrants of vector control operation:

- 
- Forward Motoring  **Forward Regenerating**
- Reverse Motoring **Reverse Regenerating**
- 

Torque limit is activated in both the speed and torque control modes.

#### *L7-01 Forward Torque Limit*

Sets the motoring side torque limit value during FWD run.

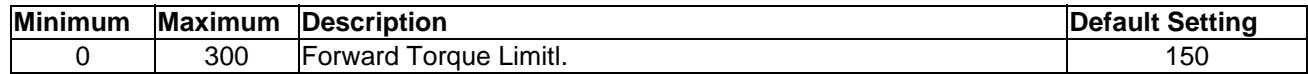

#### $L7-02$ *L7-02 Reverse Torque Limit*

Sets the motoring side torque limit value during REV run.

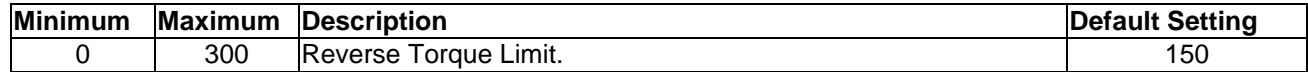

#### *L7-03 Regenerative Forward Torque Limit*

Sets the regenerating side torque limit value during FWD run.

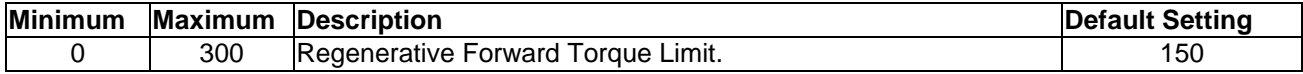

#### *L7-04 Regenerative Reverse Torque Limit*

Sets the regenerating side torque limit value during REV run

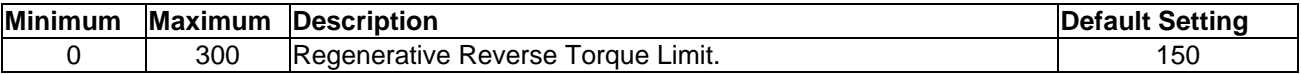

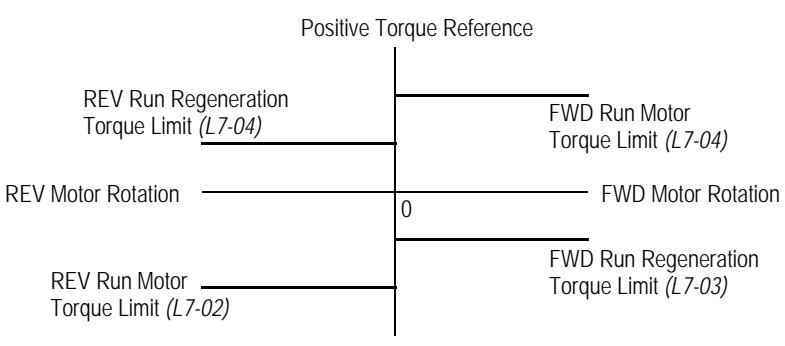

## *O Operator Parameters*

#### *O1-01 Monitor Selection*

The operation menu allows the viewing of four monitor variables. These are  $N_{ref}$ ,  $N_{out}$ ,  $I_{out}$ , and a user-selected monitor. Using the table below, set this parameter to the setting corresponding to the monitor item desired for the user monitor.

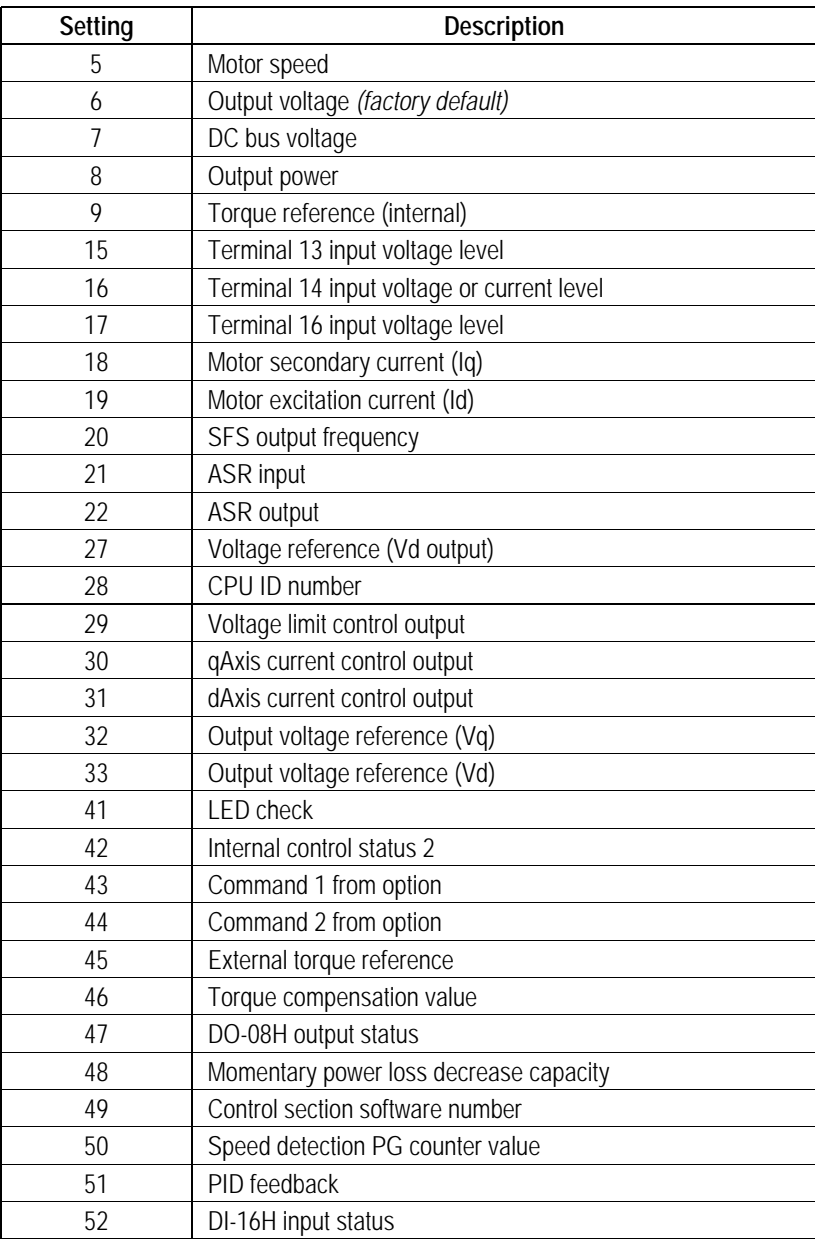

## *O1-02 Monitor Selection After Power-up*

Selects the monitor to be displayed on the digital operator immediately after the power supply is turned ON.

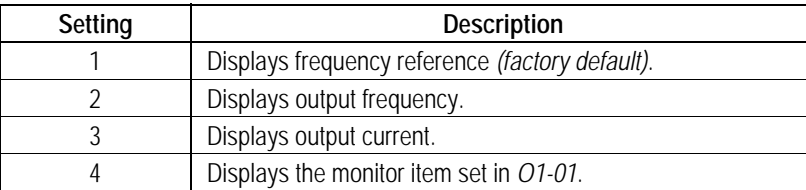

## *O1-03 Reverse Torque Limit*

Units for parameters and monitors related to frequency can be scaled as shown below.

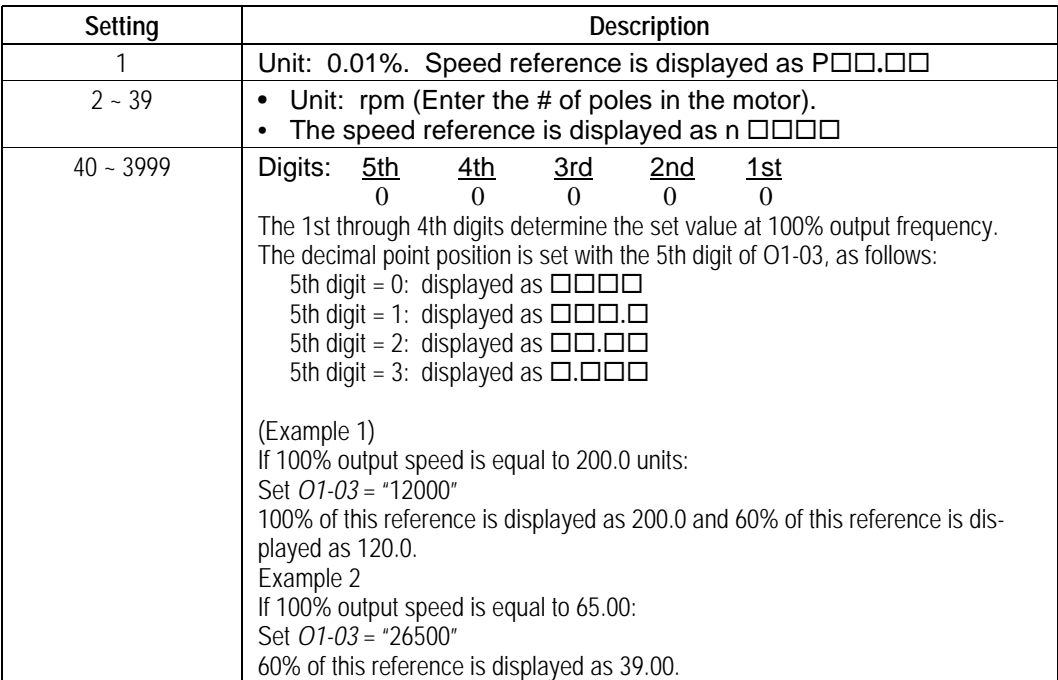

## *O2 Key Selection*

## *O2-01 Local/Remote Key*

Enables/disables the digital operator LOCAL/REMOTE key.

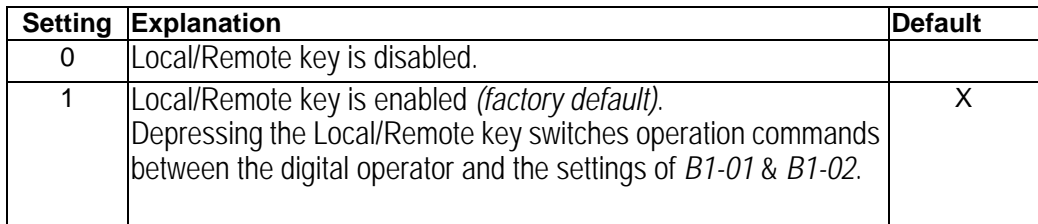

## *O2-02 STOP Key During External Terminal Operation*

Enables/disables the digital operator STOP key, during operation from the external terminals and during serial communication.

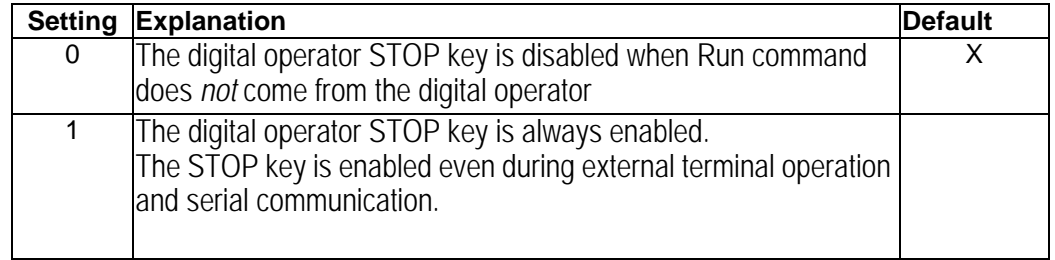

## *O2-04 Inverter Model Selection*

Sets the inverter capacity, according to the model number. Control parameters with defaults specific to the inverter's capacity are set automatically (i.e. carrier frequency, motor data, etc.). This parameter does *not* need changing, unless the control board is replaced.

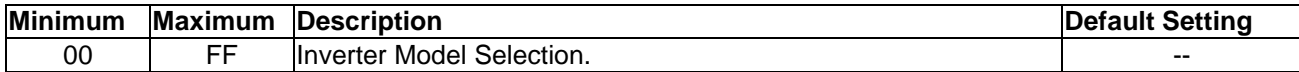

## **SECTION 6**

## **DIAGNOSTICS**

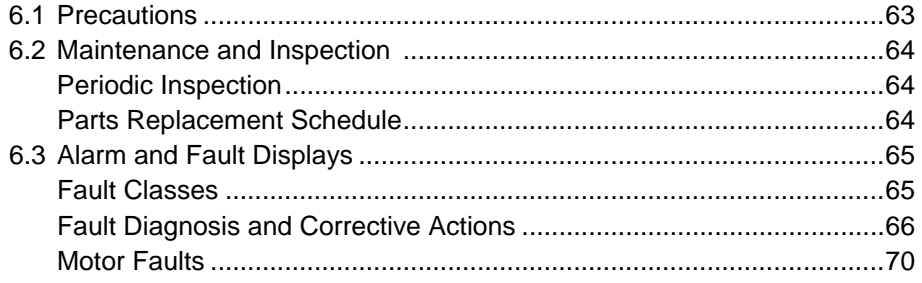

## **6.1 Precautions**

# **WARNING!**

**THE VS-616PS5 INVERTER USES AND GENERATES HIGH VOLTAGES WHICH MAY BE LETHAL. MAINTENANCE AND SERVICE MUST BE PERFORMED BY EXPERIENCED PERSONNEL.**

- *1. Turn OFF power to the inverter and wait until all LED's are off before removing any covers.*
- *2. Before touching any power terminals, test for voltage:*
	- *between terminals you might touch*
	- *between terminals and ground*
- *3. Replace all covers and guards before turning on power to the inverter.*

# **CAUTION!**

**THE VS-616PS5 INVERTER EMPLOYS STATIC SENSITIVE COMPONENTS. MAINTENANCE AND SERVICE MUST BE PERFORMED BY EXPERIENCED PERSONNEL.**

- *1. DO NOT touch any printed circuit boards while power is on.*
- *2. DO NOT connect or disconnect any wires or connectors while power is on.*
- *3. Use static safe procedures when changing boards*

Failure to observe safety precautions will expose the user to high voltages, which may result in equipment damage, serious personal injury, or death!

## **6.2 Maintenance and Inspection**

#### *Periodic Inspection*

The VS-616PS5 will supply extended, reliable, service if it is kept clean, cool, and dry, and if it is well maintained. Periodic inspections should be made to ensure that all of the guidelines and precautions in this manual have been followed.

To prevent electrical shock, turn off power and wait five minutes before servicing the inverter. Inspect the inverter according to the following table:

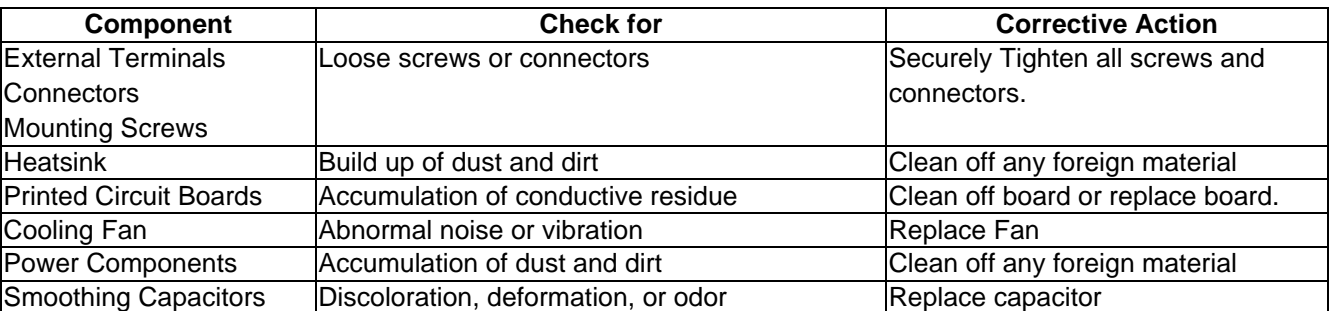

When cleaning the components, use clean, dry compressed air at the least pressure necessary, but in no case greater than 90 PSI (6 kg/cm<sup>2</sup>).

#### *Parts Replacement Schedule*

To extend the operating life of the VS-616PS5 inverter, replace parts according to the following schedule. Doing so may help to avoid an unexpected shutdown.

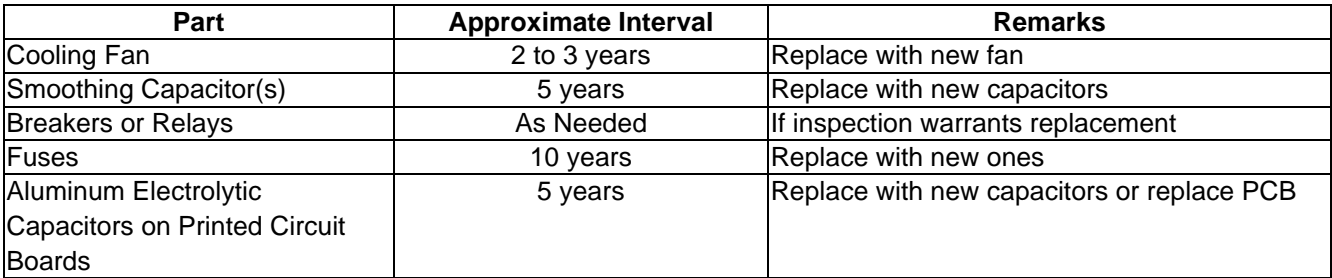

#### *Optimum Operating Conditions*

- Ambient Temperature:86°F yearly average
- Load Factor: 80% or below
- Operation time: 12 hours per day or less

Consult the motor manufacturer's manual for inspection and maintenance instructions of the motor.

## **6. 3 Alarms and Fault Displays**

#### *Fault Classes*

- A: MAJOR Fault
	- Motor coasts to a stop.
	- Operation Indicator lights.
	- Fault Output (terminals 18 and 19) is activated
- B: FAULT
- Operation continues
- Operation indicator lights
- Multi-function output (if selected) activates
- Fault Output (terminals 18 and 19) is NOT activated
- C: ALARM (warning)
	- Operation cannot be performed
	- Operation Indicator lights
	- No fault outputs

When the VS-616PS5 detects a major fault, the fault is displayed on the digital operator and activates a fault contact output, after which the motor coasts to a stop. Check the causes listed by the fault code in the following tables and take the corrective actions necessary.

To restart the inverter, remove any RUN commands present, and reset the inverter with the digital operator or an input, if selected. Cycling the power will also reset the inverter. If the corrective actions suggested do not clear the problem, contact your representative.

Alarms do not activate fault contact outputs. Once the cause of the alarm is removed, the inverter clears the alarm status.

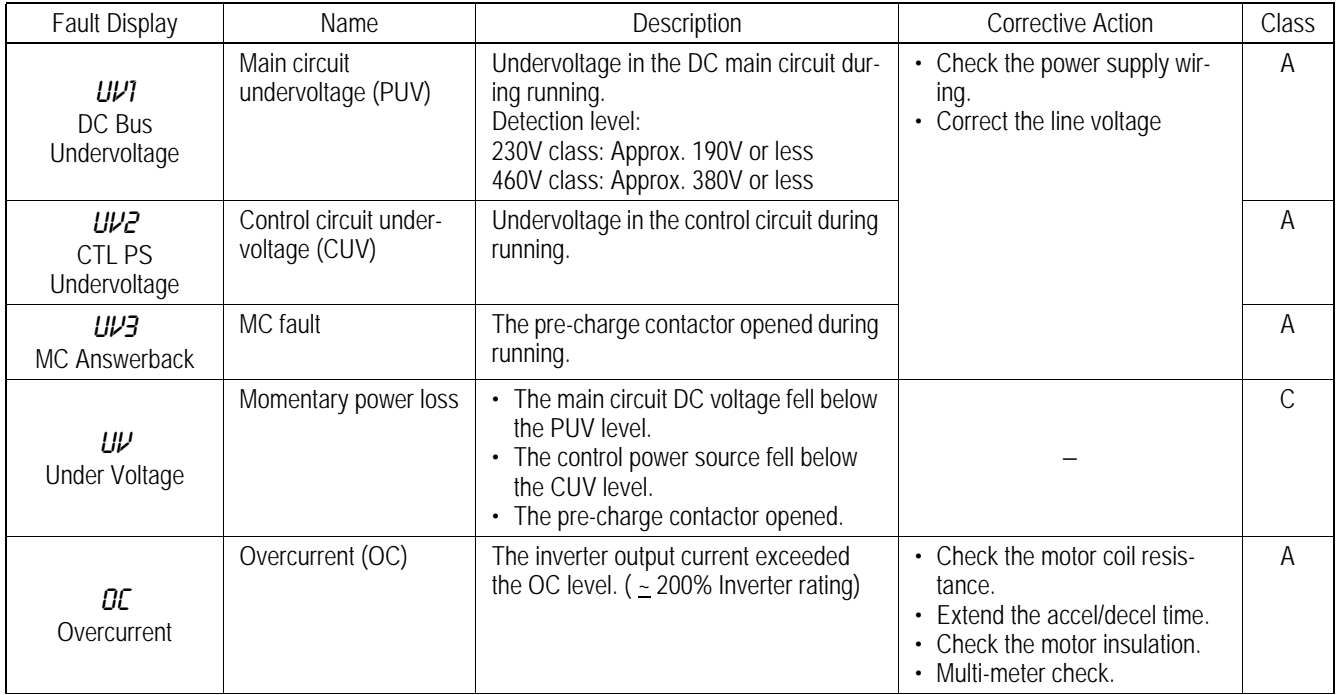

## *Fault Diagnosis and Corrective Actions (continued)*

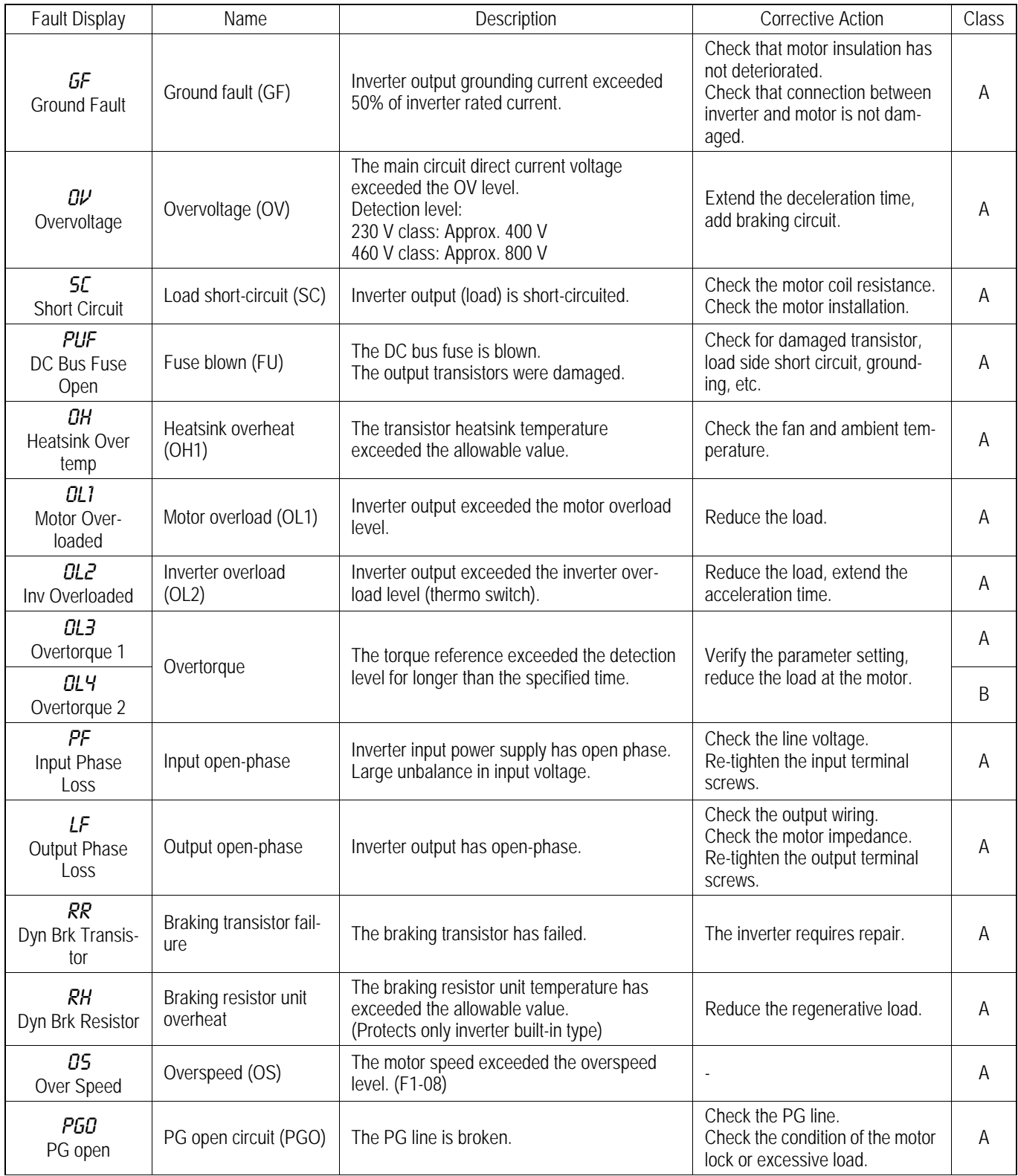

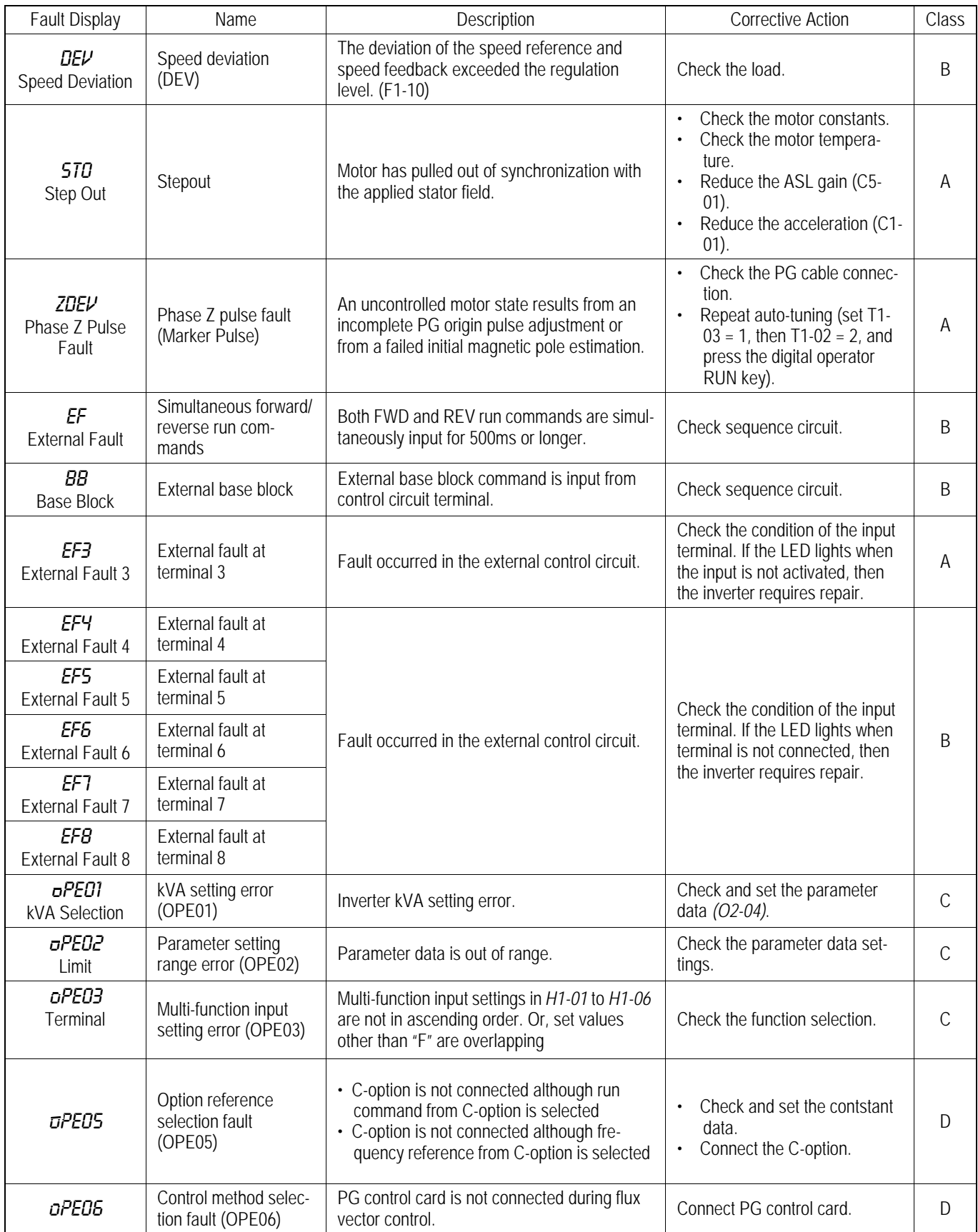

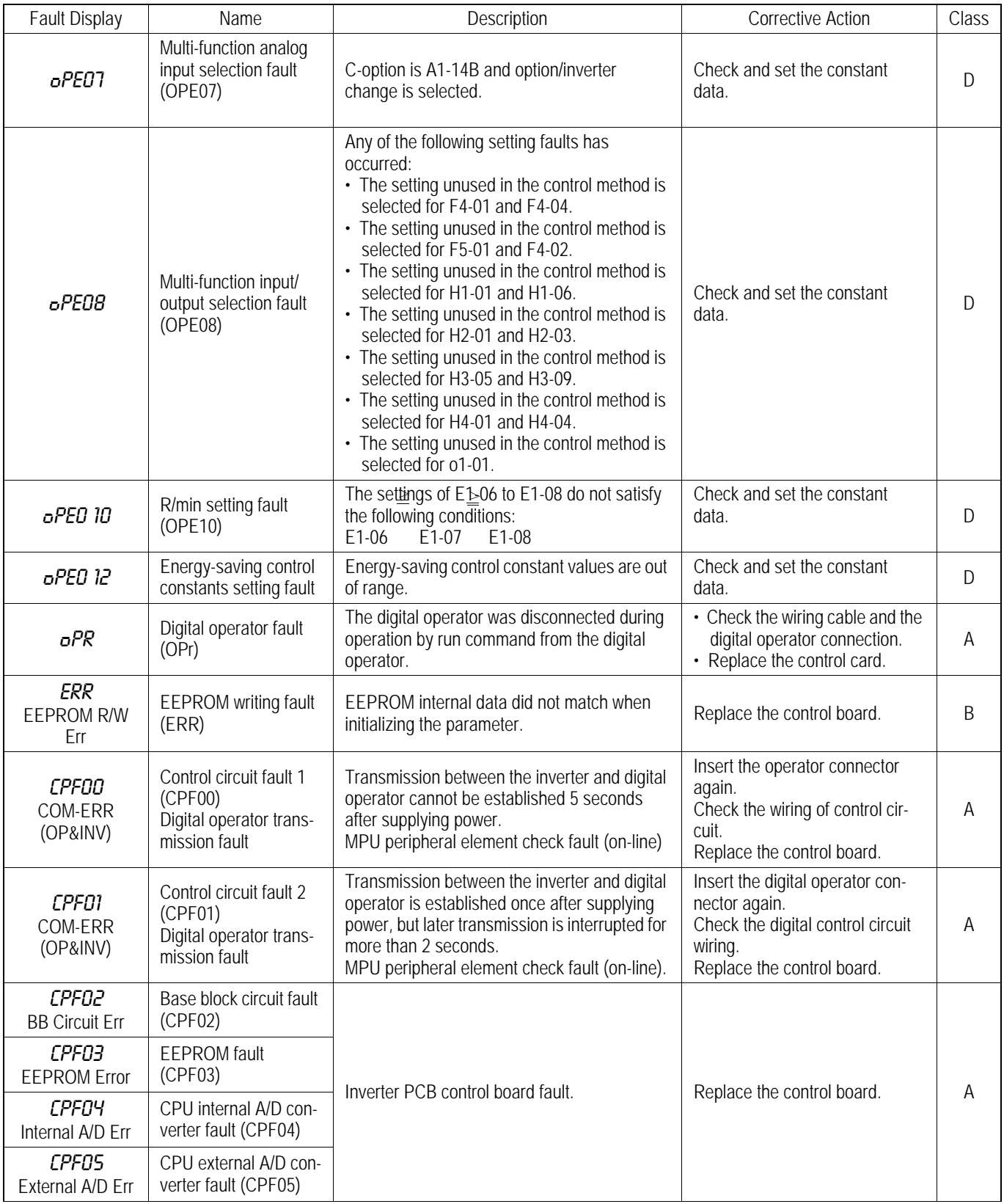

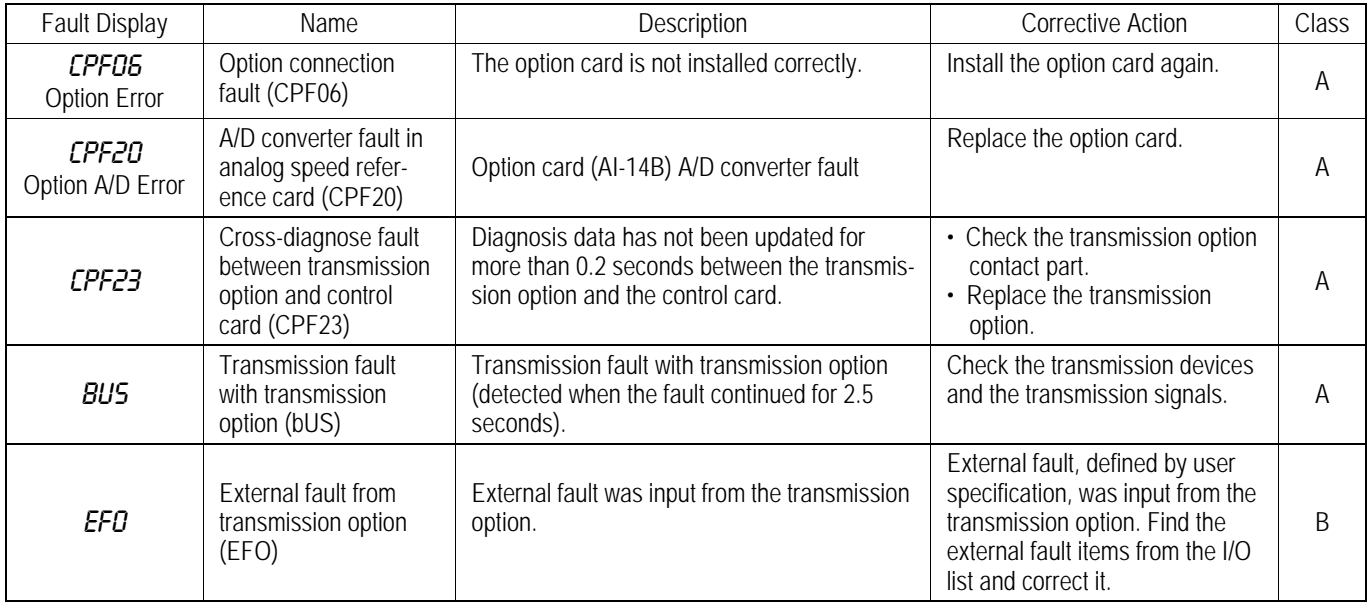

## *Motor Faults*

If a motor fault occurs, follow the checkpoints listed in the table below and take the corresponding corrective actions. If taking the corrective actions described does not solve the problem, contact your Yaskawa representative immediately.

*Motor Faults and Corrective Actions* 

| Fault                                                      | <b>Check Point</b>                                                                              | <b>Corrective Action</b>                                                                                                    |
|------------------------------------------------------------|-------------------------------------------------------------------------------------------------|----------------------------------------------------------------------------------------------------|
| Motor does not rotate                                      | Power supply voltage applied to power supply termi-<br>nals L1, L2, L3? Charge LED is ON?       | • Turn ON power supply.<br>Turn OFF power supply, and then ON again.<br>Check power supply voltage.<br>Make sure terminal screws are tight. |
|                                                            | Use rectifier type voltmeter to test. Voltage output to<br>output terminals T1, T2, T3 correct? | Turn OFF power supply, then turn ON again.                                                                                                  |
|                                                            | Motor locks due to excessive load?                                                              | Reduce the load and release the lock.                                                                                                    |
|                                                            | Fault displayed in operator display?                                                            | Check troubleshooting table on page 52.                                                                                                    |
|                                                            | FWD or REV run command entered?                                                                 | Check the wiring.                                                                                                    |
|                                                            | Frequency setting voltage entered (when using ter-<br>minals 13 or 14)?                         | Check the wiring.<br>Check frequency setting voltage.                                                                                       |
|                                                            | Are reference and run source settings correct?                                                  | Check reference and run source selections<br>$(B1-01, B1-02)$ .                                                                             |
| Motor rotation reverses                                    | Wiring of terminals T1, T2, T3 correct?                                                         | Match wiring to the phase order of the motor<br>leads T1, T2, T3.                                                                           |
|                                                            | FWD and REV wiring run signals entered?                                                         | Correct the wiring.                                                                                                    |
| Motor rotates, but vari-<br>able speed not avail-<br>able. | Wiring of frequency setting circuit correct?                                                    | Correct the wiring.                                                                                                    |
|                                                            | Are reference and run source settings correct?                                                  | Check reference and run source selections<br>$(B1-01, B1-02)$ .                                                                             |
|                                                            | Load excessively large?                                                                         | Reduce the load.                                                                                                    |

## **APPENDIX A**

## **WIRING TABLES**

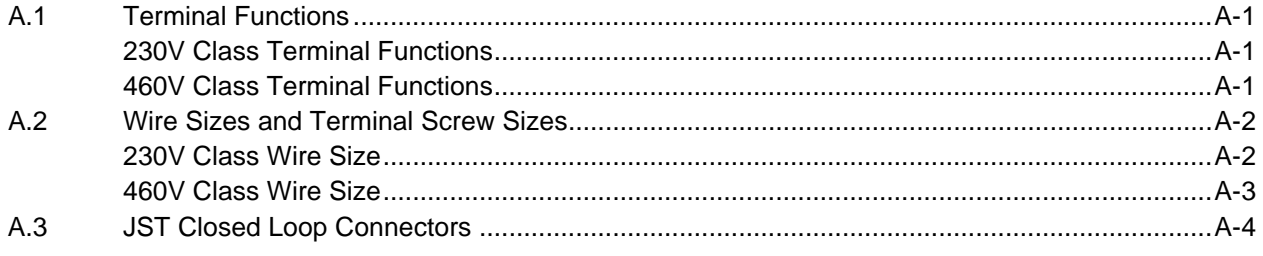

## **A.1 Terminal Functions**

## *230V Class Terminal Functions*

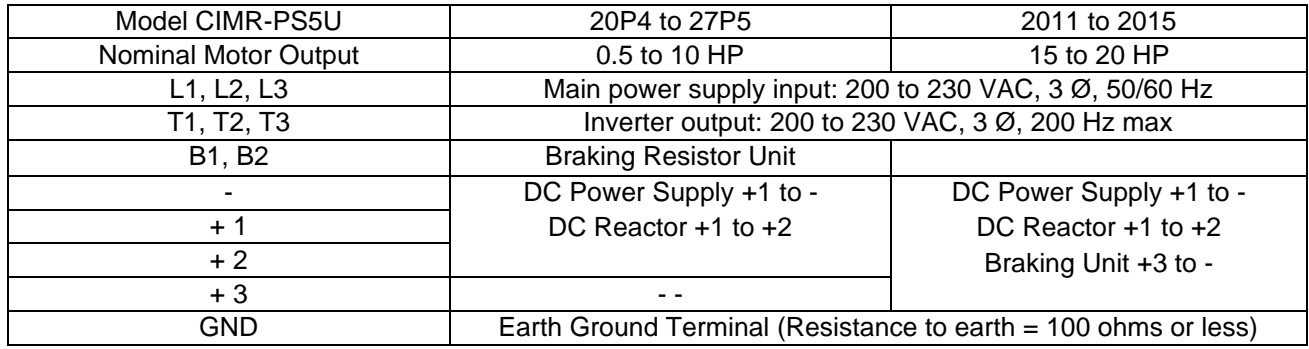

## *460V Class Terminal Functions*

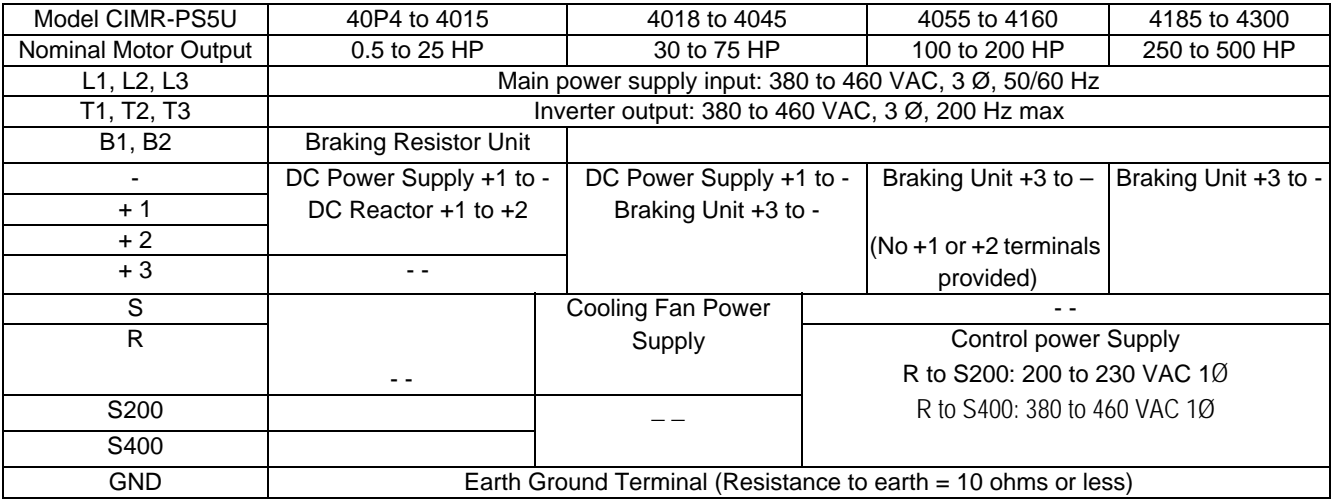
# **A.2 Wire Sizes and Terminal Screw Sizes**

## *230V Class Wire Size*

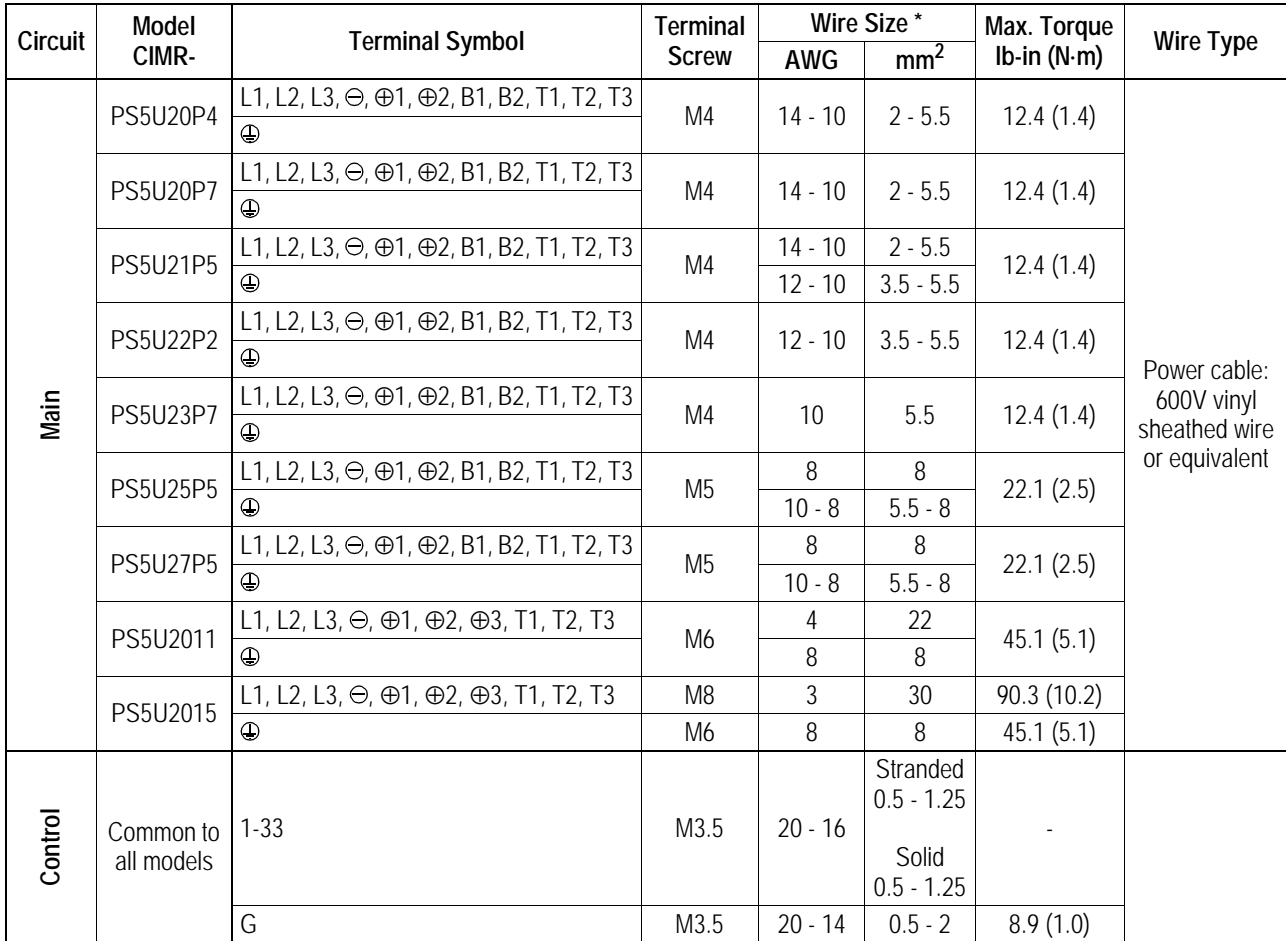

\* Wire sizes are based on 75°C copper wire.

# *460V Class Wire Size*

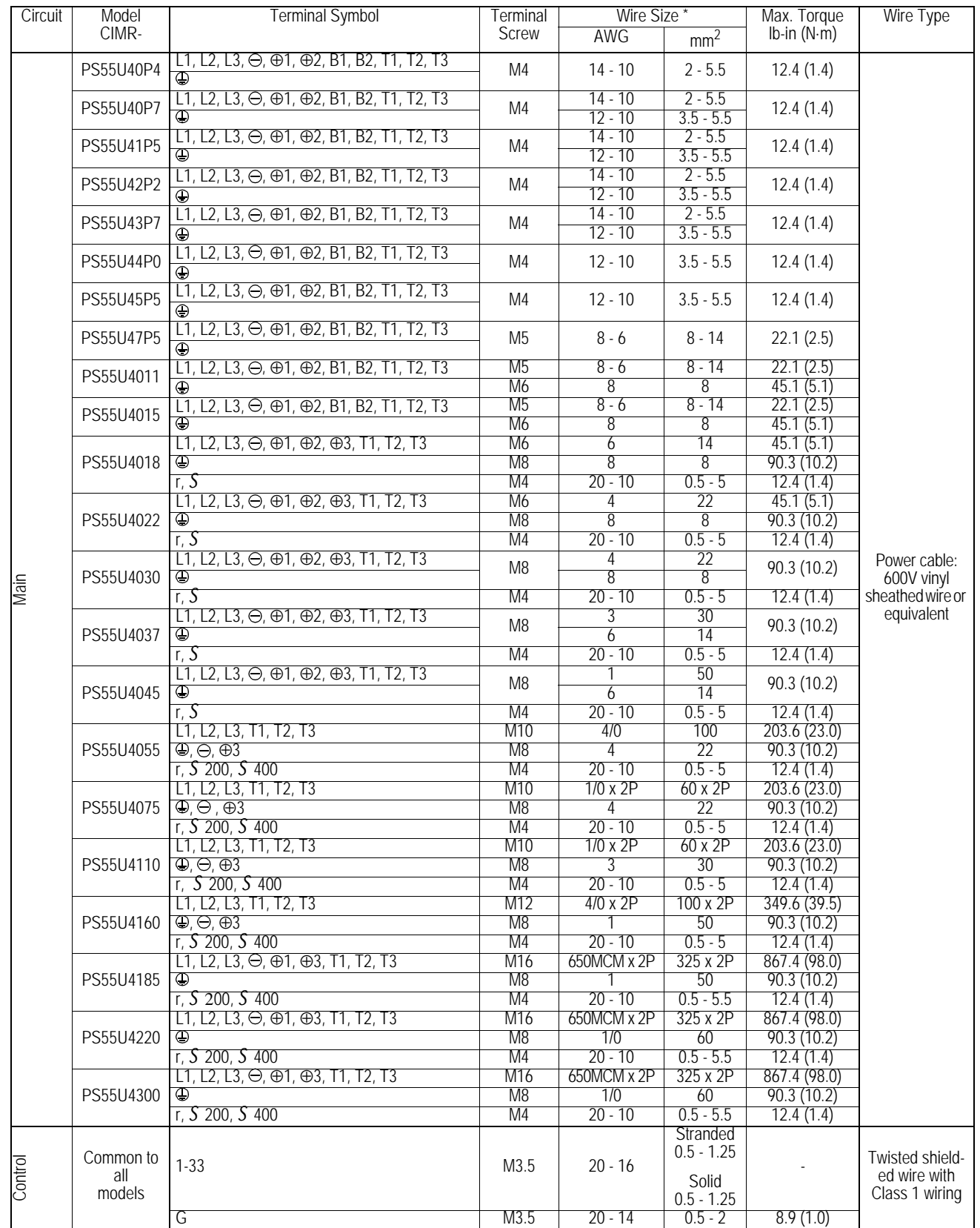

## **A.3 JST Closed Loop Connectors**

*JST Closed Loop Connectors*

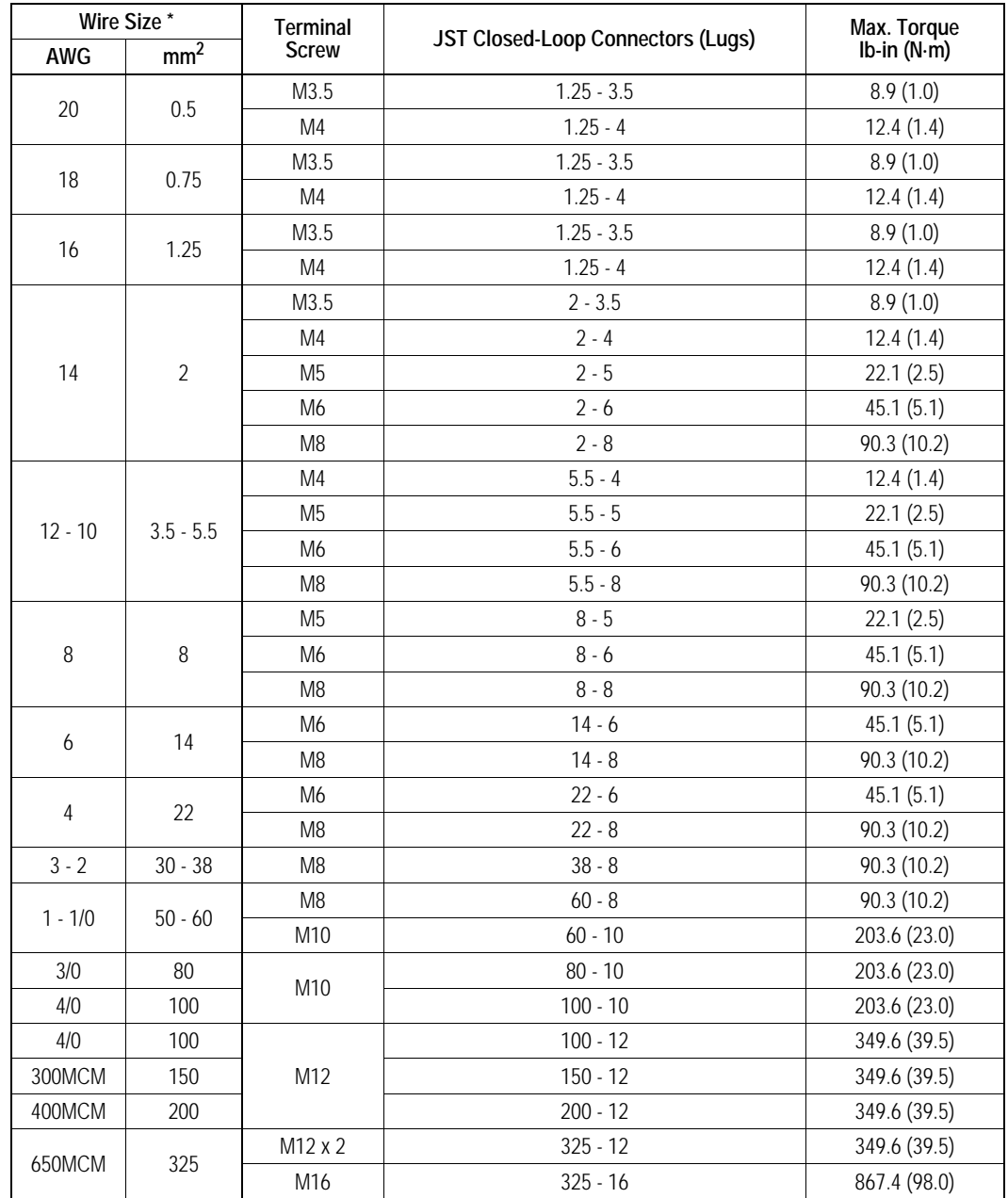

Note 1:

The use of a JST closed-loop connector (lug) is recommended to maintain proper clearances. Please contact your Yaskawa representative for more information.

Note 2:

Voltage drop should be considered when determining wire size. Voltage drop can be calculated using the following equation:

Phase-to phase voltage drop (V)

=  $\sqrt{3}$  wire resistance (Ω/km) x wiring distance (m) x current (A) x 10<sup>-3</sup>

Select a wire size so that voltage drop will be less than 2% of the normal rated voltage.

## **APPENDIX B**

## **POWERTEC MOTOR SETUP**

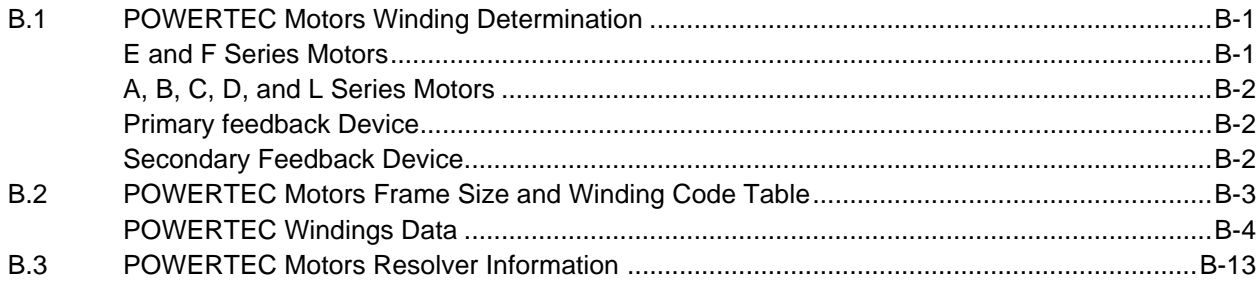

**POWERTEC Industrial Motors of Rock Hill, South Carolina manufactures Brushless DC motors from fractional to 300 HP. These motors are the motors for which the PS5 was originally designed. For information on the Brushless DC motors, call POWERTEC at 803-328-1888, or fax to 803-328-1870.**

## **B.1 POWERTEC Motors Winding Determination**

#### *E and F Series Motors*

POWERTEC motor model numbers beginning with "E" or "F" give the motor frame size in the second and third positions. The stack length is given in the fourth position. Refer to the attached charts of Ferrite motors and PAC-TORQ (rare earth) motors.

Once the frame size has been determined, the letter in the fifth position of the model number gives the winding letter. Using the frame size and the winding letter, you can obtain the motor winding data to be entered into the "E" parameters with the "POWERTEC Frame Size and Winding Code Table". This will give you the four-digit code designating the winding data.

Enter the four digit number in the E1-02 parameter. If the number is rejected (indicating the number is not in the drive database), Enter "1000" (CUSTOM) into the E1-02 parameter, and enter the table data into the "E" parameters as shown in the POWERTEC Winding Data Tables.

## *A, B, C, D, and L Series Motors*

POWERTEC motor model numbers beginning with "A", "B", "C", "D", or "L" give the motor frame size in the second and third positions. The stack length is given in the **fifth** position. The following table, with reference to the number in the second and third positions, finds the stack length:

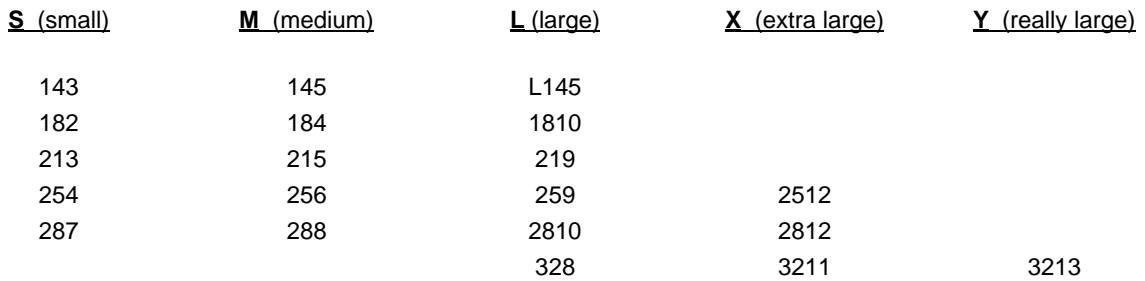

Once the frame size has been determined, the letter in the **fourth** position of the model number gives the winding letter. Using the frame size and the winding letter, you can obtain the motor winding data to be entered into the "E" parameters with the "POWERTEC Frame Size and Winding Code Table". This will give you the four-digit code designating the winding data.

Enter the four digit number in the E1-02 parameter. If the number is rejected (indicating the number is not in the drive database), Enter "1000" (CUSTOM) into the E1-02 parameter, and enter the table data into the "E" parameters as shown in the POWERTEC Winding Data Tables.

### *Primary Feedback Device*

The primary feedback PPR is given on the nameplate on "E" and "F" series motors.

The primary feedback device is designated in the 11<sup>th</sup> position of the model number on "E" and "F" series motors. Refer to the charts attached.

The primary feedback device is designated in the 10<sup>th</sup> position of the earlier series motors. A "0" indicates that the primary feedback is the hall effect switches. Other designations may require a consultation with POWERTEC.

Standard POWERTEC Ferrite motors have a Hall effect sensor installed with three feedback channels for commutation (HS1, HS2, and HS3), and two channels for Speed and Direction (HS4 and HS5). The Hall sensor PPR is given in the attached POWERTEC Winding Data tables as "PG Constant".

#### *Secondary Feedback Device*

The commutation encoder PPR is given in the 13<sup>th</sup> position of the model number of "E" series and "F" series motors. The PPR is given on the nameplate. Otherwise, refer to the following table for the PPR:

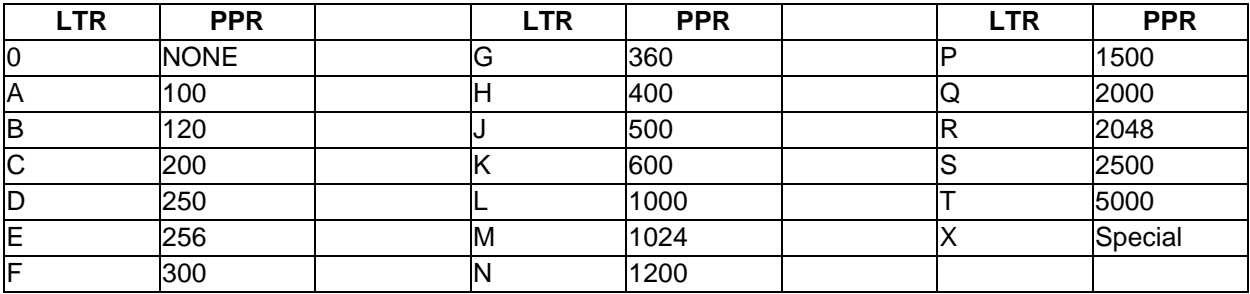

# **B.2 POWERTEC Motors Frame Size and Winding Code Table**

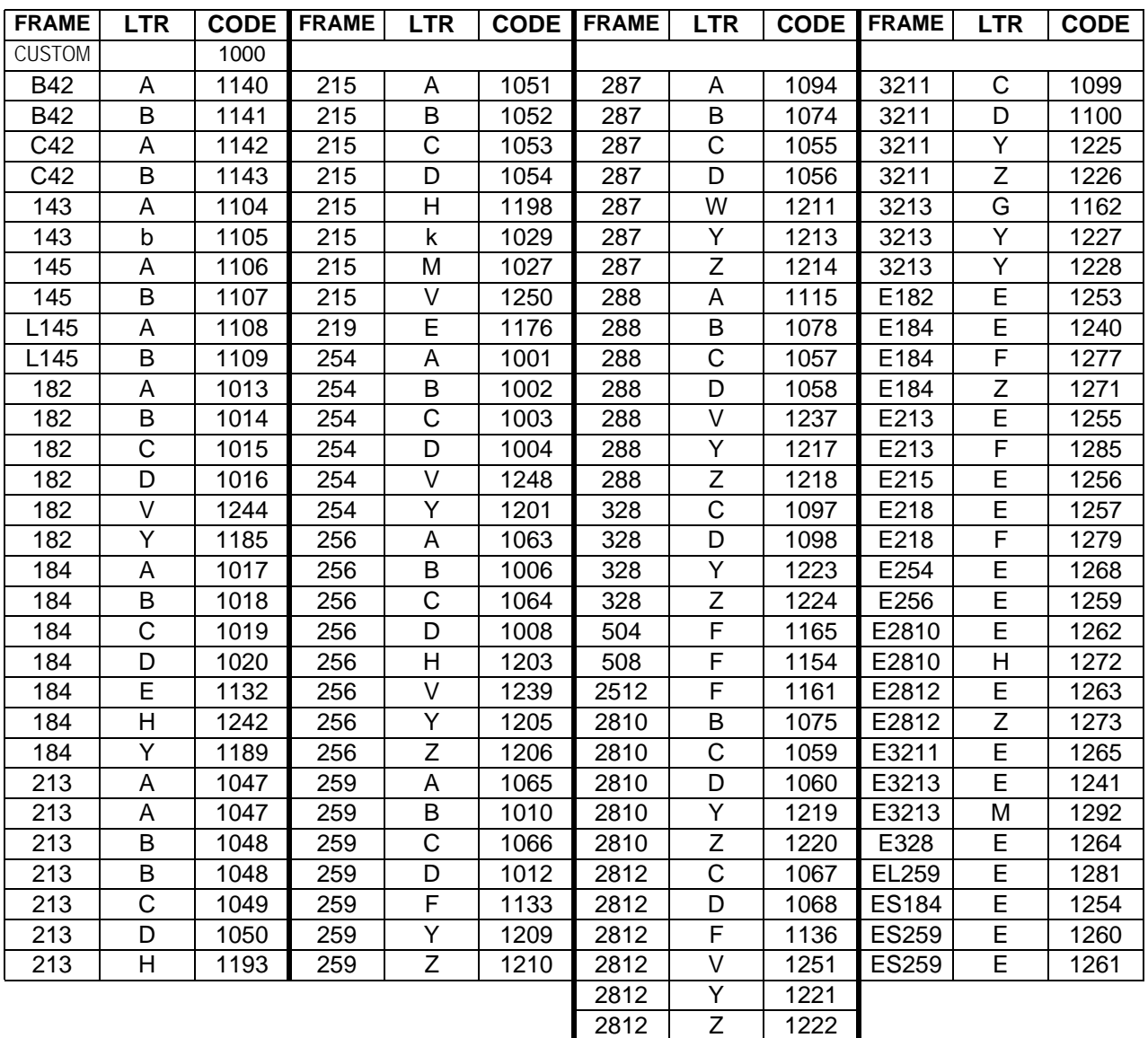

## **POWERTEC Motors Frame Size and Winding Code Table**

## *POWERTEC Windings Data*

In order to use the following winding data tables, first set E1-17 to the appropriate winding connection configuration. Then set E1-02 to the desired winding type. Performing this sequence automatically loads parameters, E1-03 thru E1-13 along with F1-01 to the values specified in the following tables. One must manually program E1-06 and E1-07 to the maximum and base speed, respectively before operation is allowed.

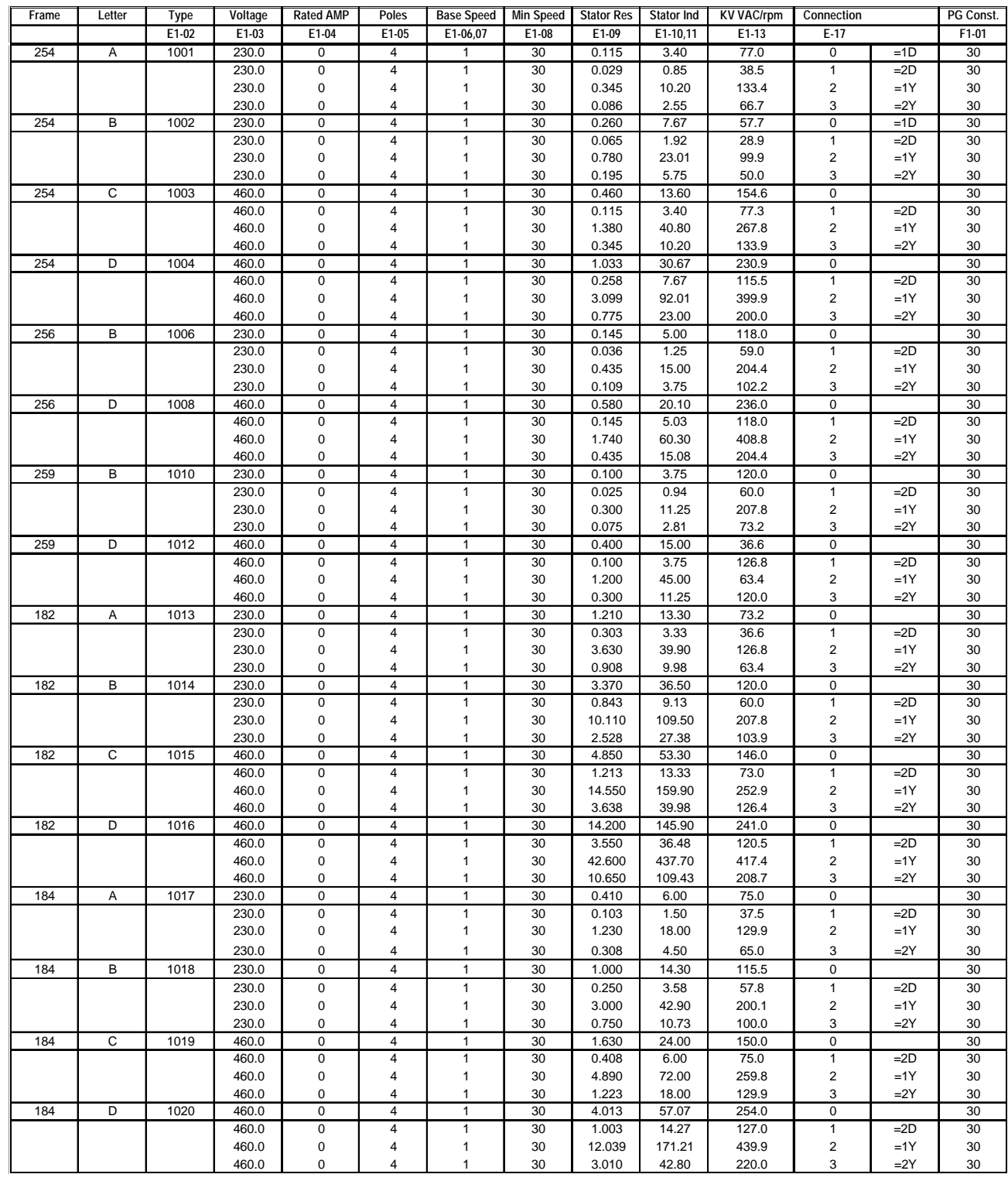

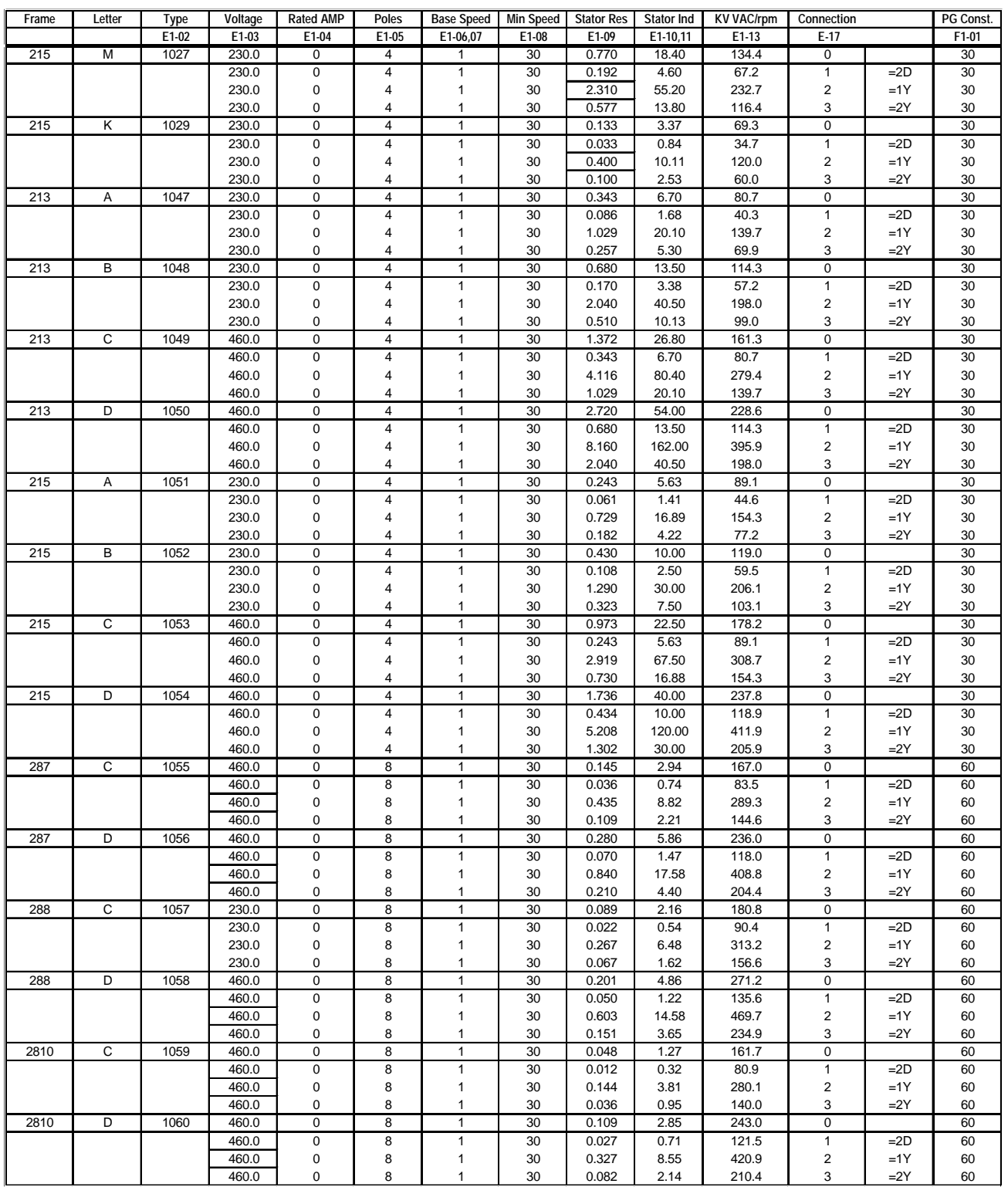

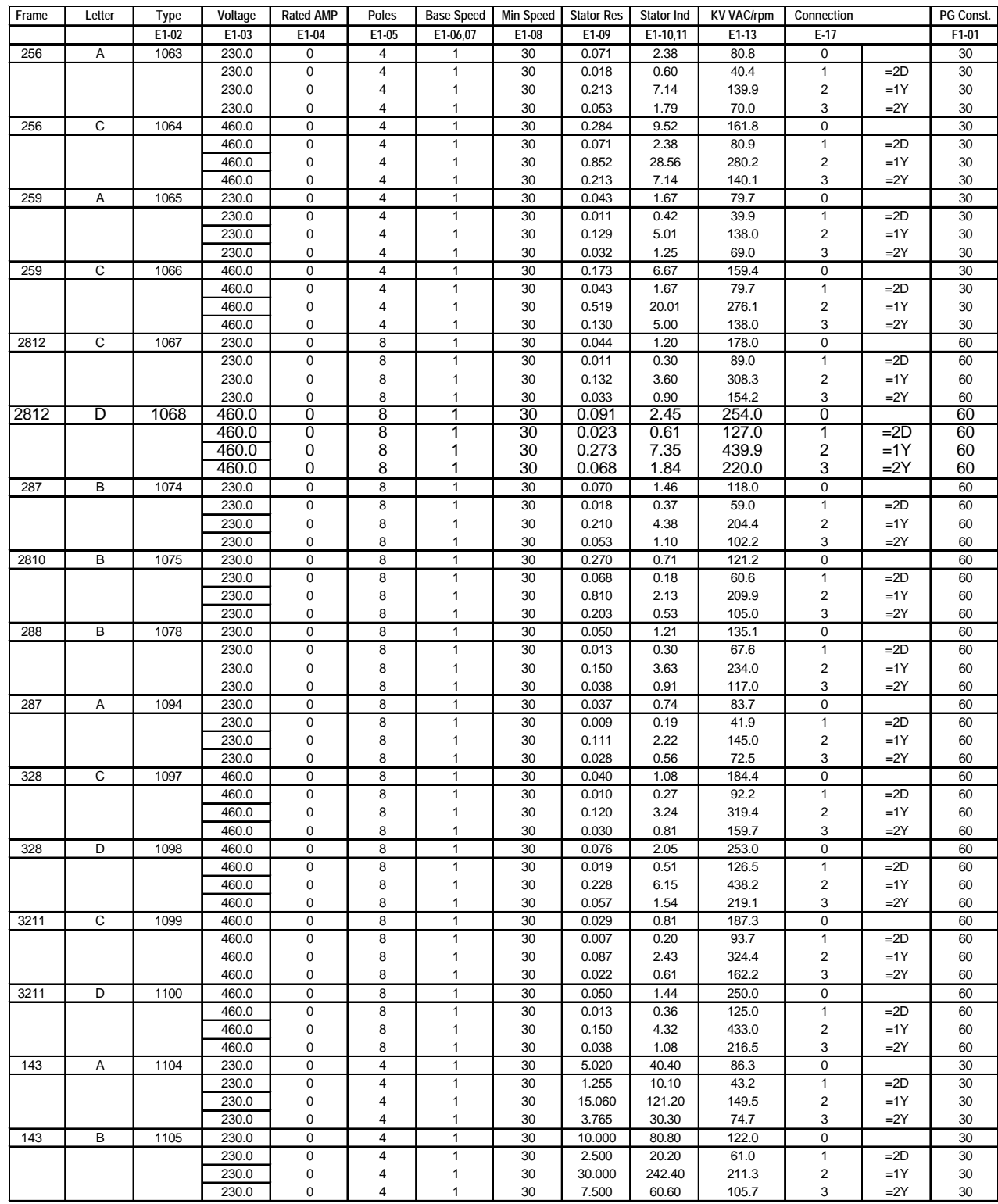

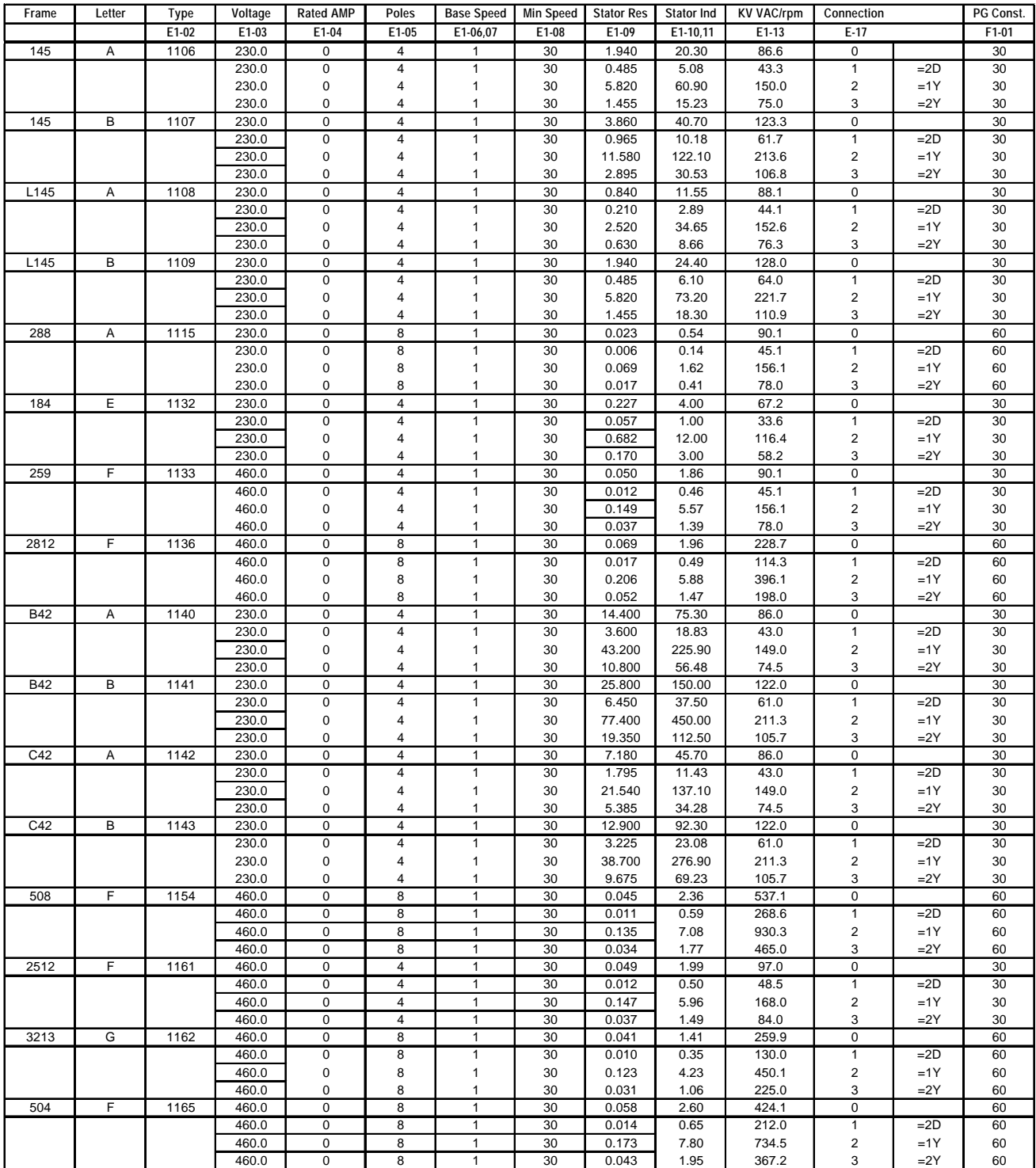

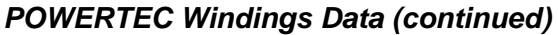

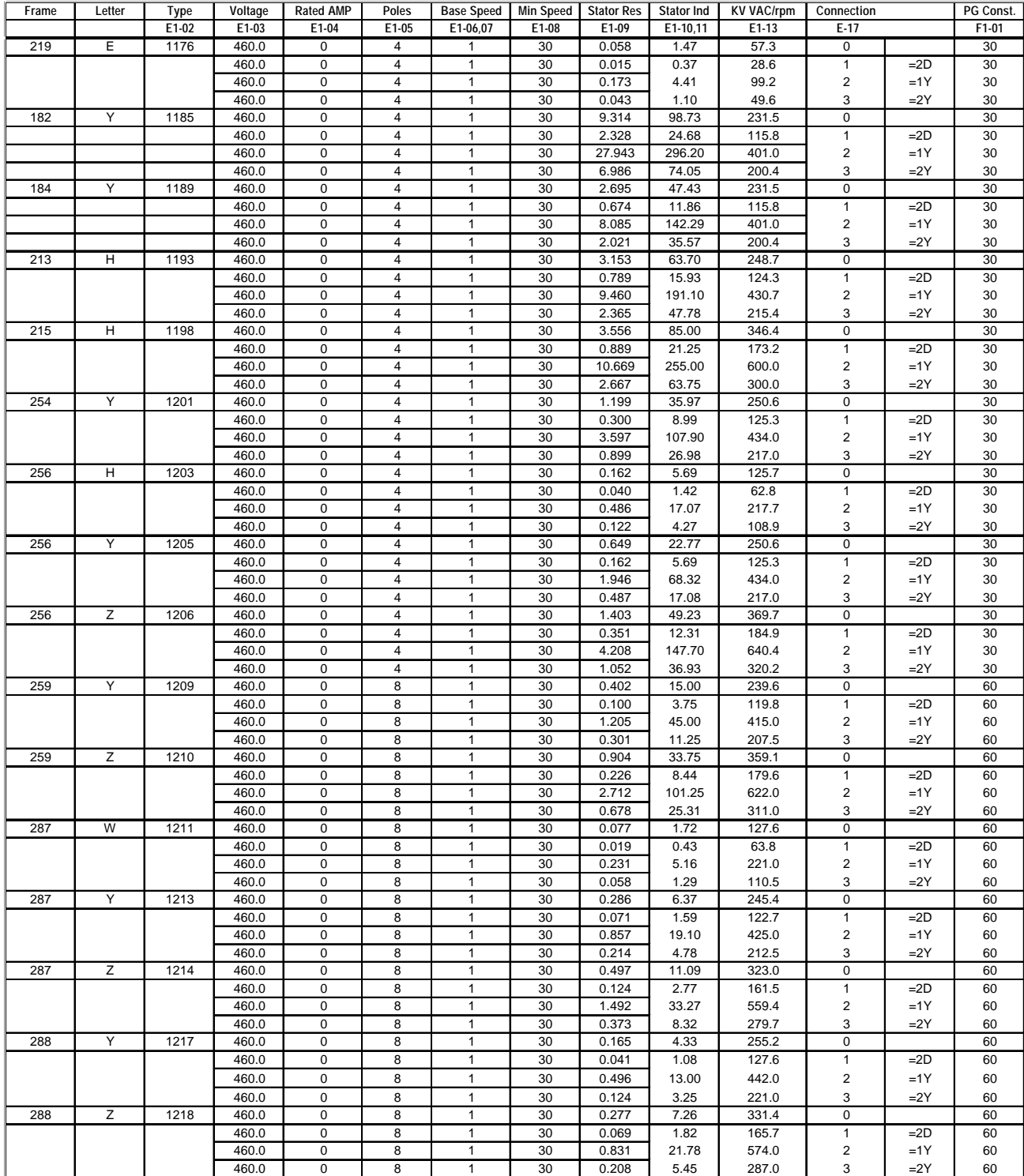

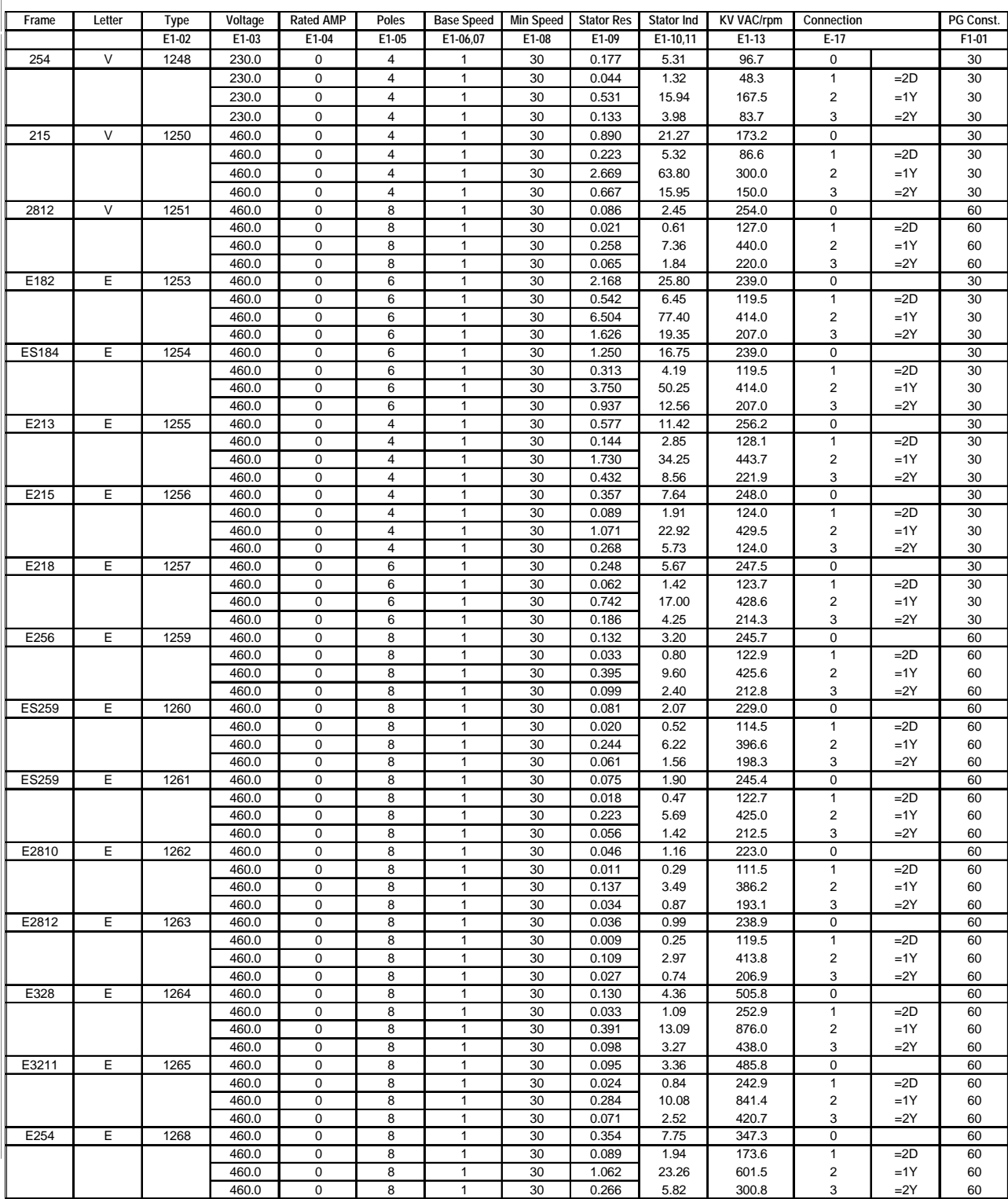

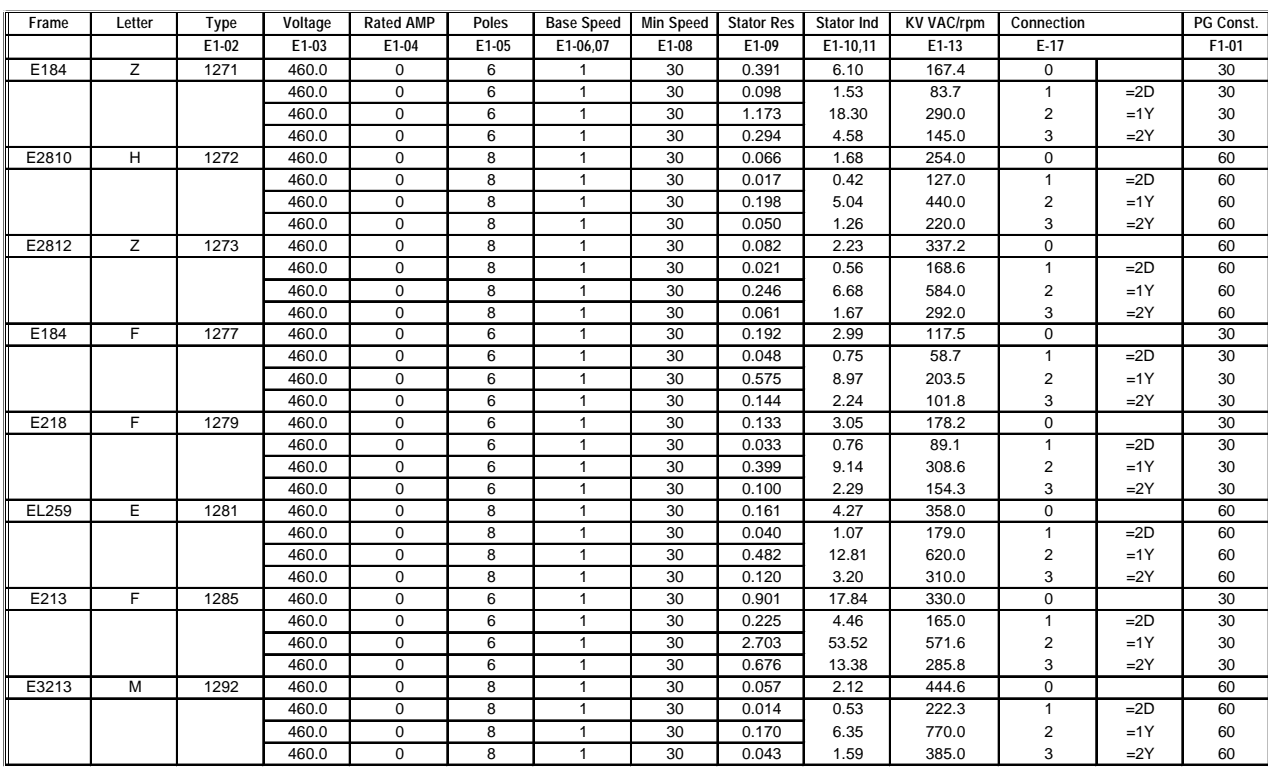

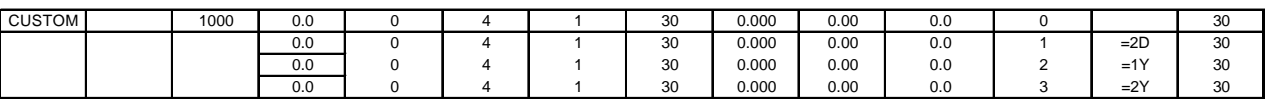

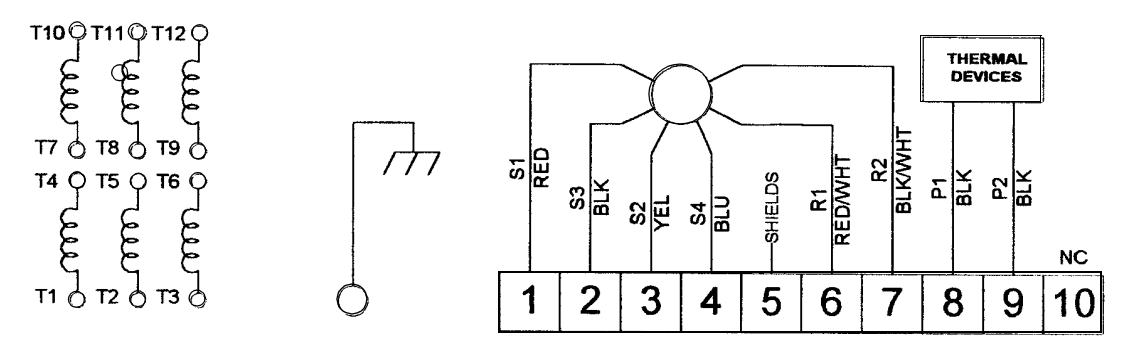

### **RESOLVER MOTORS - CONNECTIONS AND TERMINAL MARKINGS**

#### **MOTOR / RESOLVER LEADS**

Motors are shipped with nameplate connections (i.e., 1-Y, 1-D, 2Y, or 2-D) Check Motor nameplate for correct connections. See page 5 for standard connection diagrams. Consult drive manual for motor/drive interconnections. Check shipping documentation for special connections.

#### **SPACE HEATERS**

When supplied, will have leads tagged H1 and H2. Check nameplate for voltage and current ratings.

#### **OTHER ACCESSORIES**

Check motor nameplate and accessories nameplates for connections and ratings.

#### **CAUTION:**

Connect cable shields to designated points only. DO NOT connect shields to ground.

#### **THERMISTORS AND THERMAL SWITCHES**

Motors with R3 Resolvers have two thermal switches **NTS Thermistor Resistance Table** connected in series embedded in the windings. Nominal Resistance between P1 and P2 in ohms Motors equipped with R1 and R2 Resolvers have two Resistance tolerance is +1-5% Negative Temperature Coefficient (NTC) thermister probes. They are 10,000 ohms each @25ºC, connected in parallel to terminals 8 and 9 in the motor junction box. Thermistor leads are labeled P1 and P2. At room temperature (25º C) the resistance between P1 and P2 should be 5000 ohms.

The Overtemperature threshold for totally enclosed motors is 145º C (104.2 Ohms). The threshold for drip proof and blower ventilated motors is 130ºC (150.5 ohms)

Since the potential exists for a thermistor to open up, Motor Overtemperature Warnings should be set no higher than 80% of Fault Temperature on totally enclosed motors, and no higher than 80% for drip proof and blower ventilated motors.

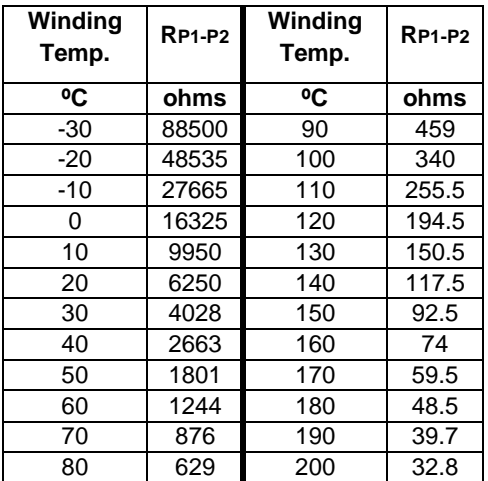

The resolver supplied with **POWERTEC** motors is a Frameless Resolvers frameless, single speed, transmitter type, mounted on the typical output@25°C back of the motor. The rotor element is mounted on the shaft.

See the table at the right for resolver specifications

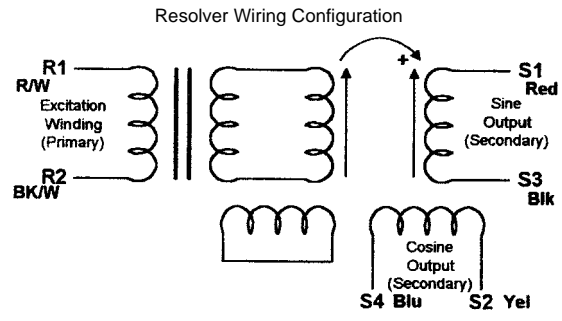

 **Positive resolver rotation is CW facing the resolver end of the motor**

**Phasing Voltage for 8 Pole Motor**

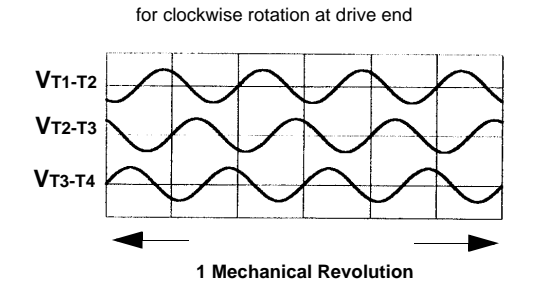

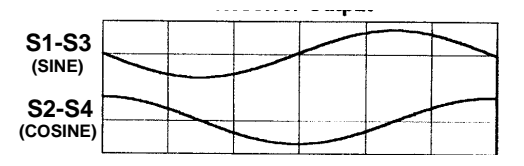

#### **RESOLVER EQUIPPED MOTORS Primary Feedback Devices - Technical Data**

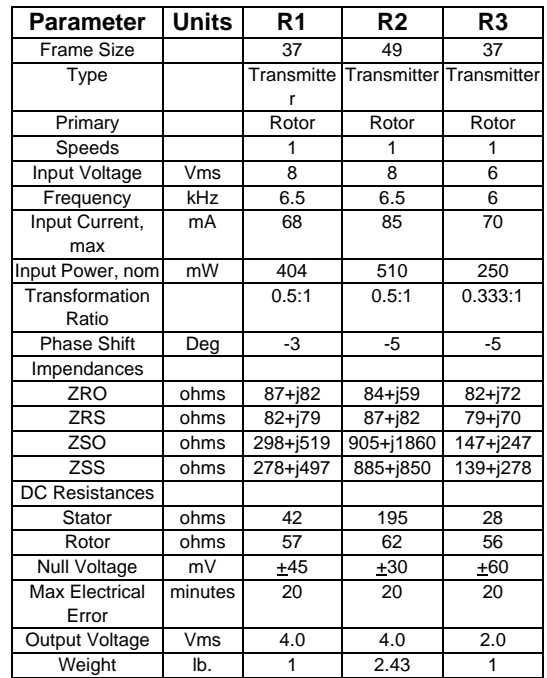

#### NOTES:

**1 Mechanical Revolution R1 resolvers are used in standard motors except as follows:** R2 resolvers are used in all double shaft and TEFC 280 and **320 frames.** 

> R3 resolvers are used with Control Techniques drives. Data is for estimation purposes only. For certified data, consult the factory.

#### **PHASING DIAGRAM OF MOTOR STATOR**

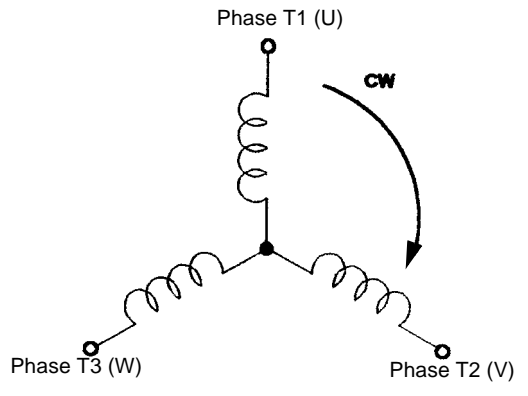

## **APPENDIX C**

## **PG Feedback Connection Diagrams**

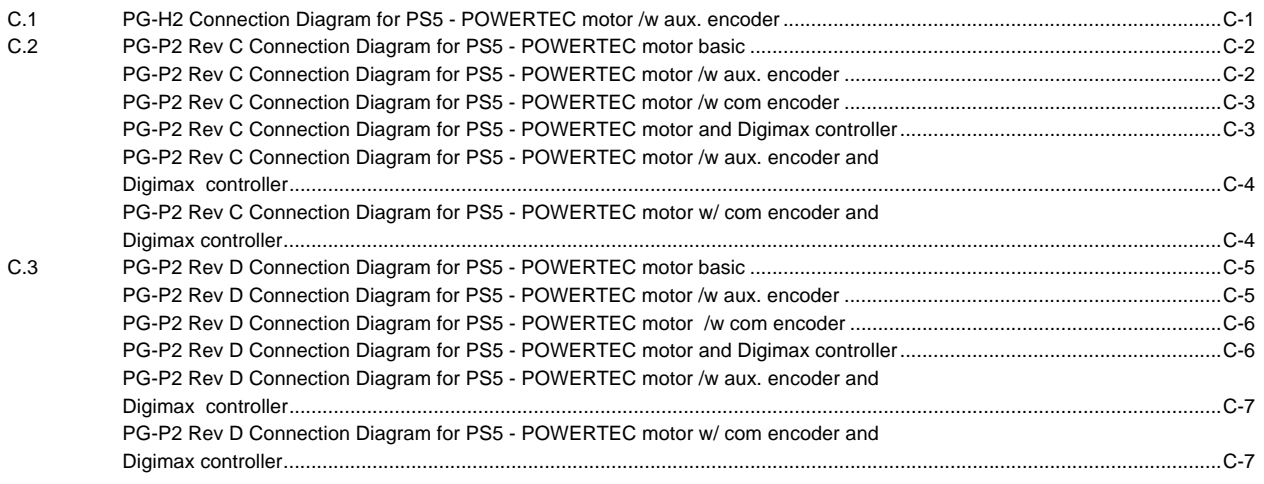

# **C.1 PG-H2 Connection Diagram**

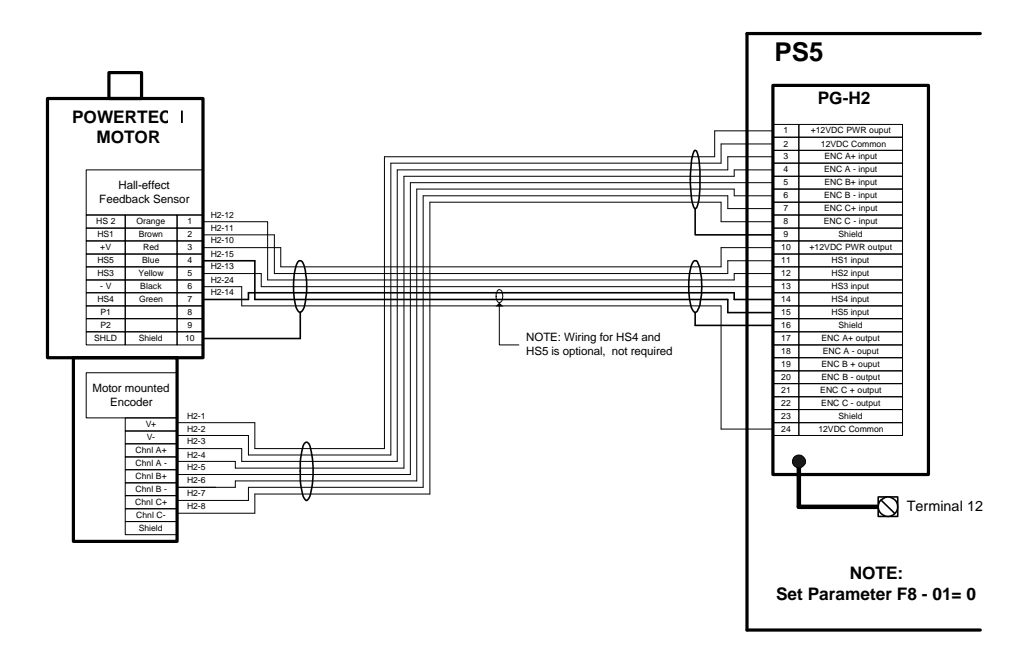

**PG-H2 Connection Diagram for PS5 POWERTEC motor/w aux. encoder**

## **C.2 PG-P2 Rev C Connection Diagrams**

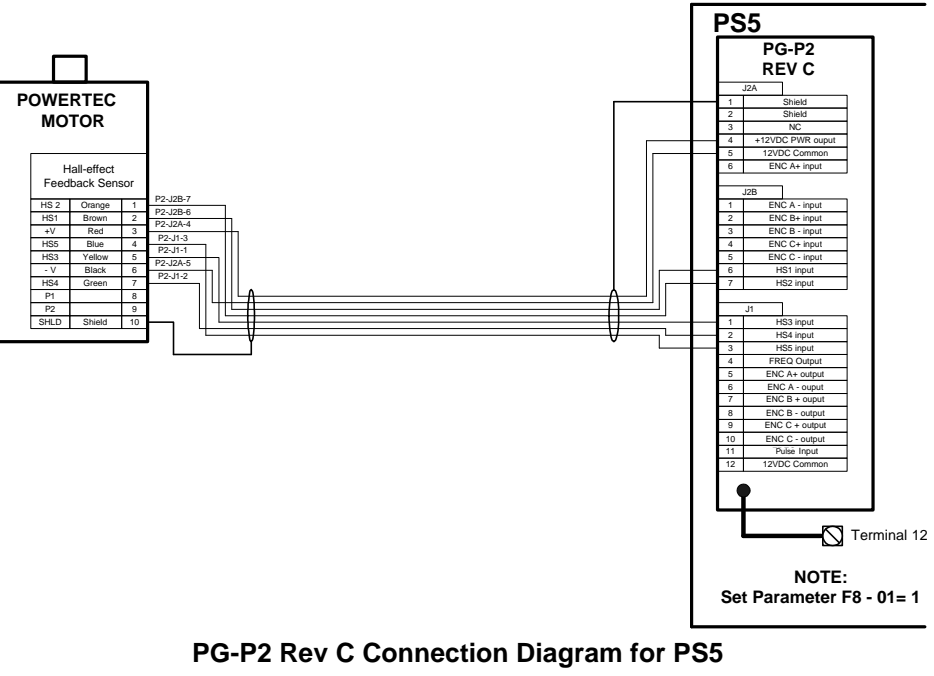

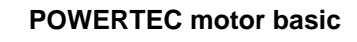

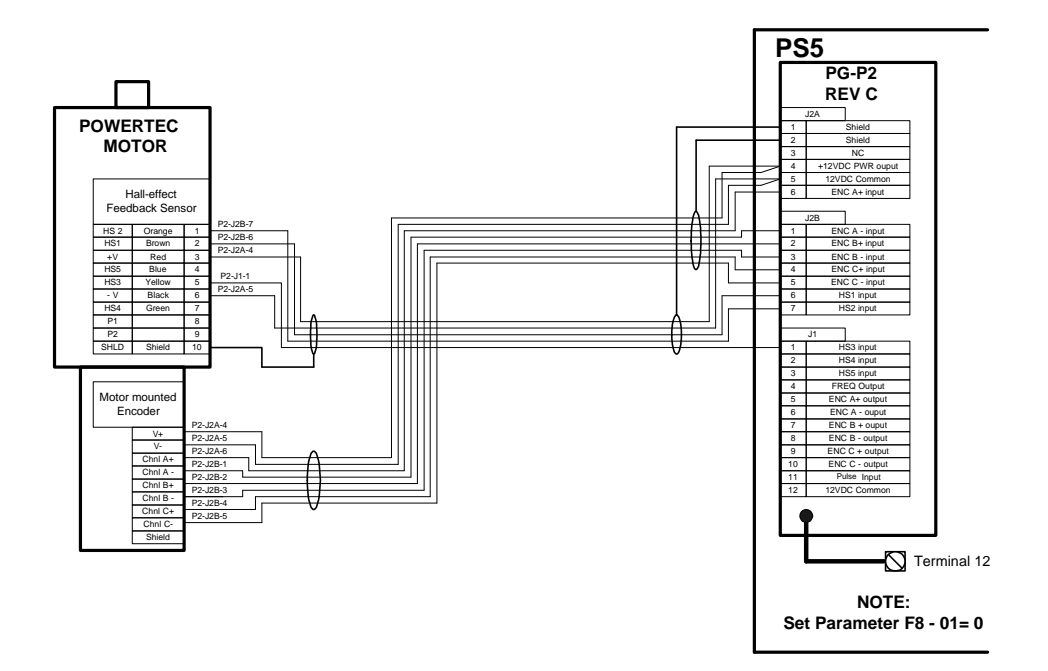

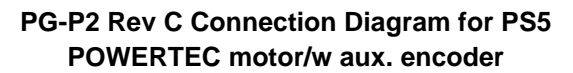

## **C.2 PG-P2 Rev C Connection Diagrams** (continued)

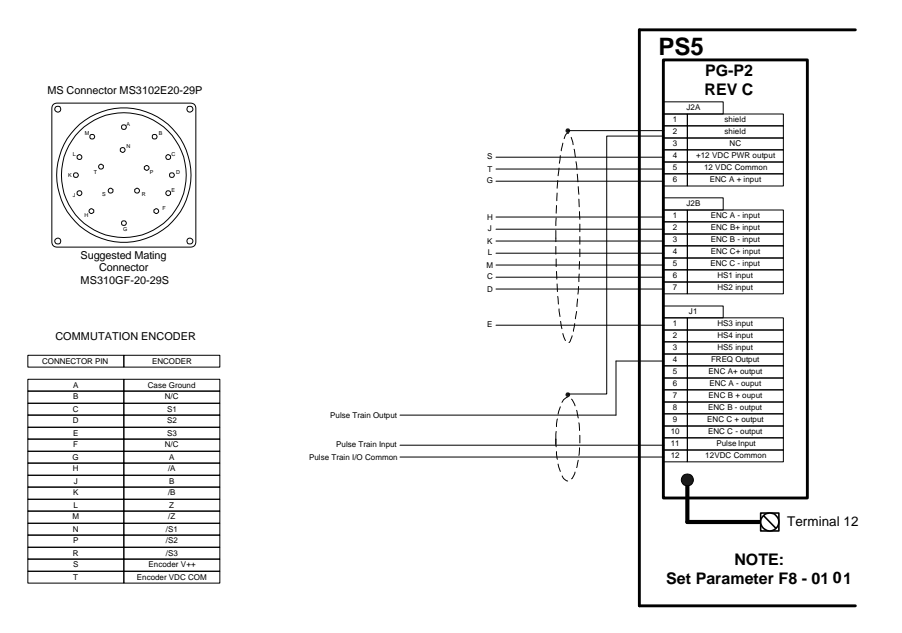

**PG-P2 Rev C Connection Diagram for PS5 POWERTEC motor w/com encoder**

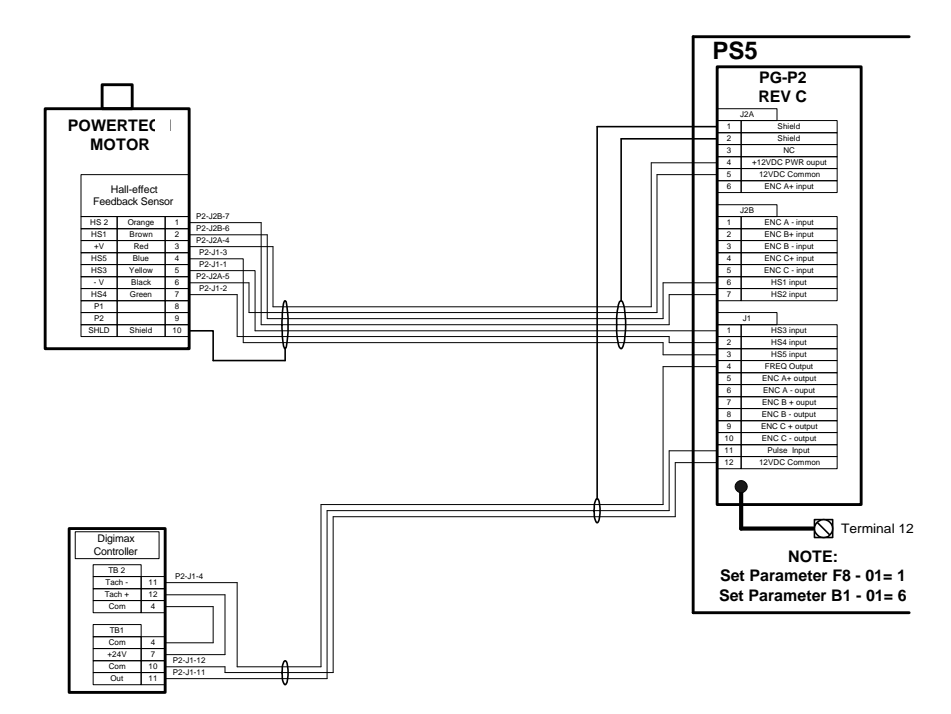

**PG-P2 Rev C Connection Diagram for PS5 POWERTEC motor and Digimax controller**

## **C.2 PG-P2 Rev C Connection Diagrams** (continued)

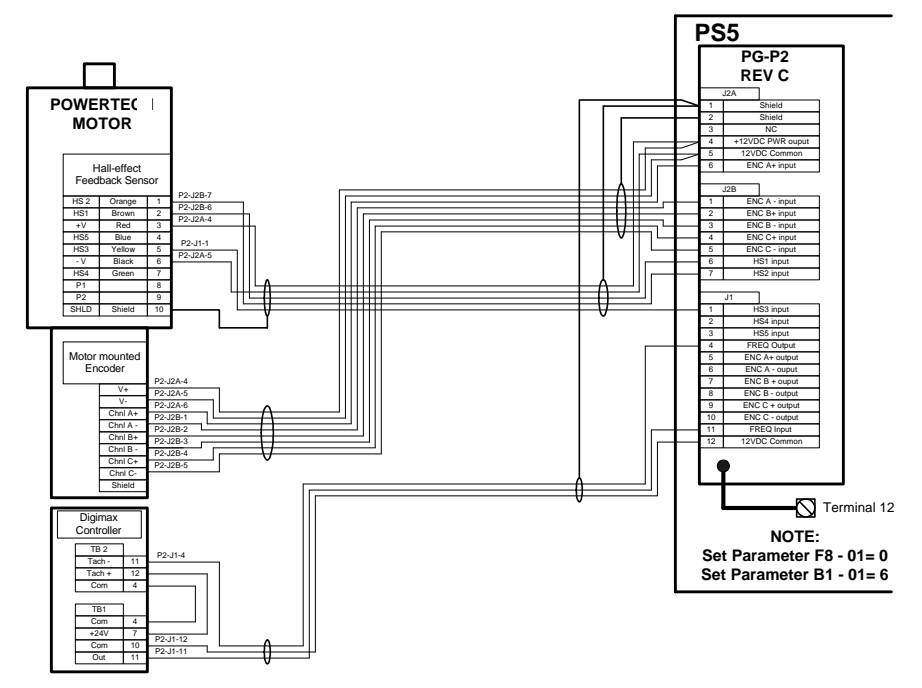

**PG-P2 Rev C Connection Diagram for PS5 POWERTEC motor/w aux. encoder and Digimax controller**

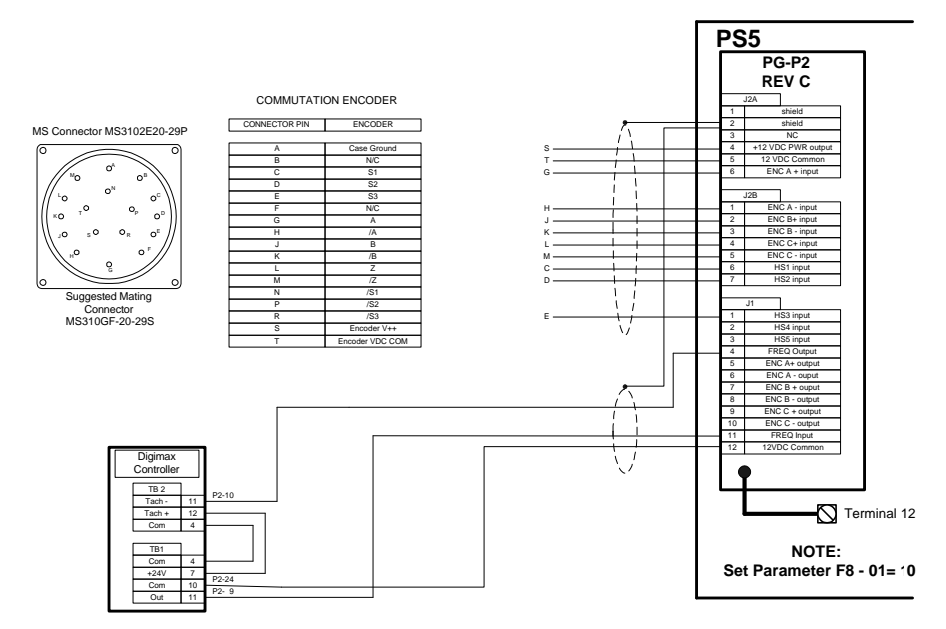

**PG-P2 Rev C Connection Diagram for PS5 POWERTEC motor/w com encoder and Digimax controller**

## **C.3 PG-P2 Rev D Connection Diagrams**

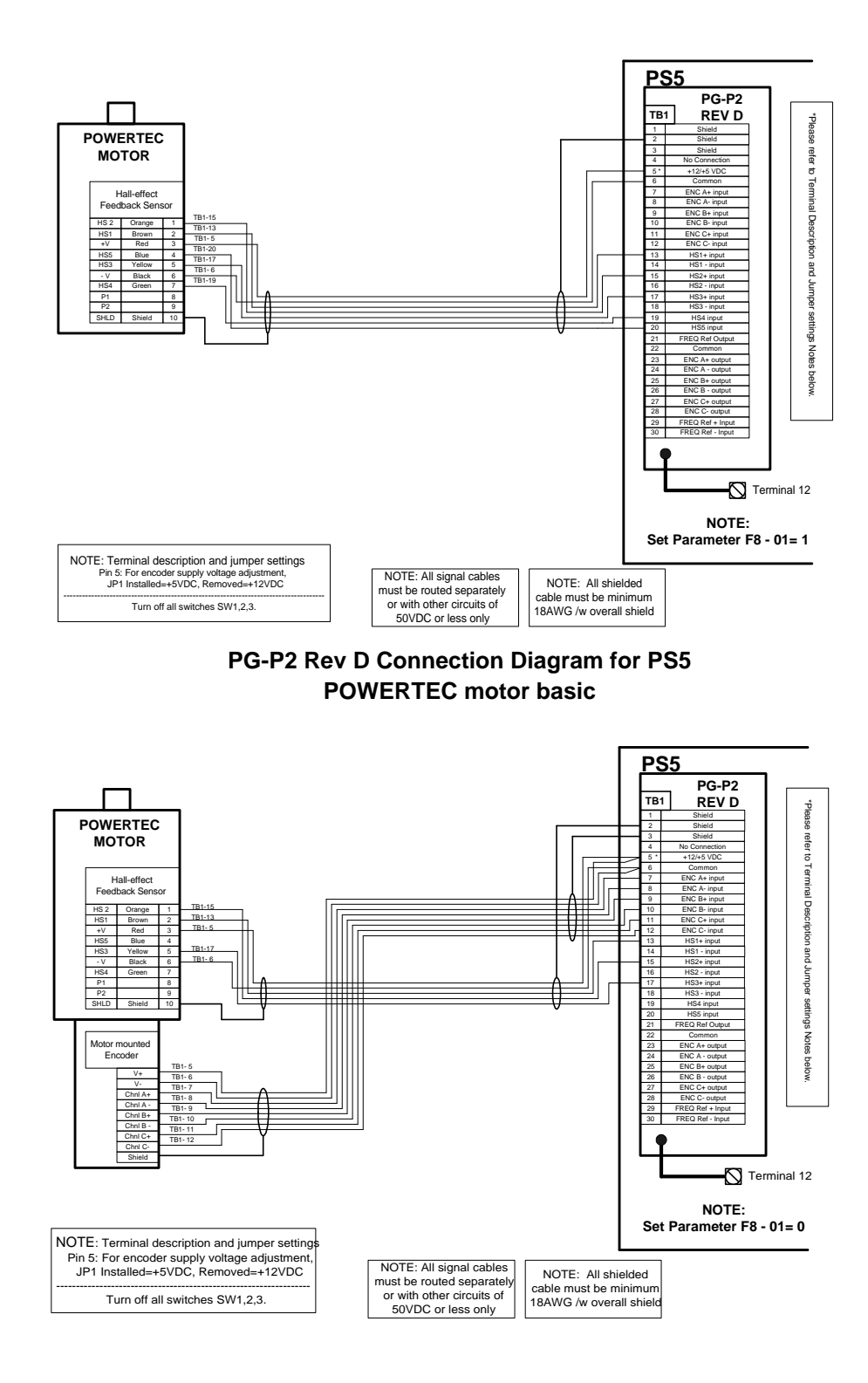

**PG-P2 Rev D Connection Diagram for PS5 POWERTEC motor/w aux. encoder**

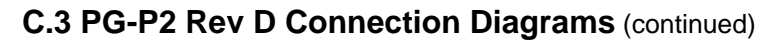

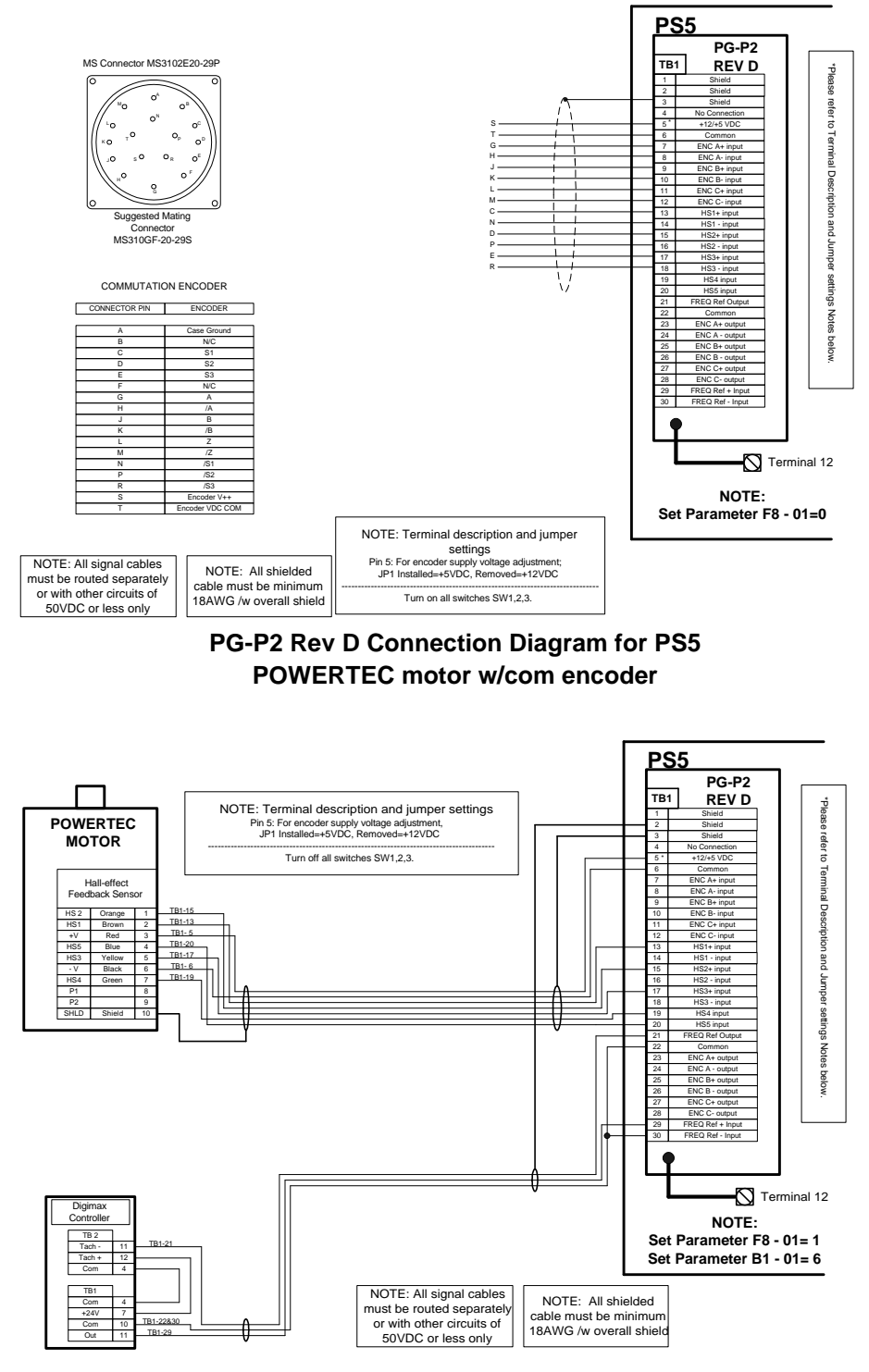

**PG-P2 Rev D Connection Diagram for PS5 POWERTEC motor and Digimax controller**

## **C.3 PG-P2 Rev D Connection Diagrams** (continued)

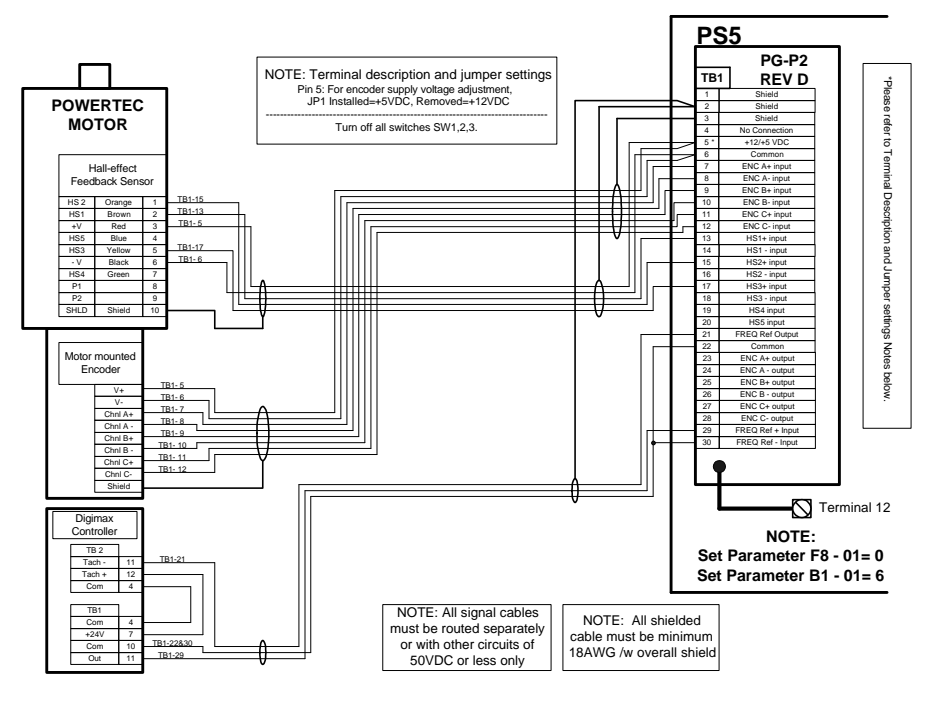

**PG-P2 Rev D Connection Diagram for PS5 POWERTEC motor/w aux. encoder and Digimax controller**

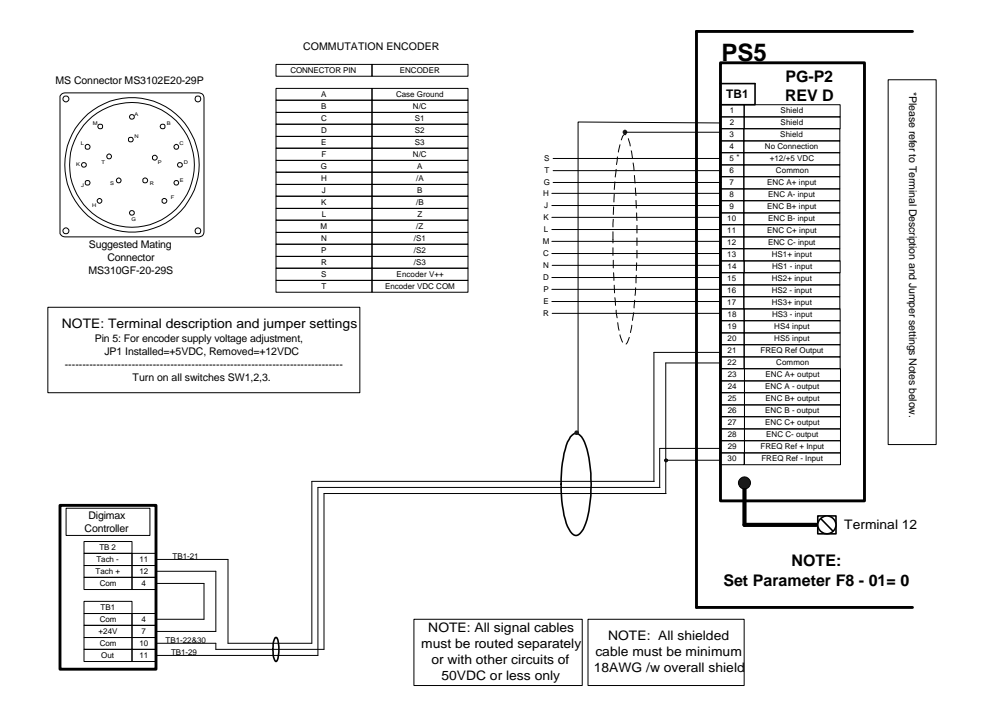

**PG-P2 Rev D Connection Diagram for PS5 POWERTEC motor/w com encoder and Digimax controller**

This page left intentionally blank.

# **APPENDIX D**

## **Parameter List**

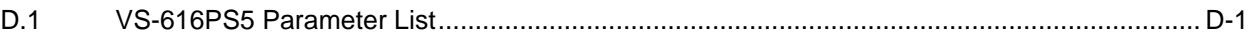

## **D.1 Parameter List**

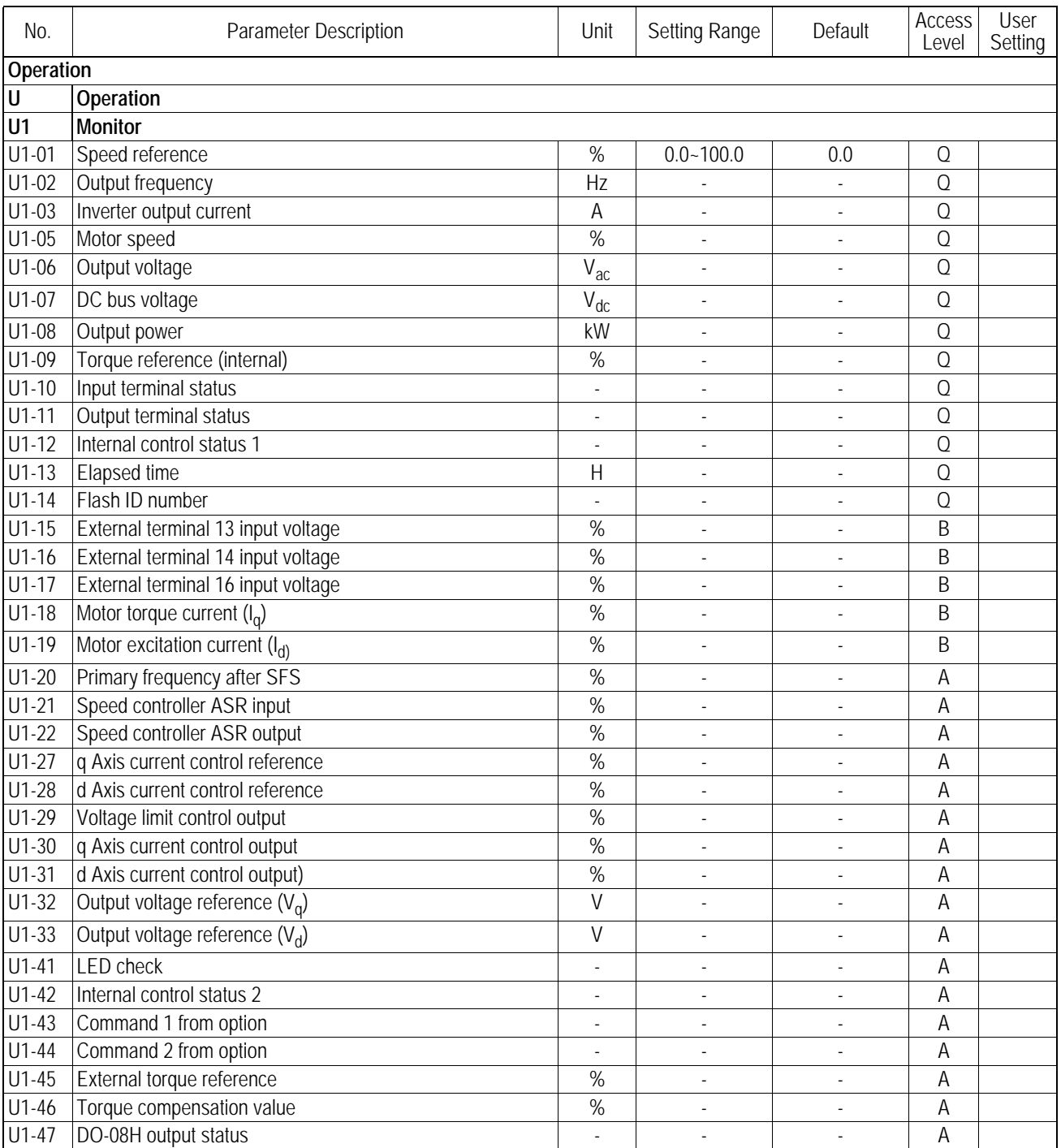

VS-616PS5 Installation & Quick Start Manual **Page 10-1** Page D-1

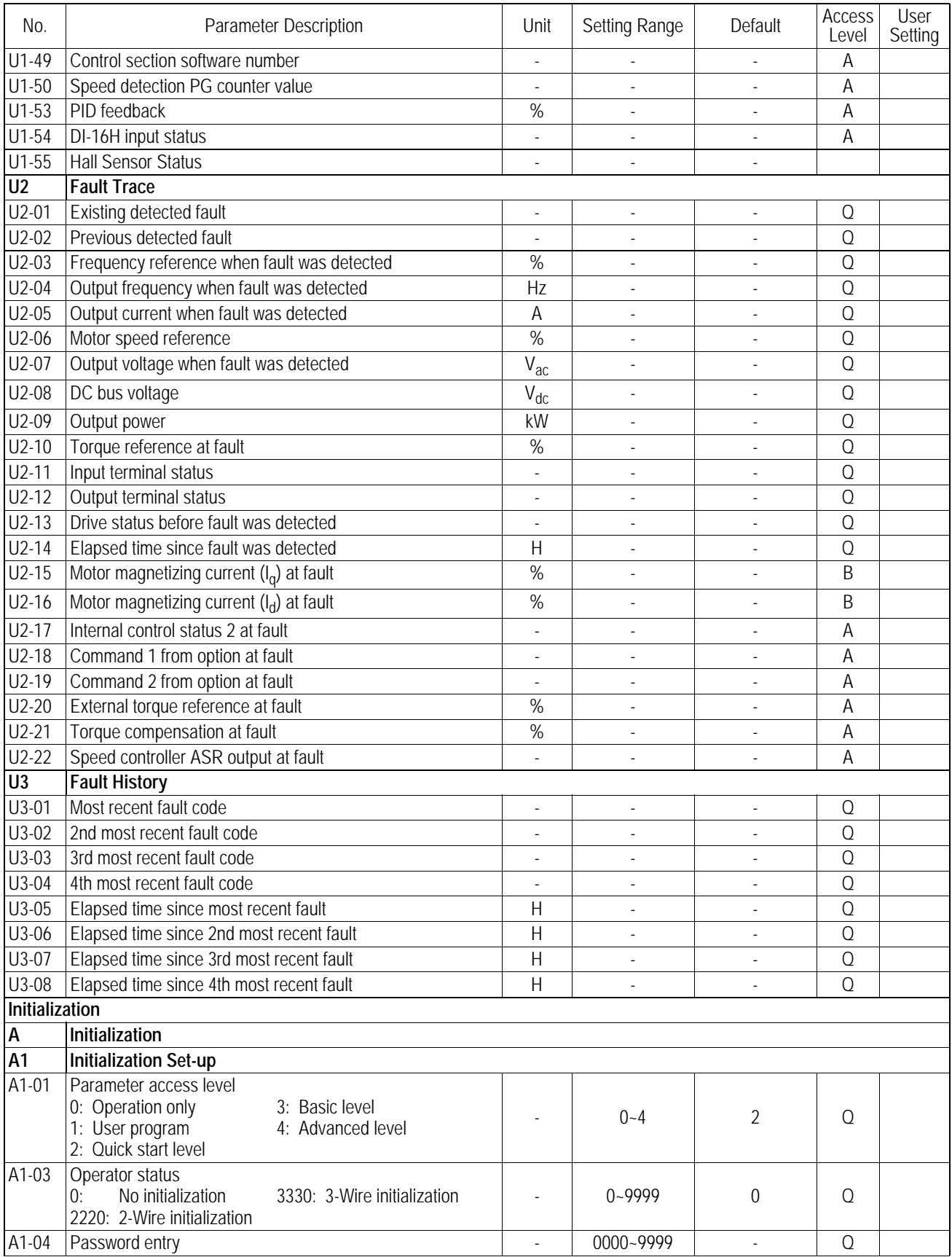

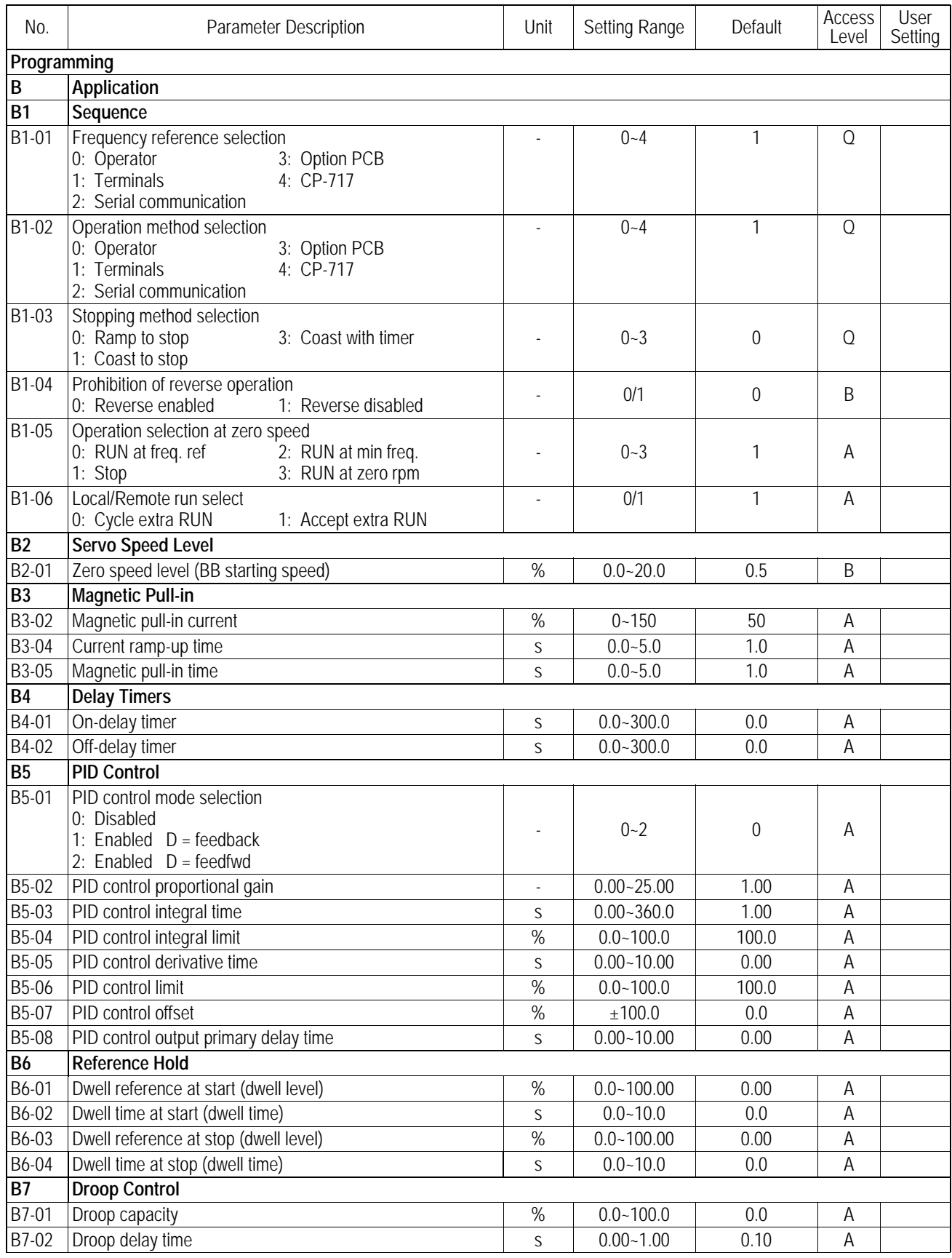

VS-616PS5 Installation & Quick Start Manual **Page D-3** 

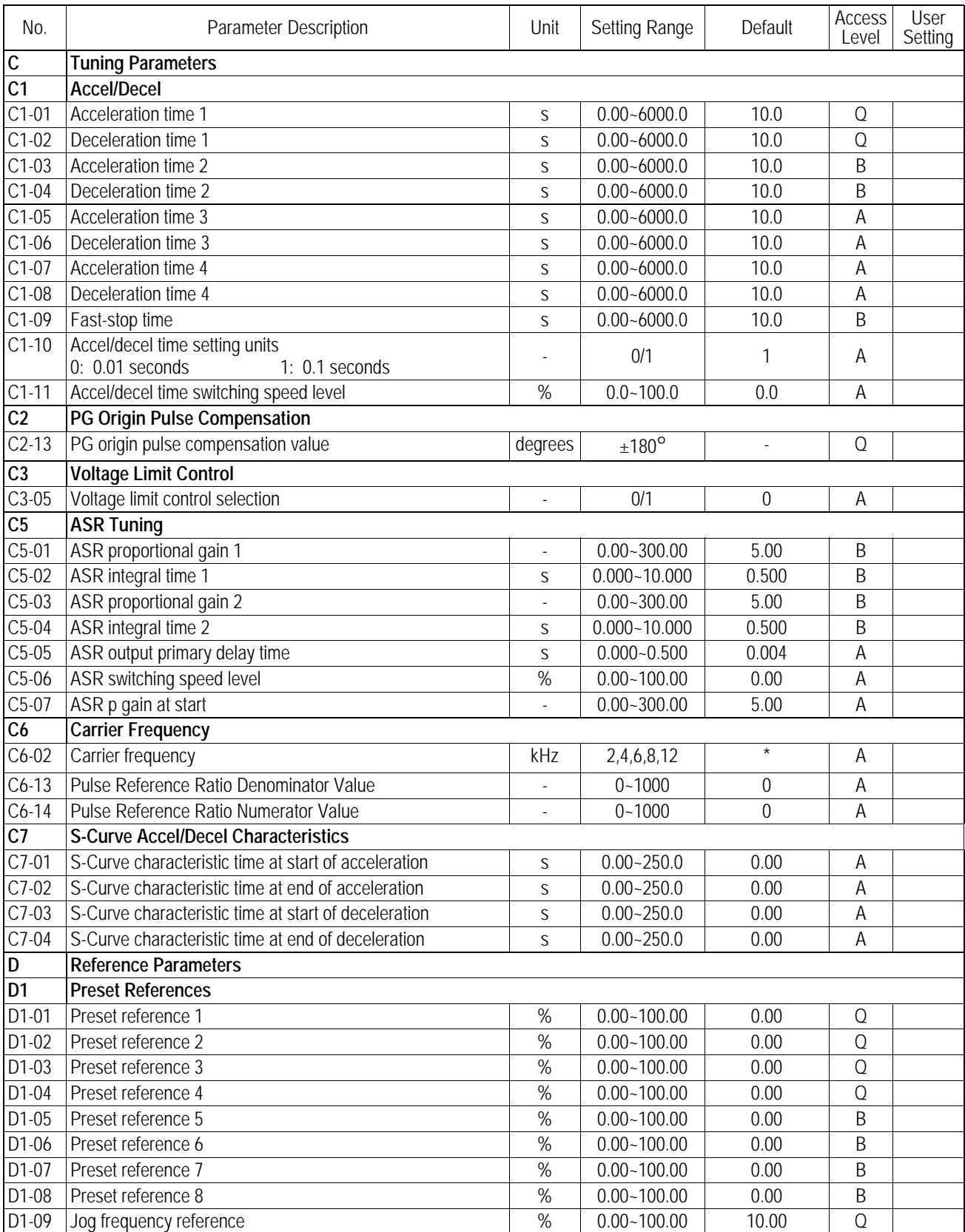

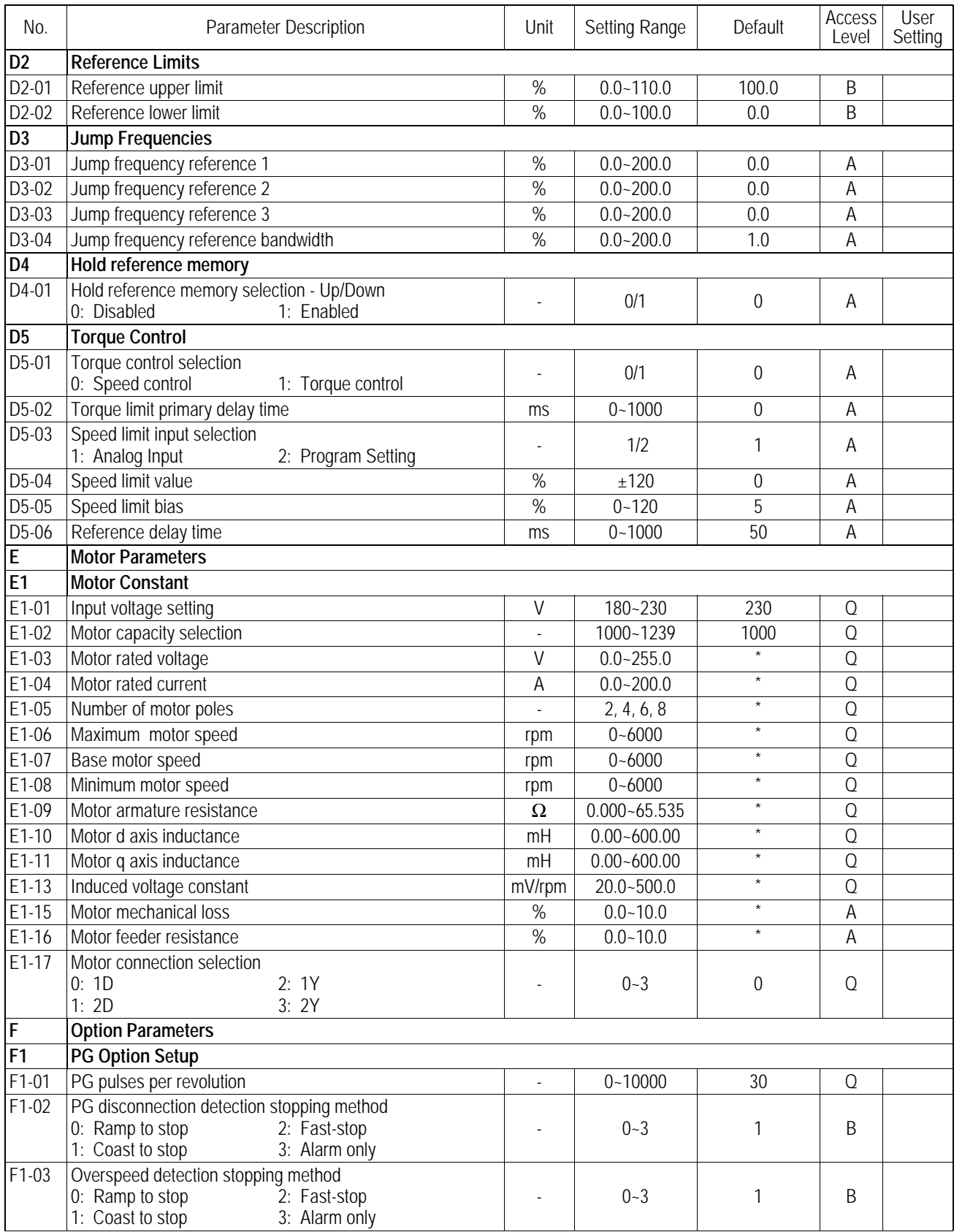

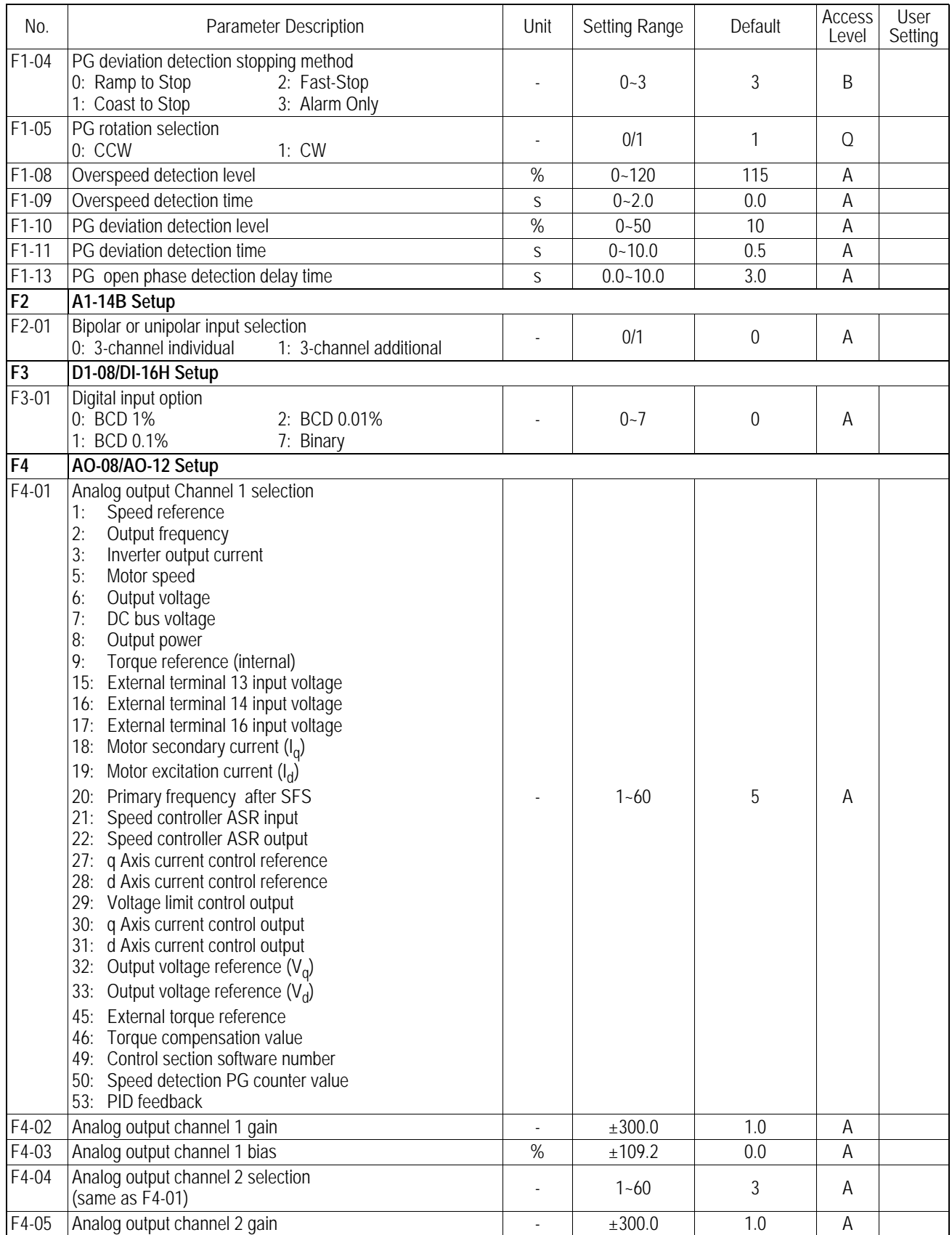

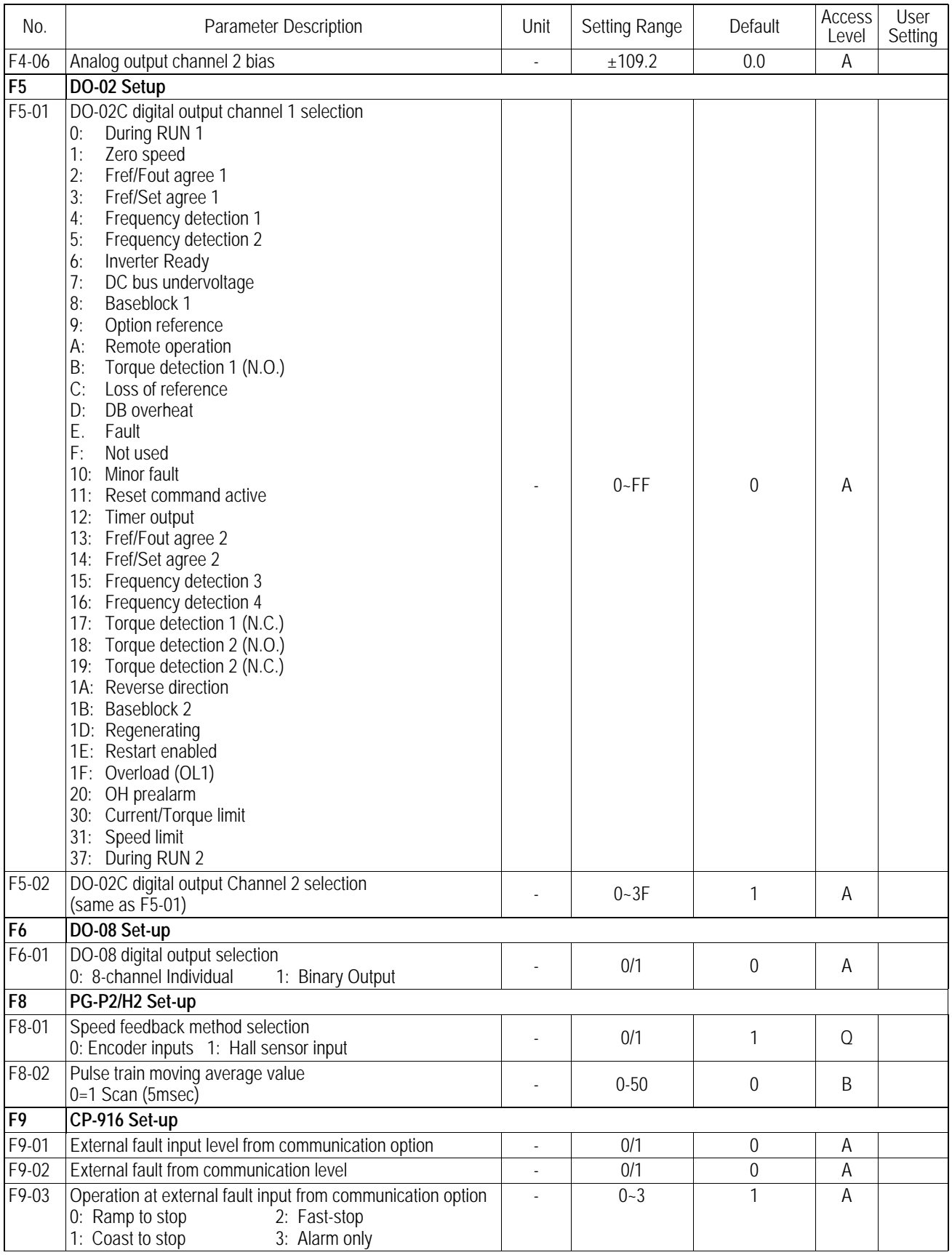

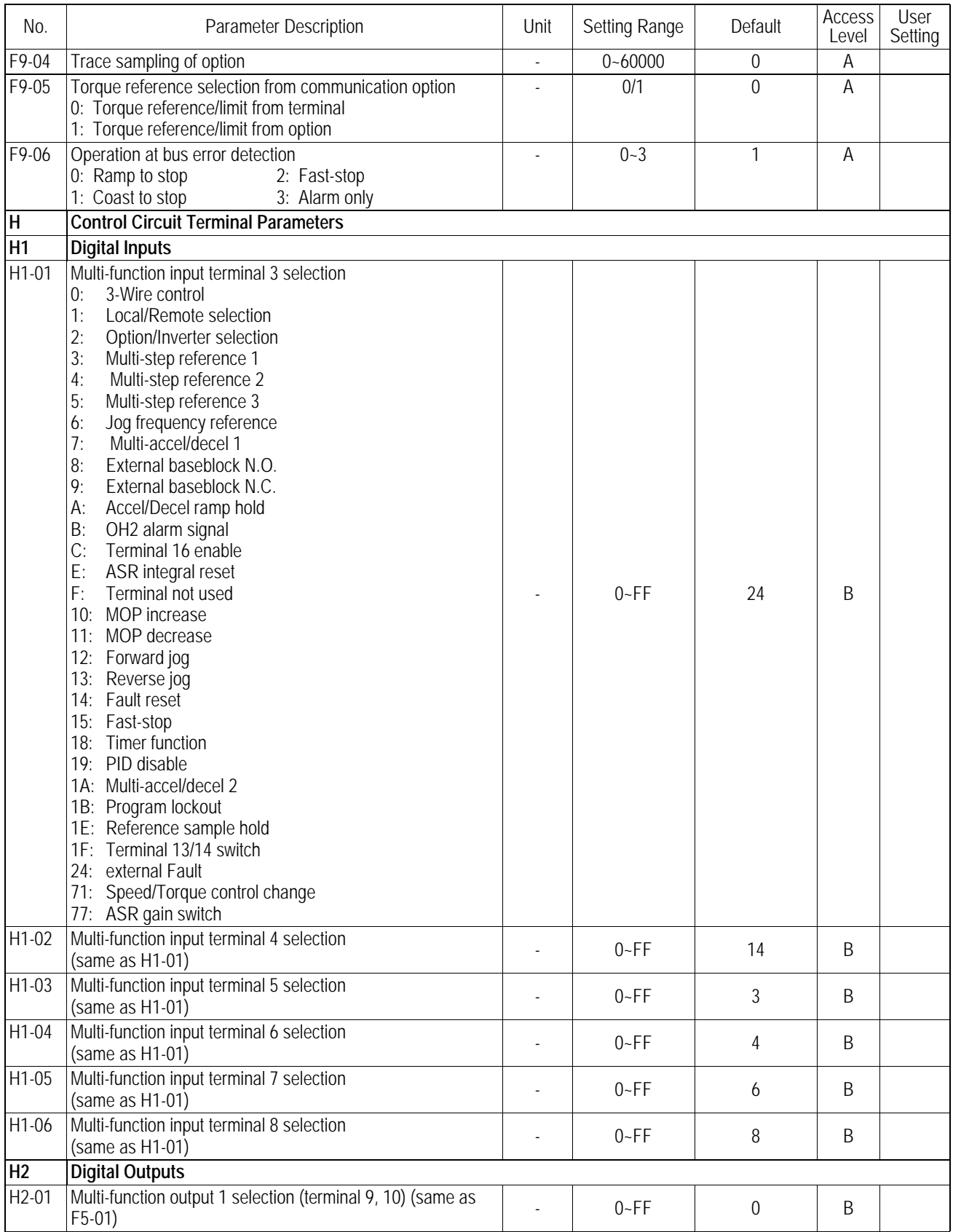

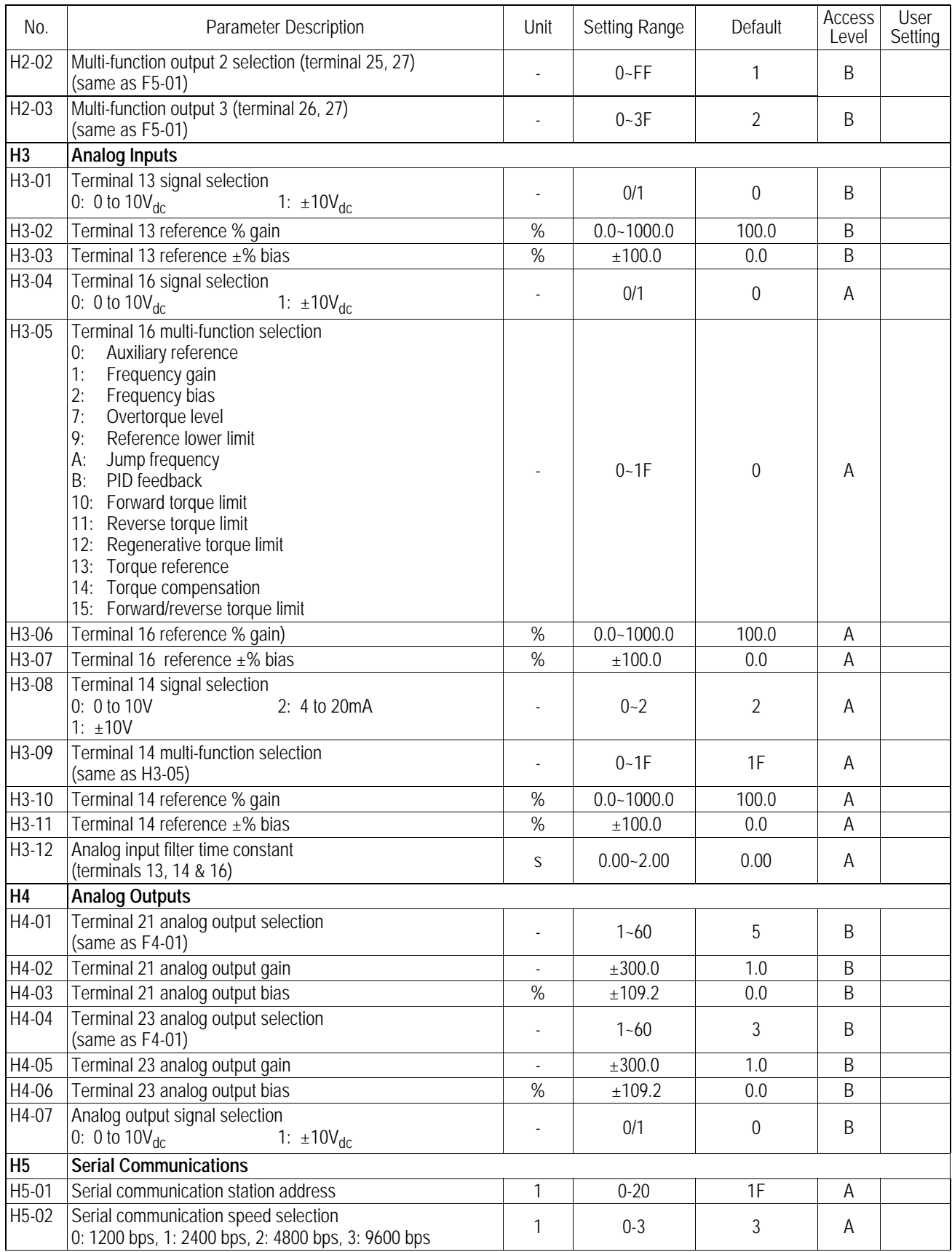

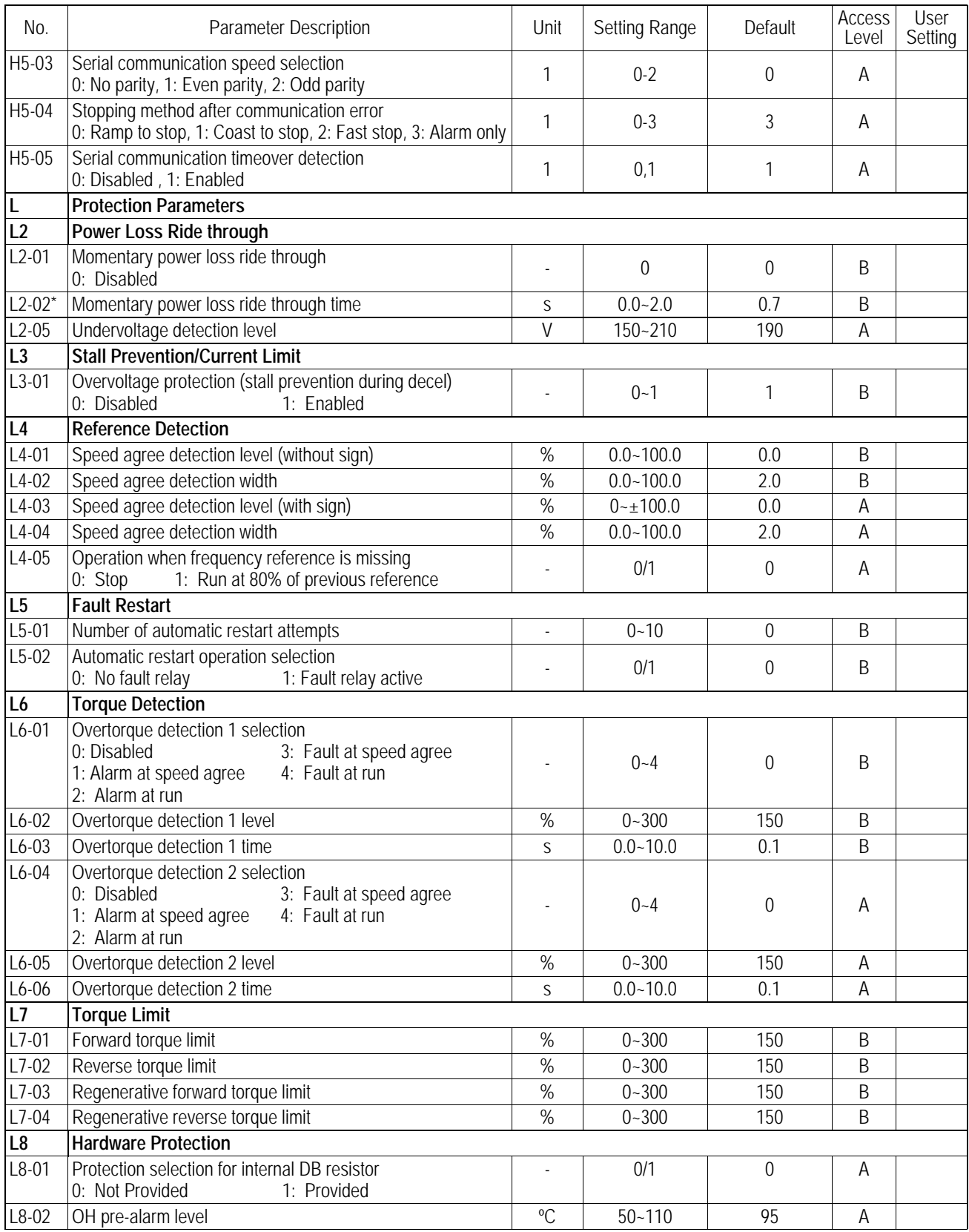

**\***Default for Parameter L2-02 is model dependant. For clarification, please refer to Parameter 02-04: Inverter Model Selection

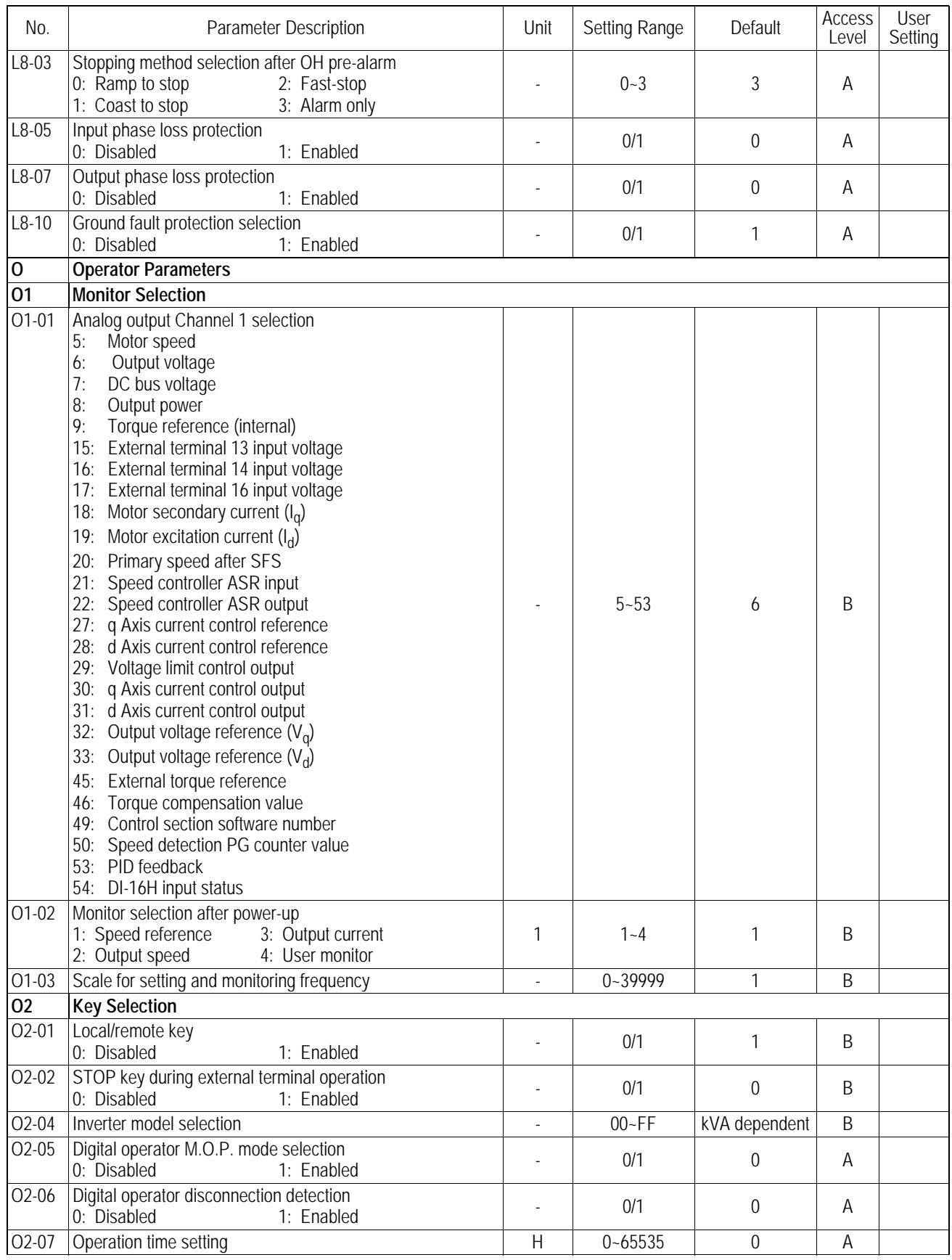

VS-616PS5 Installation & Quick Start Manual Page D-11

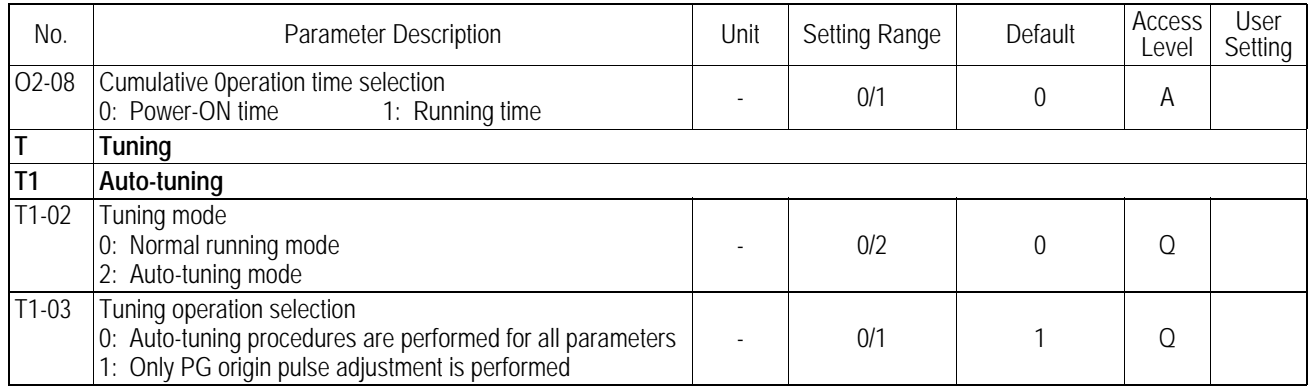
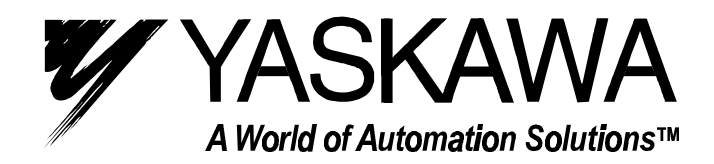

**YASKAWA ELECTRIC AMERICA, INC. Chicago-Corporate Headquarters** 2121 Norman Drive South, Waukegan, IL 60085, U.S.A. Phone: (847) 887-7000 Fax: (847) 887-7310 Internet: http://www.yaskawa.com **MOTOMAN INC.** 805 Liberty Lane, West Carrollton, OH 45449, U.S.A. Phone: (937) 847-6200 Fax: (937) 847-6277 Internet: http://www.motoman.com **YASKAWA ELECTRIC CORPORATION** New Pier Takeshiba South Tower, 1-16-1, Kaigan, Minatoku, Tokyo, 105-0022, Japan Phone: 81-3-5402-4511 Fax: 81-3-5402-4580 Internet: http://www.yaskawa.co.jp **YASKAWA ELETRICO DO BRASIL COMERCIO LTDA.** Avenida Fagundes Filho, 620 Bairro Saude Sao Paolo-SP, Brasil CEP: 04304-000 Phone: 55-11-5071-2552 Fax: 55-11-5581-8795 Internet: http://www.yaskawa.com.br **YASKAWA ELECTRIC EUROPE GmbH** Am Kronberger Hang 2, 65824 Schwalbach, Germany Phone: 49-6196-569-300 Fax: 49-6196-888-301 Internet: http://www.yaskawa.de **MOTOMAN ROBOTICS AB** Box 504 S38525, Torsas, Sweden Phone: 46-486-48800 Fax: 46-486-41410 **MOTOMAN ROBOTEC GmbH** Kammerfeldstraβe 1, 85391 Allershausen, Germany Phone: 49-8166-900 Fax: 49-8166-9039 **YASKAWA ELECTRIC UK LTD.** 1 Hunt Hill Orchardton Woods Cumbernauld, G68 9LF, Scotland, United Kingdom Phone: 44-12-3673-5000 Fax: 44-12-3645-8182 **YASKAWA ELECTRIC KOREA CORPORATION** Paik Nam Bldg. 901 188-3, 1-Ga Euljiro, Joong-Gu, Seoul, Korea Phone: 82-2-776-7844 Fax: 82-2-753-2639 **YASKAWA ELECTRIC (SINGAPORE) PTE. LTD. Head Office:** 151 Lorong Chuan, #04-01, New Tech Park Singapore 556741, SINGAPORE Phone: 65-282-3003 Fax: 65-289-3003 **TAIPEI OFFICE (AND YATEC ENGINEERING CORPORATION)** 10F 146 Sung Chiang Road, Taipei, Taiwan Phone: 886-2-2563-0010 Fax: 886-2-2567-4677 **YASKAWA JASON (HK) COMPANY LIMITED** Rm. 2909-10, Hong Kong Plaza, 186-191 Connaught Road West, Hong Kong Phone: 852-2803-2385 Fax: 852-2547-5773 **BEIJING OFFICE** Room No. 301 Office Building of Beijing International Club, 21 Jianguomanwai Avenue, Beijing 100020, China Phone: 86-10-6532-1850 Fax: 86-10-6532-1851 **SHANGHAI OFFICE** 27 Hui He Road Shanghai 200437 China Phone: 86-21-6553-6600 Fax: 86-21-6531-4242 **SHANGHAI YASKAWA-TONJI M & E CO., LTD.** 27 Hui He Road Shanghai 200437 China Phone: 86-21-6533-2828 Fax: 86-21-6553-6677 **BEIJING YASKAWA BEIKE AUTOMATION ENGINEERING CO., LTD.** 30 Xue Yuan Road, Haidian, Beijing 100083 China Phone: 86-10-6232-9943 Fax: 86-10-6234-5002 **SHOUGANG MOTOMAN ROBOT CO., LTD.** 7, Yongchang-North Street, Beijing Economic & Technological Development Area, Beijing 100076 China Phone: 86-10-6788-0551 Fax: 86-10-6788-2878